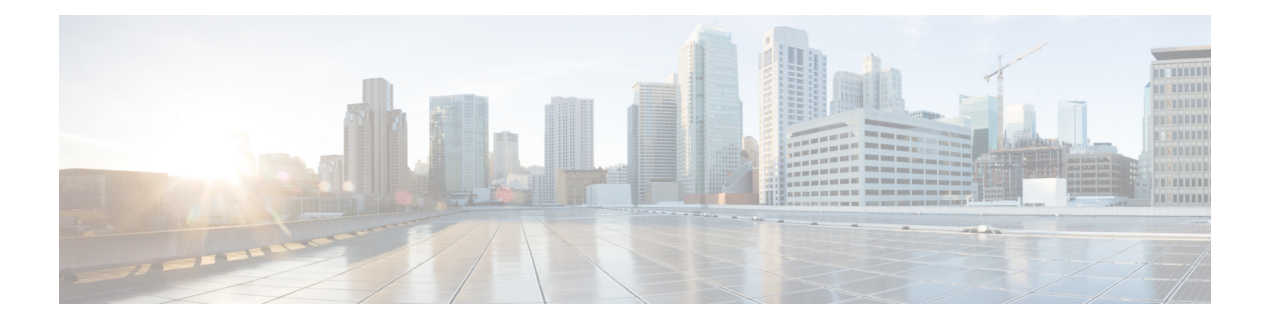

# **Programmability**

- [app-default-gateway,](#page-3-0) on page 4
- [app-hosting,](#page-4-0) on page 5
- [app-hosting](#page-6-0) appid, on page 7
- [app-hosting](#page-7-0) data appid, on page 8
- [app-hosting](#page-8-0) settings appid, on page 9
- [app-resource](#page-9-0) docker , on page 10
- [app-resource](#page-10-0) profile , on page 11
- [app-vnic](#page-11-0) gateway , on page 12
- app-vnic [AppGigabitEthernet](#page-12-0), on page 13
- app-vnic [management](#page-13-0) , on page 14
- boot ipxe , on [page](#page-14-0) 15
- boot [manual](#page-15-0) , on page 16
- boot [system](#page-16-0) , on page 17
- clear [configuration](#page-17-0) lock , on page 18
- clear [netconf-yang](#page-18-0) session , on page 19
- clear telemetry ietf [subscription](#page-19-0) , on page 20
- controller [\(OpenFlow\)](#page-21-0), on page 22
- cpu (App [Hosting\)](#page-23-0) , on page 24
- [datapath-id](#page-25-0) , on page 26
- [dataplane-default](#page-26-0) , on page 27
- debug [netconf-yang](#page-27-0) , on page 28
- debug [restconf,](#page-28-0) on page 29
- [default](#page-30-0) boot, on page 31
- dig, on [page](#page-31-0) 32
- [encoding,](#page-33-0) on page 34
- feature [openflow,](#page-34-0) on page 35
- filter [xpath,](#page-35-0) on page 36
- [guest-interface](#page-36-0) (App Hosting) , on page 37
- [guest-ipaddress](#page-37-0) (App Hosting) , on page 38
- [guestshell](#page-39-0) , on page 40
- guestshell [portforwarding](#page-40-0) , on page 41
- [install](#page-42-0), on page 43
- iox, on [page](#page-47-0) 48
- logging [flow-modify,](#page-48-0) on page 49
- memory (App [Hosting\)](#page-49-0) , on page 50
- [mlog,](#page-50-0) on page 51
- monitor log profile [netconf-yang,](#page-51-0) on page 52
- monitor log profile [restconf,](#page-54-0) on page 55
- [name-server](#page-57-0) (App Hosting), on page 58
- [net-dhcp,](#page-58-0) on page 59
- [net-debug,](#page-59-0) on page 60
- [net-show](#page-61-0), on page 62
- [net-tcp-bufs,](#page-62-0) on page 63
- [net-tcp-mss,](#page-63-0) on page 64
- [net6-dhcp,](#page-64-0) on page 65
- [net6-show,](#page-65-0) on page 66
- netconf [detailed-error,](#page-66-0) on page 67
- [netconf](#page-68-0) legacy, on page 69
- netconf-yang feature [candidate-datasource,](#page-69-0) on page 70
- [netconf-yang](#page-71-0) ssh, on page 72
- [ping,](#page-73-0) on page 74
- [ping4,](#page-74-0) on page 75
- [ping6,](#page-75-0) on page 76
- [probe-interval,](#page-76-0) on page 77
- [protocol-version](#page-77-0) , on page 78
- [receiver,](#page-78-0) on page 79
- [resource](#page-79-0) profile, on page 80
- restconf [access-list,](#page-81-0) on page 82
- [run-opts,](#page-83-0) on page 84
- show [app-hosting,](#page-84-0) on page 85
- show controller ethernet-controller [AppGigabitEthernet,](#page-86-0) on page 87
- show [install,](#page-88-0) on page 89
- show [iox-service,](#page-91-0) on page 92
- show log profile [netconf-yang,](#page-94-0) on page 95
- show log profile [restconf,](#page-97-0) on page 98
- show [netconf-yang](#page-100-0) , on page 101
- show openflow hardware [capabilities,](#page-103-0) on page 104
- show [openflow](#page-106-0) interface, on page 107
- show [openflow](#page-108-0) switch flows, on page 109
- show platform software fed active [openflow](#page-110-0) , on page 111
- show platform [yang-management](#page-117-0) process, on page 118
- show telemetry ietf [subscription,](#page-119-0) on page 120
- start (App [Hosting\),](#page-122-0) on page 123
- statistics [collection-interval,](#page-123-0) on page 124
- [stream,](#page-124-0) on page 125
- switch [\(OpenFlow\),](#page-125-0) on page 126
- switch [pipeline,](#page-126-0) on page 127
- telemetry ietf [subscription,](#page-127-0) on page 128
- tls [trustpoint,](#page-128-0) on page 129

I

- [update-policy,](#page-129-0) on page 130
- vcpu (App [Hosting\),](#page-130-0) on page 131
- vlan (App [Hosting\),](#page-131-0) on page 132
- vnic [gateway,](#page-132-0) on page 133
- vnic [management,](#page-133-0) on page 134

### <span id="page-3-0"></span>**app-default-gateway**

To set the default gateway for an application, use the **app-default-gateway** command in application hosting configuration mode. To remove the default gatway, use the **no** form of this command.

**app-default-gateway** *ip-address* **guest-interface** *network-interface-number* **no app-default-gateway** [{*ip-address* **guest-interface** *network-interface-number*}]

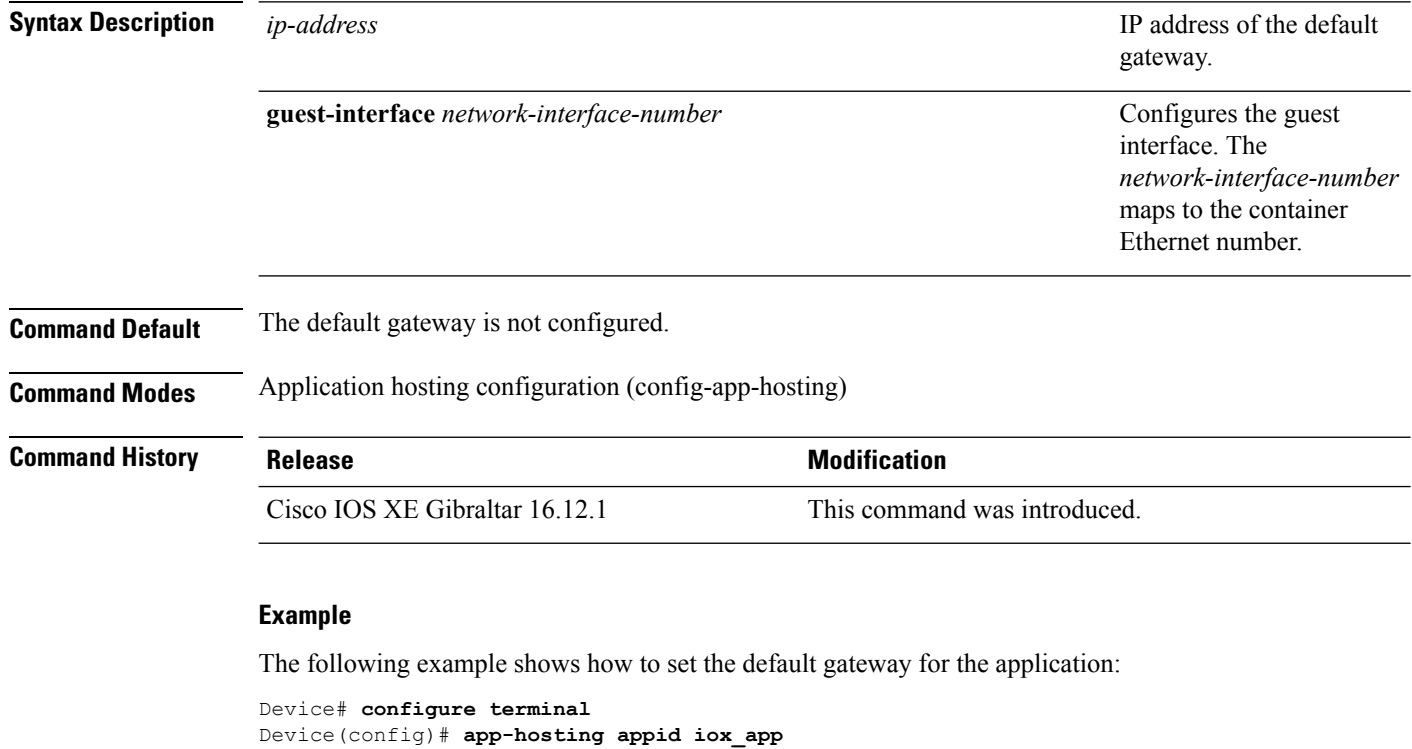

```
Device(config-app-hosting)# app-default-gateway 10.3.3.31 guest-interface 1
Device(config-app-hosting)#
```
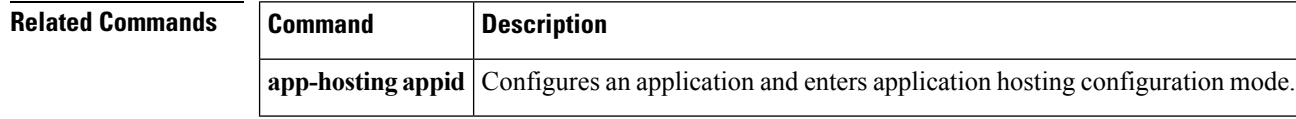

### <span id="page-4-0"></span>**app-hosting**

Ι

To initialize application hosting, use the **app-hosting** command in privileged EXEC mode.

**app-hosting** {{**install appid** *application-name* **package** *package-location* } | **activate** | **start** | **stop** | **deactivate** | **uninstall**} **appid** *application-name*

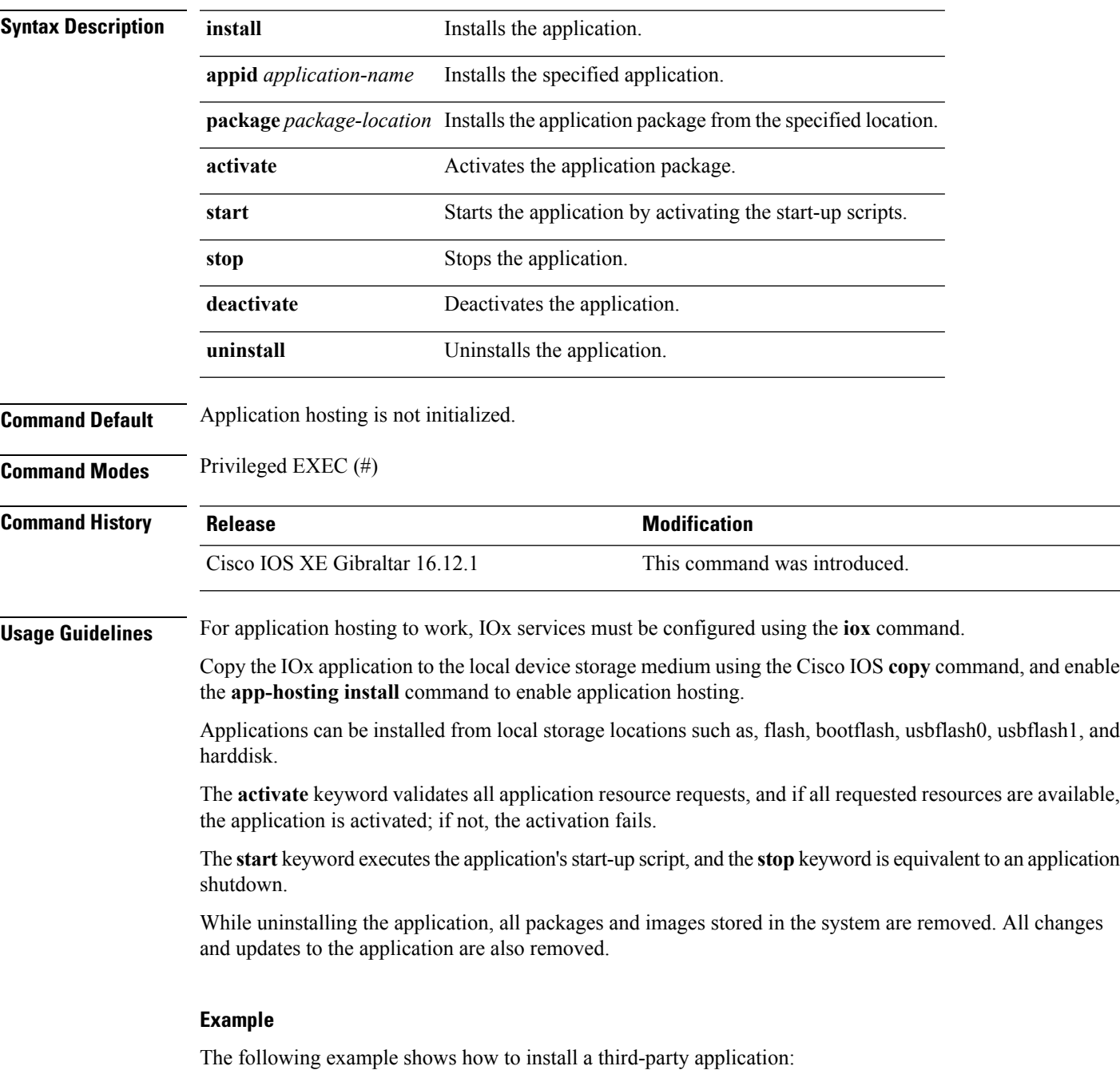

I

#### Device# **app-hosting install appid iox\_app package flash:my\_iox\_app.tar**

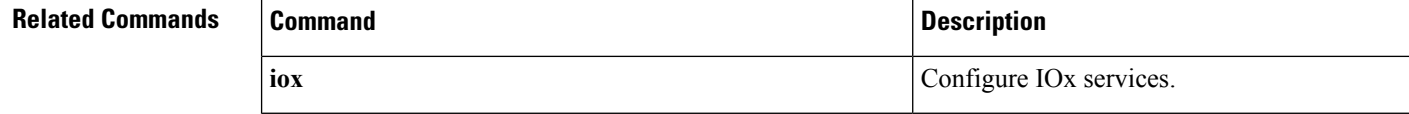

٠

# <span id="page-6-0"></span>**app-hosting appid**

To configure an application, and to enter application hosting configuration mode, use the **app-hosting appid** command in global configuration mode. To remove the application, use the **no** form of this command.

**app-hosting appid** *application-name* **no app-hosting appid** *application-name*

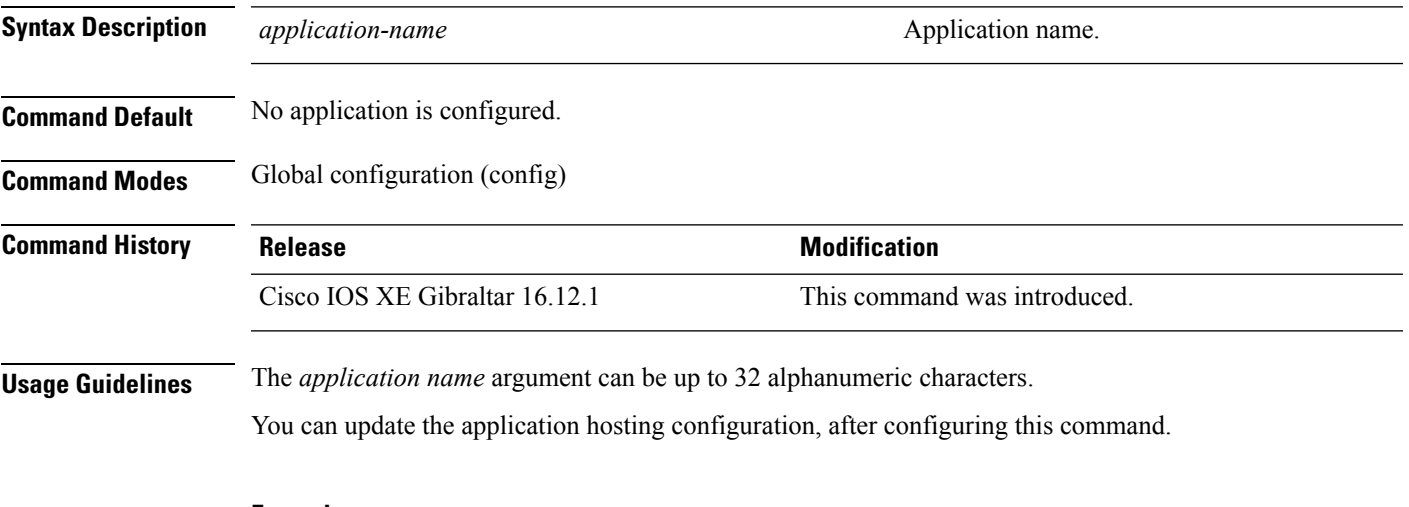

#### **Example**

The following example shows how to configure an application:

```
Device# configure terminal
Device(config)# app-hosting appid iox_app
Device (config-app-hosting)#
```
# <span id="page-7-0"></span>**app-hosting data appid**

To transfer application data contents into an application's persistent data mount, use the **app-hosting data appid** command in privileged EXEC mode.

**app-hosting data appid** *application-name* {**copy** *source-file-path destination-file-path* | **delete** *file-path* }

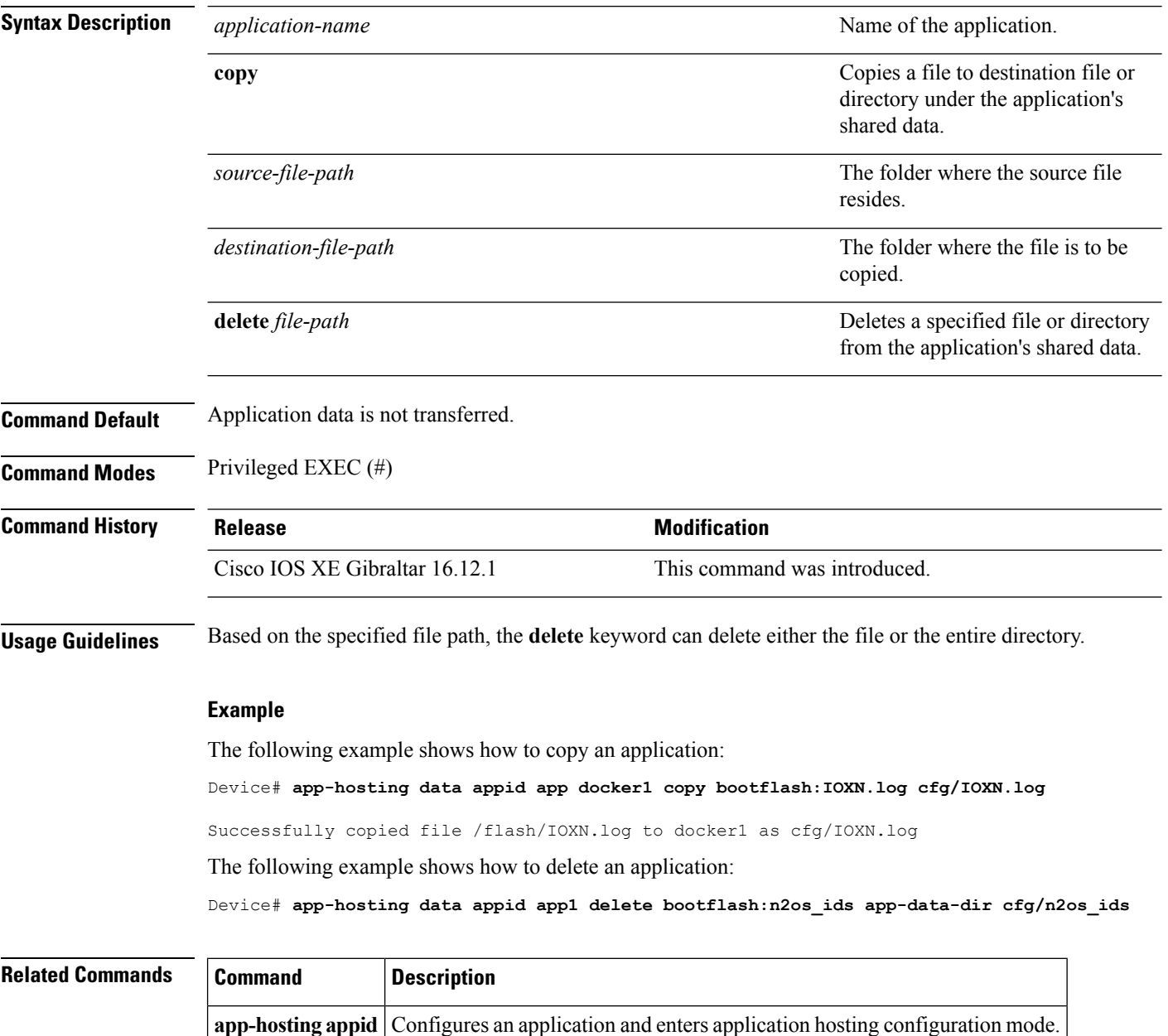

# <span id="page-8-0"></span>**app-hosting settings appid**

To enable the settings of an application, use the **app-hosting settings appid** command in privileged EXEC mode.

#### **app-hosting settings appid** *application-name***file** *file-path*

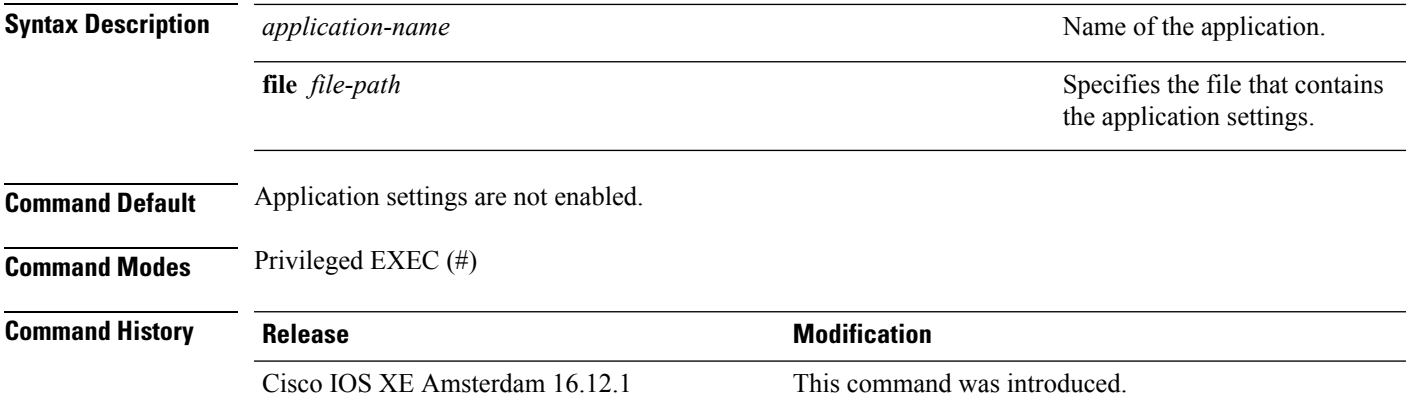

#### **Example**

The following example shows how to enable the settings of an application:

Device# app-hosting settings appid app1 file bootflash:n2os\_ids app-data-dir cfg/n2os\_ids

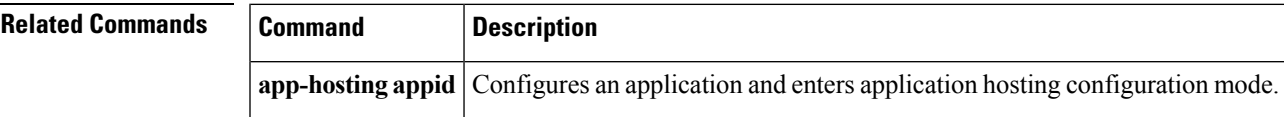

### <span id="page-9-0"></span>**app-resource docker**

To enable the configuration of runtime Docker options, use the **app-resourcedocker**command in application hosting configuration mode. To disable the configuration of runtime Docker options, use the **no** form of this command.

#### **app-resource docker no app-resource docker**

This command has no arguments or keywords.

**Command Default** Runtime options are disabled.

**Command Modes** Application hosting configuration mode (config-app-hosting)

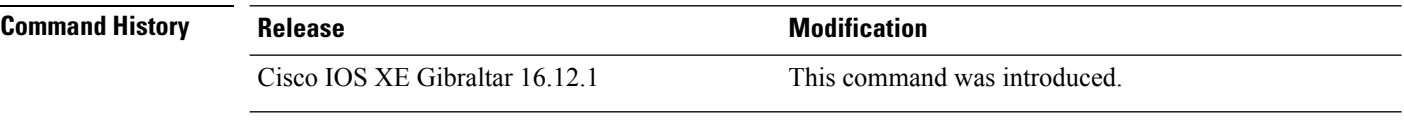

**Usage Guidelines** When you configure the **app-resource docker** command, the command mode changes to application-hosting docker configuration mode.

#### **Example**

The following example shows how to configure the **app-resource docker** command:

```
Device> enable
Device# configure terminal
Device(config)# app-hosting appid iox_app
Device(config-app-hosting)# app-resource docker
Device(config-app-hosting-docker)#
```
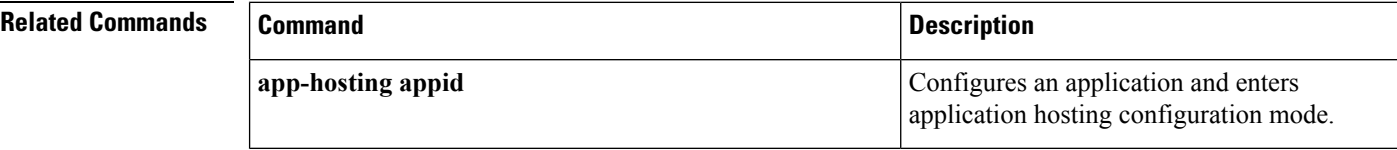

# <span id="page-10-0"></span>**app-resource profile**

To override the application-provided resource profile, use the **app-resoure profile** command in application hosting configuration mode. To revert to the application-specified resource profile, use the **no** form of this command.

**app-resoure profile** *profile-name* **no app-resoure profile** {[*profile-name*]}

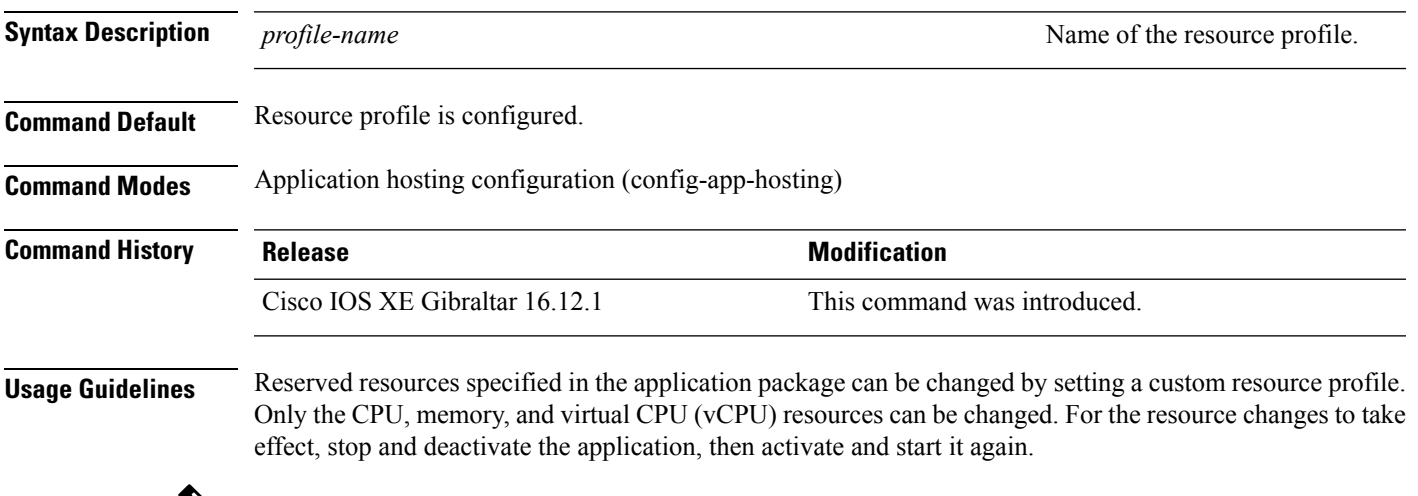

 $\mathscr{D}$ 

**Note** Only custom profile is supported.

The command configures the custom application resource profile, and enters custom application resource profile configuration mode.

#### **Example**

The following example shows how to change the allocation of resources of an application:

```
Device# configure terminal
Device(config)# application-hosting appid iox_app
Device(config-app-hosting)# app-resource profile custom
Device(config-app-resource-profile-custom)#
```
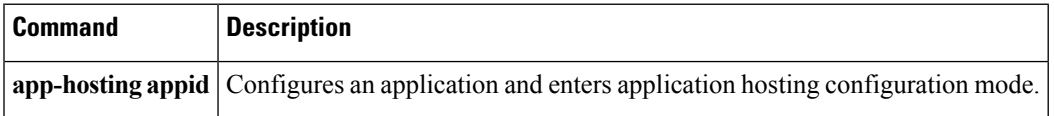

I

<span id="page-11-0"></span>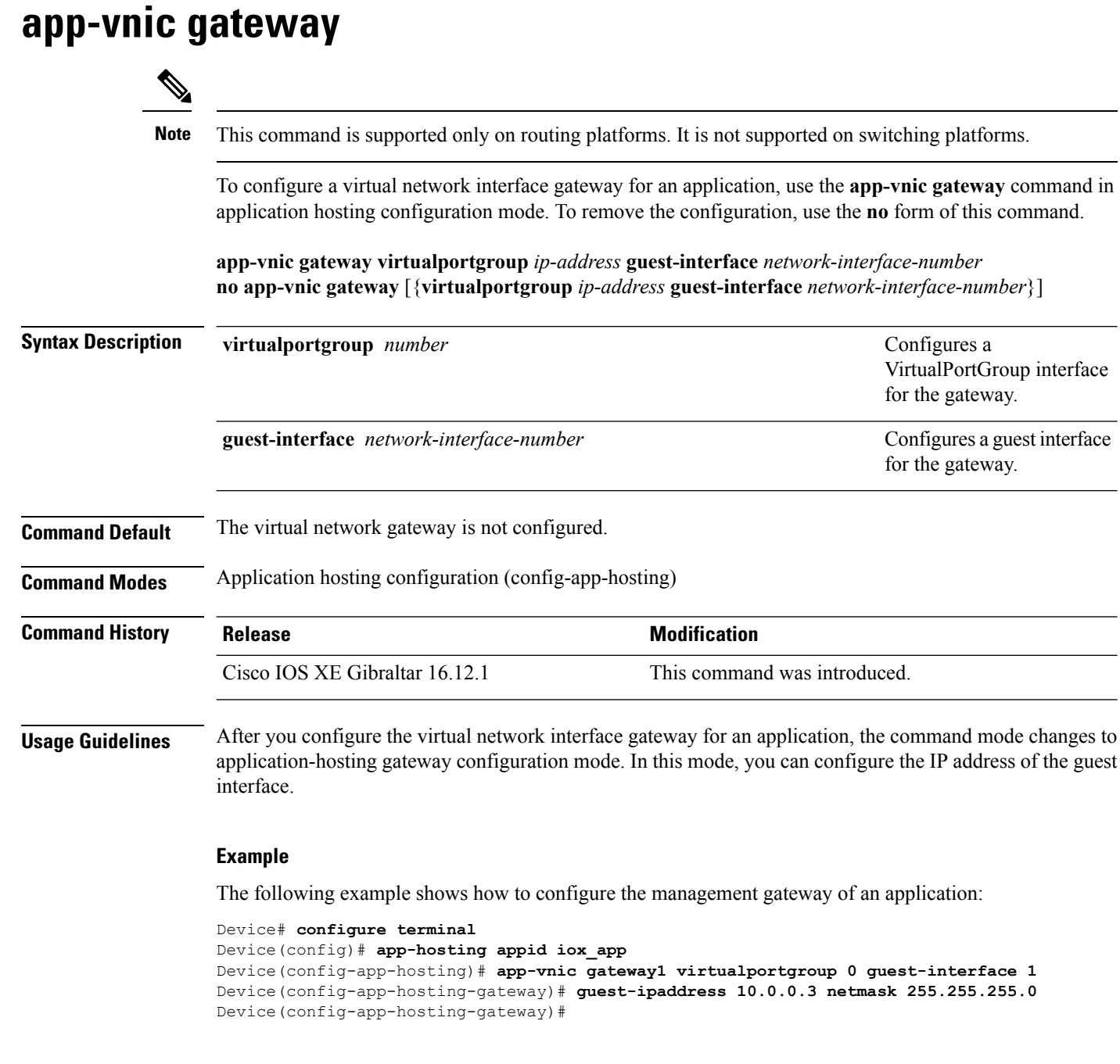

### $\overline{\text{Related Commands}}$

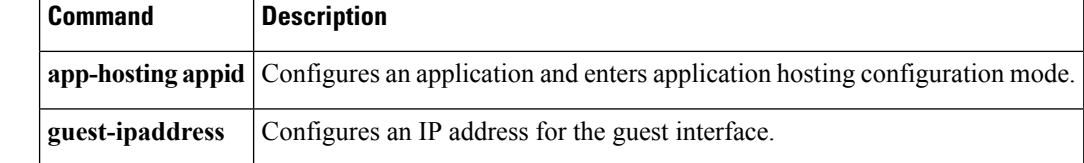

### <span id="page-12-0"></span>**app-vnic AppGigabitEthernet**

To configure the front-panel port for application hosting, use the **app-vnic AppGigabitEthernet** command in application hosting configuration mode. To remove a front-panel port, use the **no** form of this command.

**app-vnic AppGigabitEthernet** {**access** | **trunk**} **no app-vnic AppGigabitEthernet** {**access** | **trunk**}

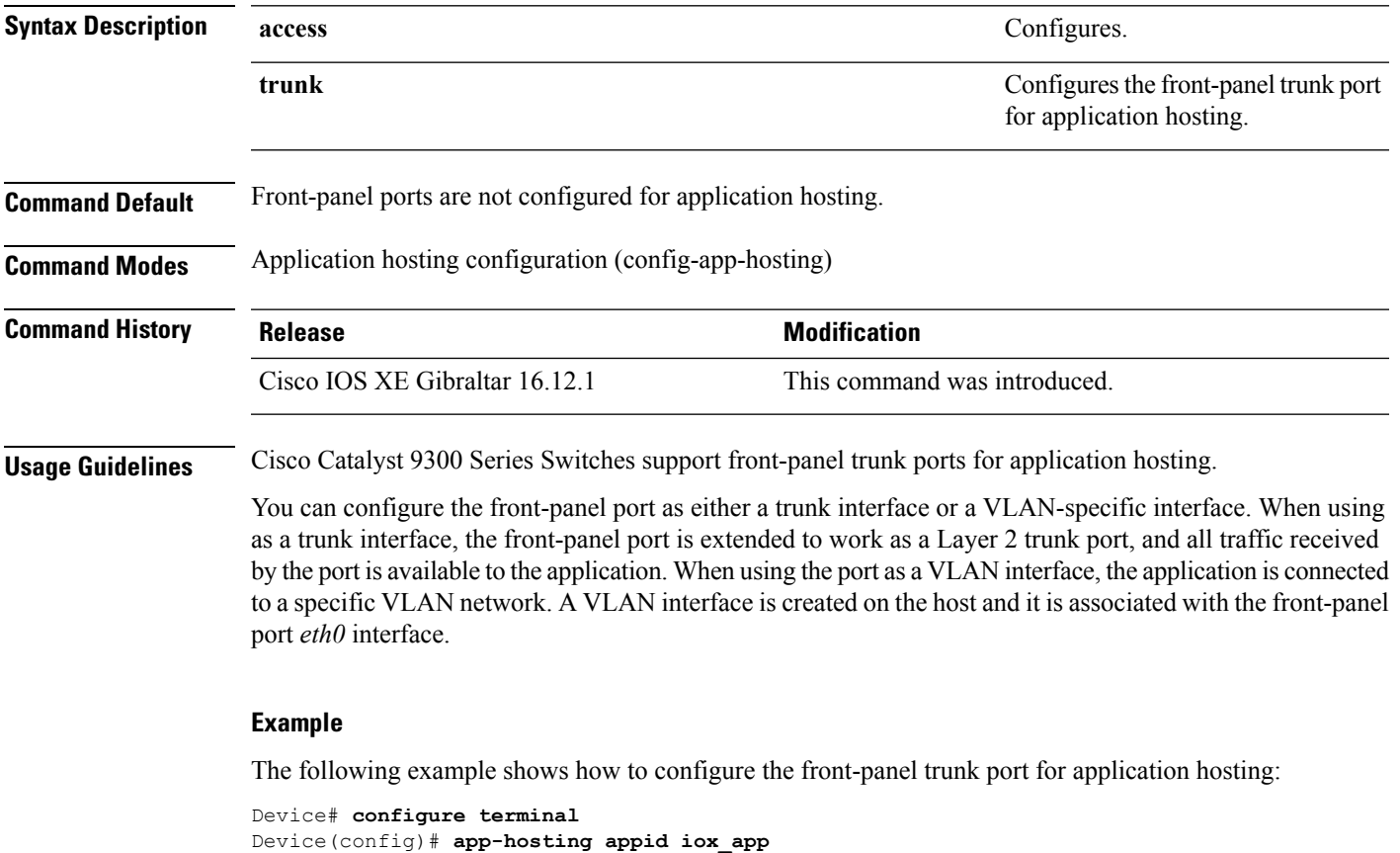

```
Device(config-app-hosting)# app-vnic AppGigbitEthernet trunk
Device(config-config-app-hosting-trunk)#
```
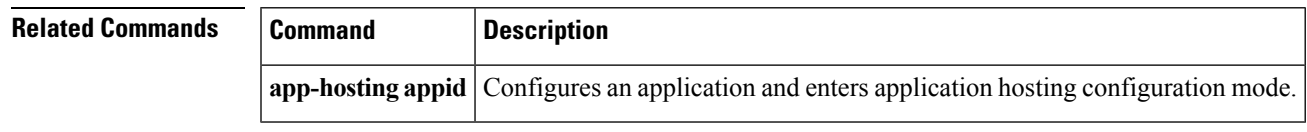

### <span id="page-13-0"></span>**app-vnic management**

To configure the management gateway of the virtual network interface, use the **app-vnic management** command in application hosting configuration mode. To remove the configuration, use the **no** form of this command.

**app-vnic management guest-interface** *network-interface-number* **no app-vnic management** [{**guest-interface** *network-interface-number*}]

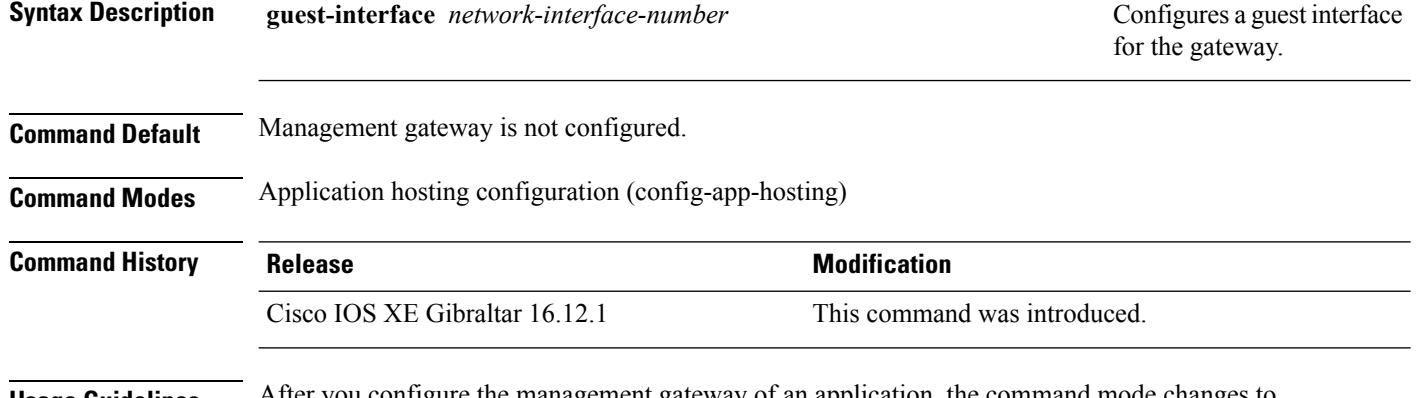

**Usage Guidelines** After you configure the management gateway of an application, the command mode changes to application-hosting management-gateway configuration mode. In this mode, you can configure the IPaddress of the guest interface.

#### **Example**

The following example shows how to configure the management gateway of an application:

```
Device# configure terminal
Device(config)# app-hosting appid lxc_app
Device(config-app-hosting)# app-vnic management guest-interface 0
Device(config-app-hosting-mgmt-gateway)# guest-ipaddress 172.19.0.24 netmask 255.255.255.0
```
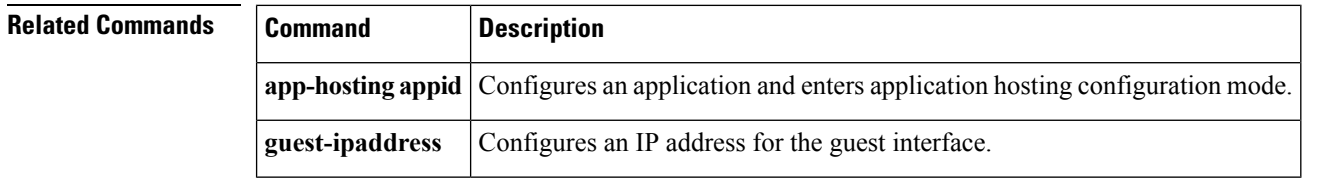

### <span id="page-14-0"></span>**boot ipxe**

To configure iPXE boot, use the **boot ipxe** command in global configuration mode. To disable the configuration, use the **no** form of this command.

**boot ipxe** {**forever** | **timeout** *seconds*} **switch** *switch-number* **no boot ipxe** {**forever** | **timeout** *seconds*} **switch** *switch-number*

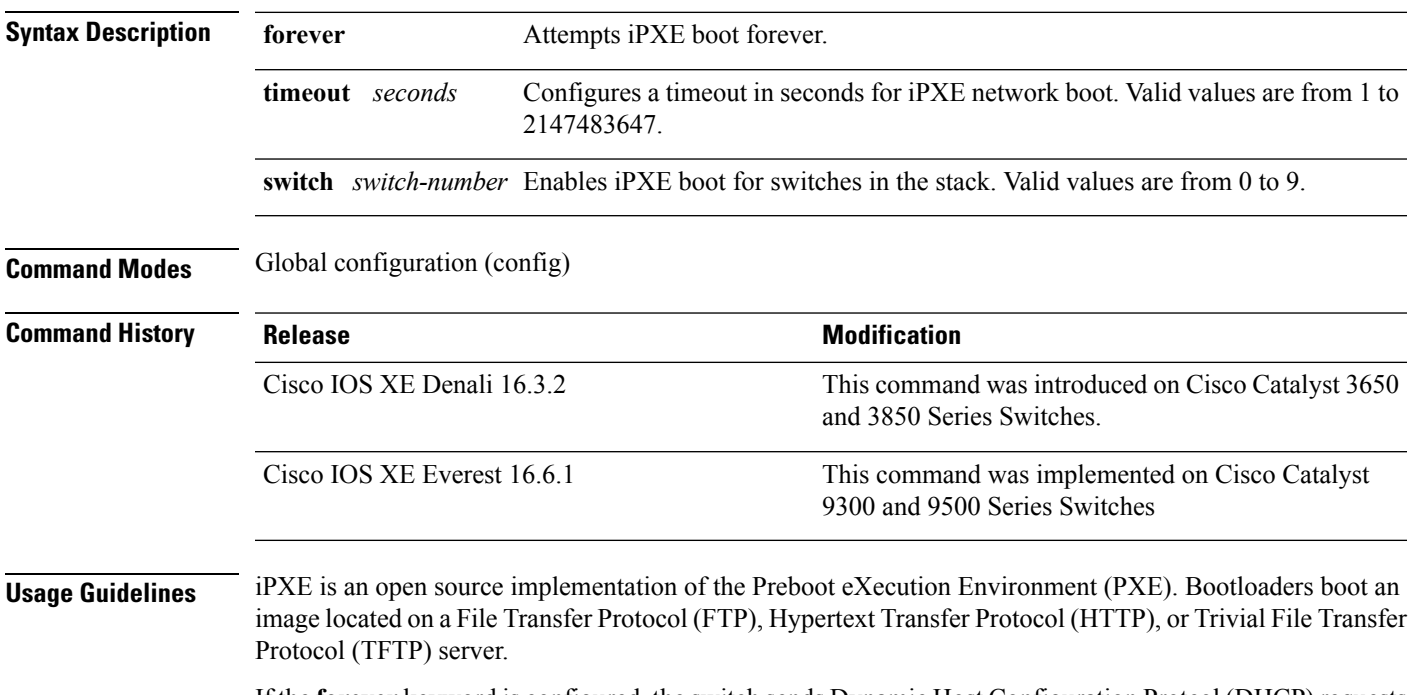

If the **forever** keyword is configured, the switch sends Dynamic Host ConfigurationProtcol (DHCP) requests forever. If the **timeout** keyword is configured, DHCP requests are sent for the specified amount of time, and when the timeout expires, the switch reverts to device boot.

#### **Example**

The following example shows how to configure an iPXE boot timeout for switch 2:

Device(config)# boot ipxe timeout 240 switch 2

### <span id="page-15-0"></span>**boot manual**

To configure manual boot, use the **boot manual** command in global configuration mode. To remove the configuration, use the **no** form of this command.

**boot manual switch** *switch-number* **no boot manual switch** *switch-number*

**Syntax Description switch** *switch-number* Configures manual boot for the switches in the stack.

**Command Default** Manual boot is enabled.

**Command Modes** Global configuration (config)

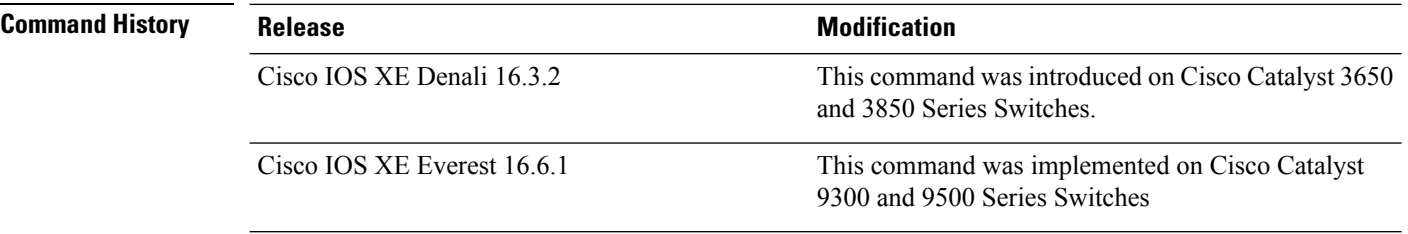

**Usage Guidelines** When manual boot is disabled, and the switch reloads, the boot process starts automatically. When manual boot is disabled, the bootloader determines whether to execute a device boot or a network boot based on the configured value of the iPXE ROMMON variable.

#### **Example**

The following example shows how to configure manual boot for switch 2:

Device(config)# **boot manual switch 2**

### <span id="page-16-0"></span>**boot system**

To enable a system image boot, use the **boot system** command in global configuration mode. To disable the configuration, use the **no** form of this command.

**boot system switch** {**all** *number*} {**flash:** | **ftp:** | **http:** | **tftp:**}

**no boot system** [{**switch** | {**all** *number*}}] [{**flash:** | **ftp:** | **http:** | **tftp:**}]

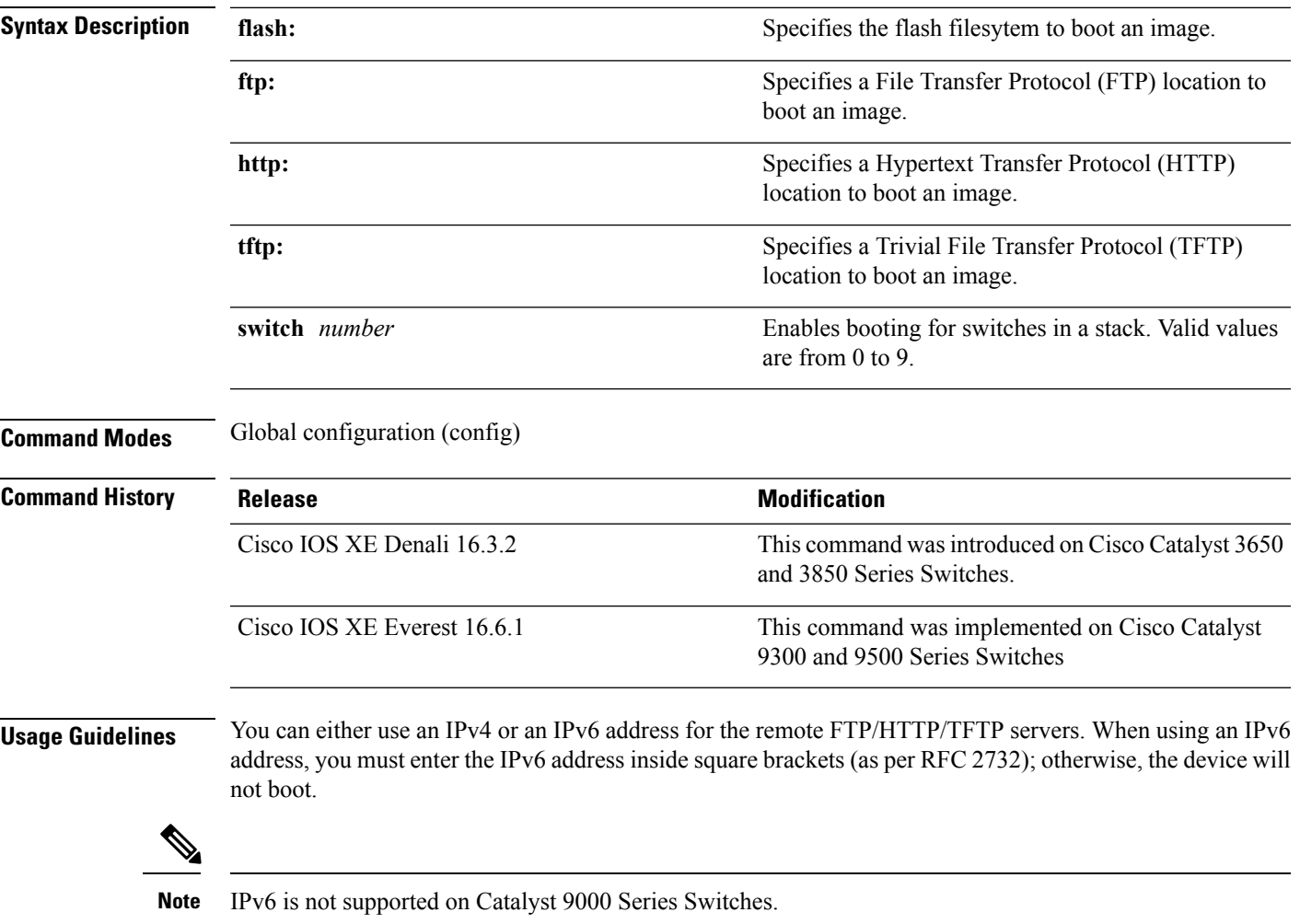

#### **Example**

The following example shows how to boot an image from an IPv4 HTTP server: Device(config)# **boot system switch 1 http://192.0.2.42/image-filename**

The following example shows how to boot an image from an IPv6 HTTP server: Device(config)# **boot system switch 1 http://[2001:db8::1]/image-filename**

### <span id="page-17-0"></span>**clear configuration lock**

To clear the configuration session lock, use the **clear configuration lock** in privileged EXEC mode.

**clear configuration lock**

This command has no arguments or keywords.

**Command Default** Session lock times out after 10 minutes.

**Command Modes** Privileged EXEC (#)

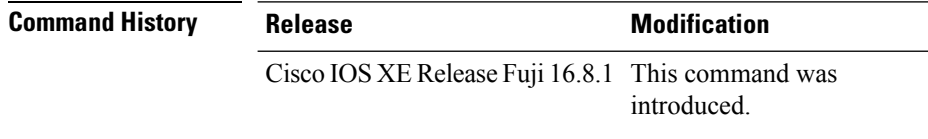

**Usage Guidelines** Use this command to remove the configuration lock on a session. A full synchronization of the database is triggered when a lock is cleared.

> Read operation is allowed by any NETCONF/RESTCONF sessions during the global lock. However, write operation is only allowed by the NETCONF session that owns the lock.

#### **Example**

The following example shows how to clear a configuration lock:

Device# **clear configuration lock**

# <span id="page-18-0"></span>**clear netconf-yang session**

To clear NETCONF-YANG sessions, use the **clear netconf-yang session** command in privileged EXEC mode.

**clear netconf-yang session** *session-id* [{**R0** | **R1** | **RP** {**active** | **standby**}}]

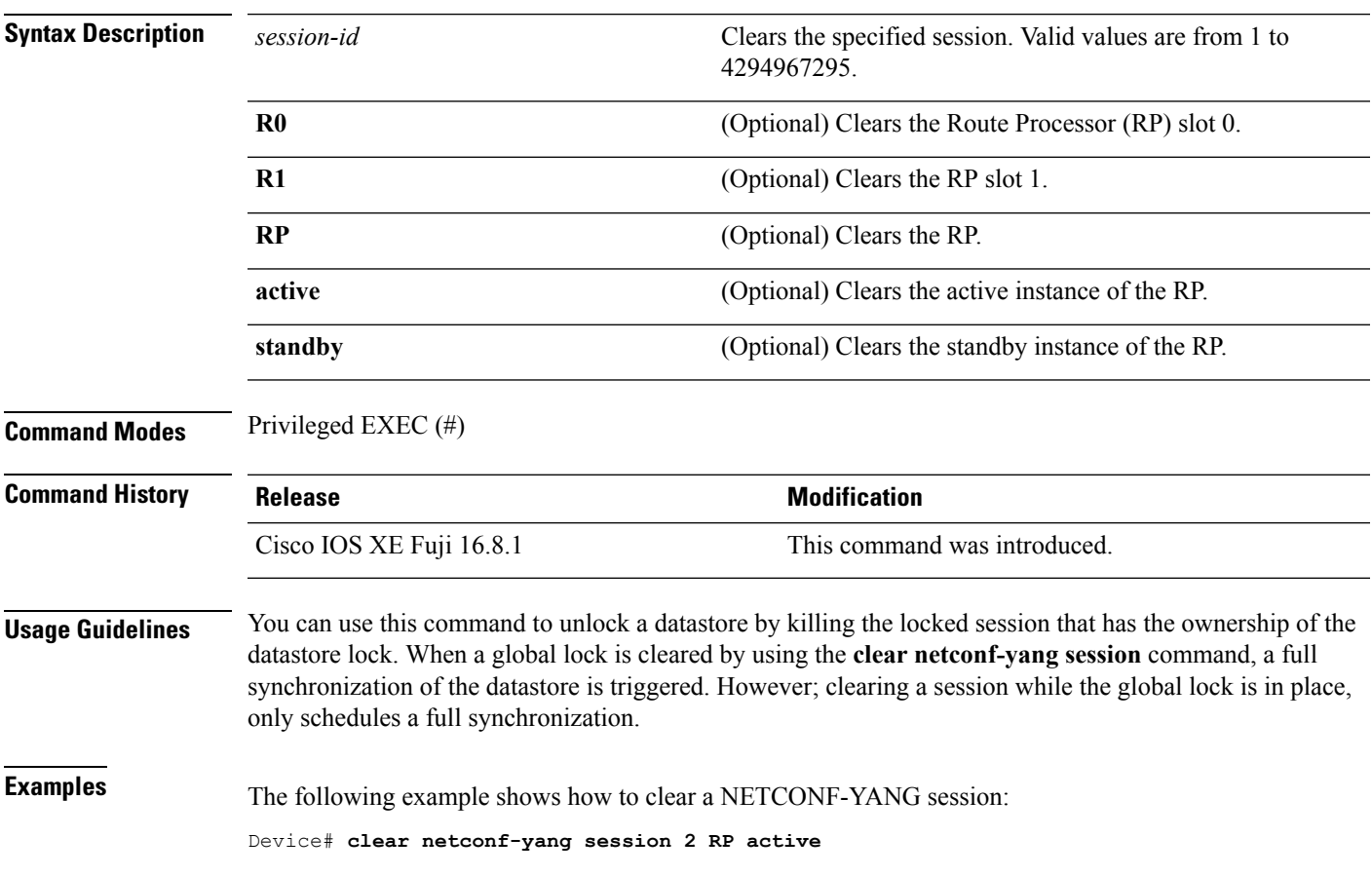

### <span id="page-19-0"></span>**clear telemetry ietf subscription**

To clear dynamic subscriptions, use the **clear telemetry ietf subscription** command in privileged EXEC mode.

**clear telemetry ietf subscription** *subscription-ID*

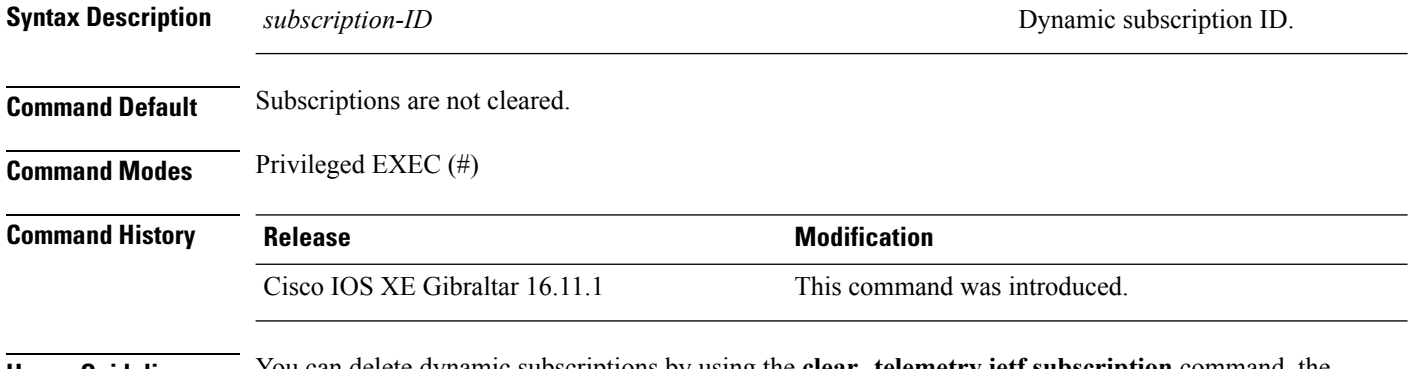

**Usage Guidelines** You can delete dynamic subscriptions by using the **clear telemetry ietf subscription** command, the <kill-subscription> RPC, and the in-band <delete subscription> RPC.

> A subscription is also deleted when the parent NETCONF session is torn down or disconnected. If the network connection is interrupted, it may take some time for the SSH/NETCONF session to timeout, and subsequent subscriptions to be removed.

#### **Example**

The following sample output displays all subscriptions:

```
Device# show telemetry ietf subscription all
```
Telemetry subscription brief

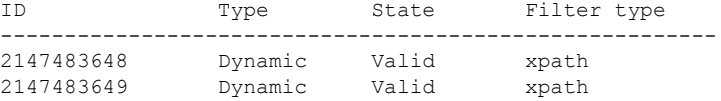

The following example shows how to clear dynamic subscriptions:

```
Device# clear telemetry ietf subscription 2147483648
```
The following sample output displays all available subscriptions:

Device# **show telemetry ietf subscription all**

Telemetry subscription brief

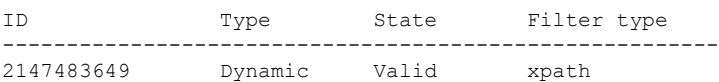

#### **Related Commands**

I

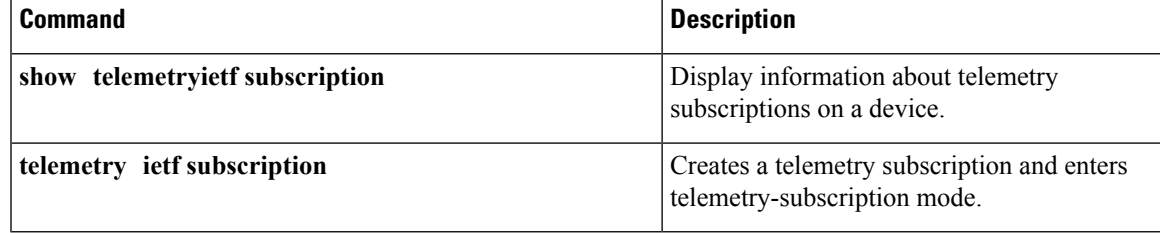

# <span id="page-21-0"></span>**controller (OpenFlow)**

To connect to an OpenFlow controller, use the **controller** command in OpenFlow switch configuration mode. To disconnect an OpenFlow controller, use the **no** form of this command.

**controller ipv4** *controller-address* [{**port** [{*port-number*}]}][{**security** {**none** | **tls**}}][{**vrf** [{*vrf-name*}]}] **no controller ipv4** *controller-address*[{**port** [{*port-number*}]}][{**security** {**none** | **tls**}}][{**vrf** [{*vrf-name*}]}]

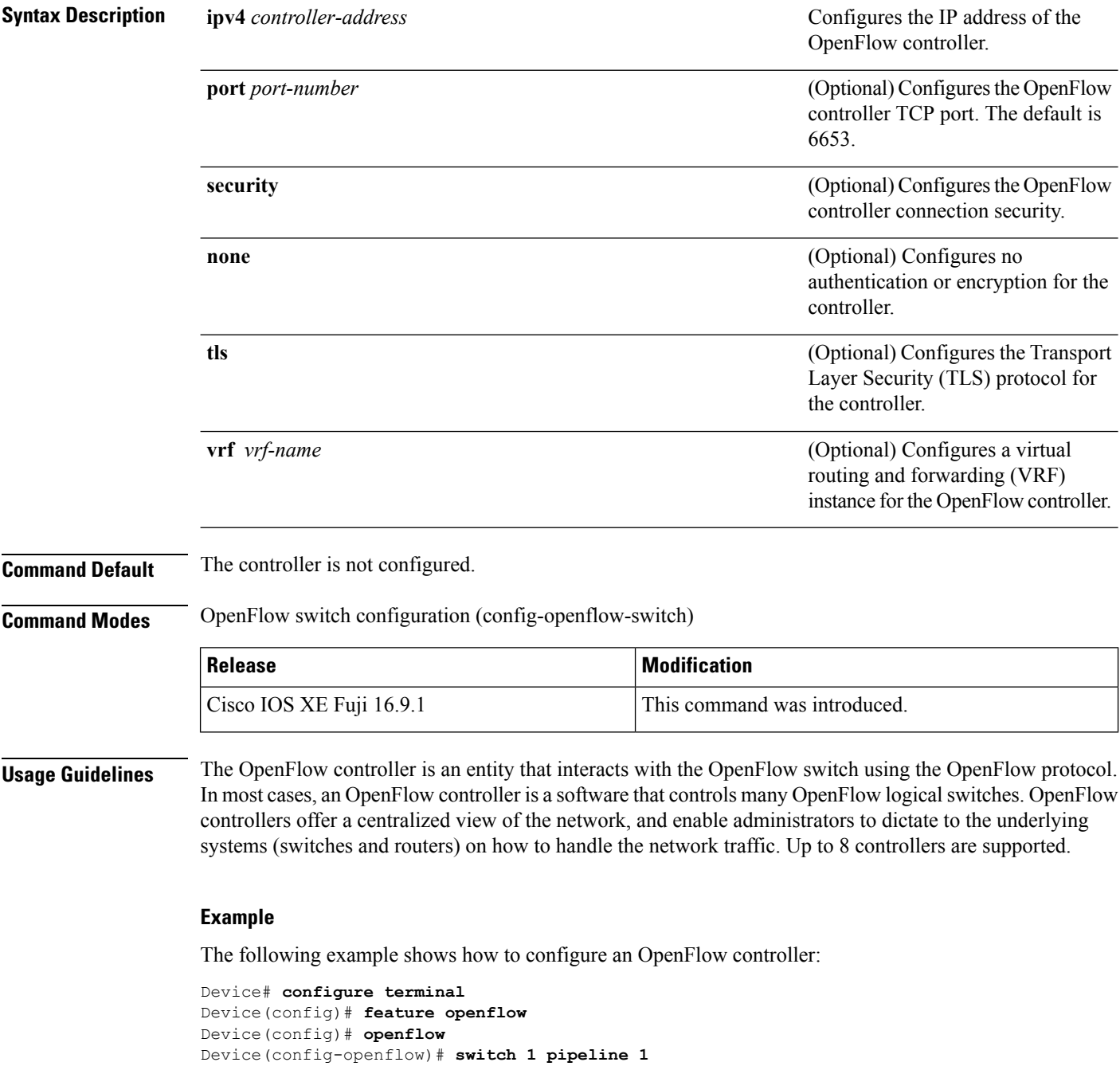

Device(config-openflow-switch)# **controller ipv4 10.2.2.2 port 6633 vrf Mgmt-vrf security none**

#### **Related Commands**

 $\overline{\phantom{a}}$ 

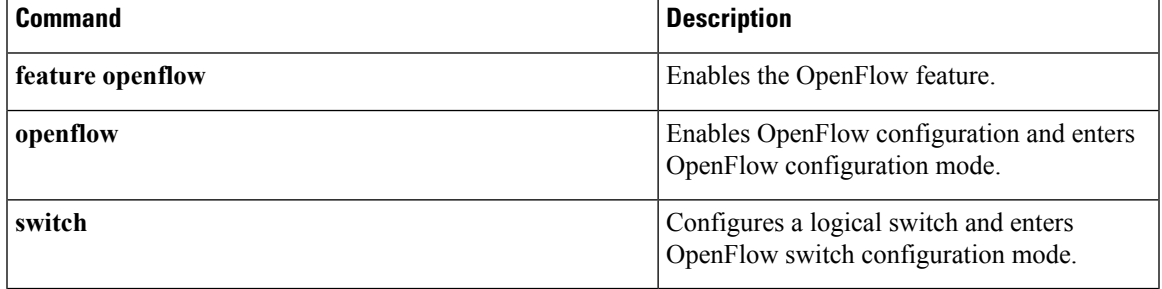

# <span id="page-23-0"></span>**cpu (App Hosting)**

To change the CPU quota/unit allocated for an application, use the **cpu** command in custom application resource profile configuration mode. To revert to the application-provided CPU quota, use the **no** form of this command.

**cpu** *unit* **no cpu** [{*unit*}]

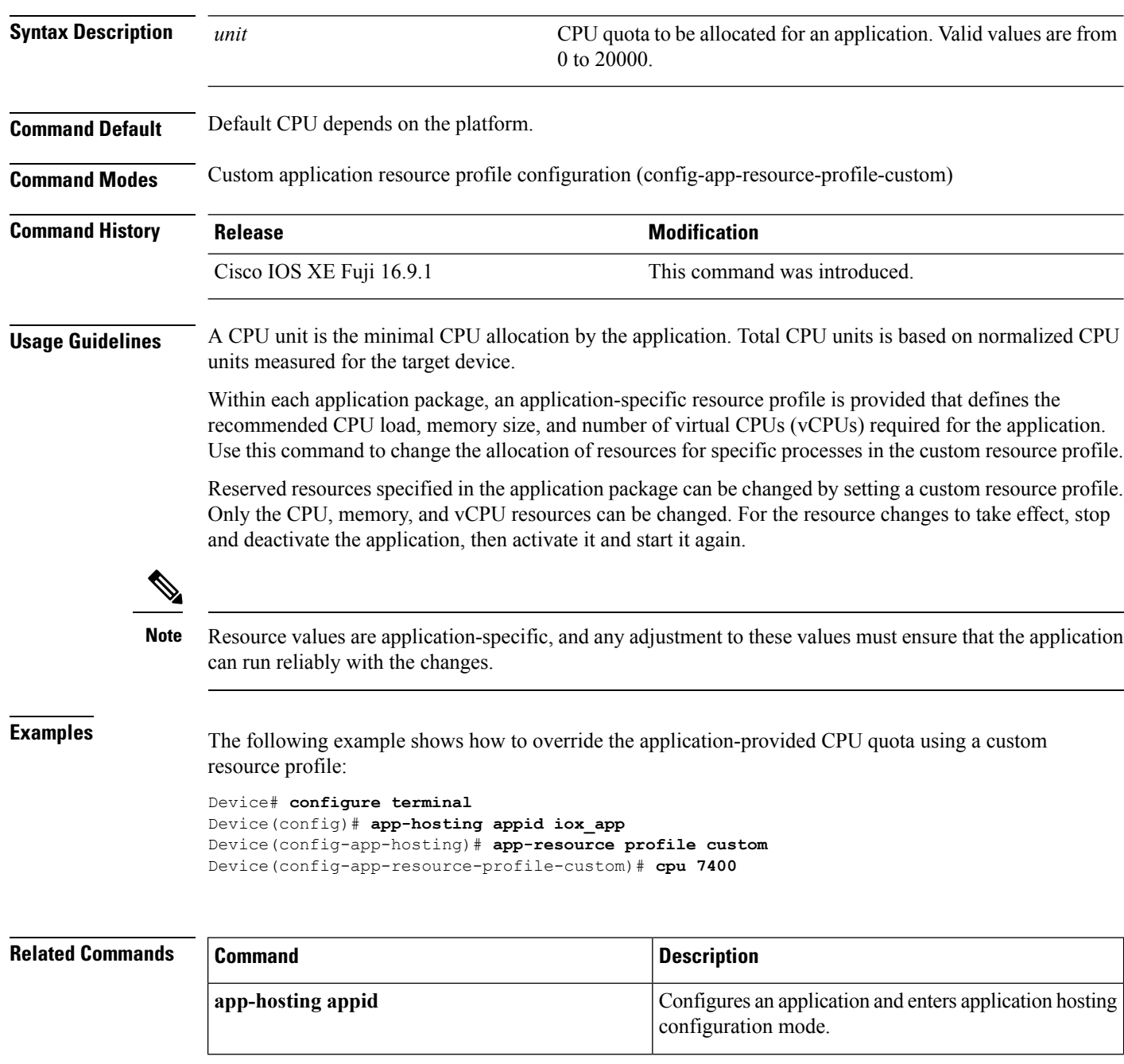

 $\mathbf{l}$ 

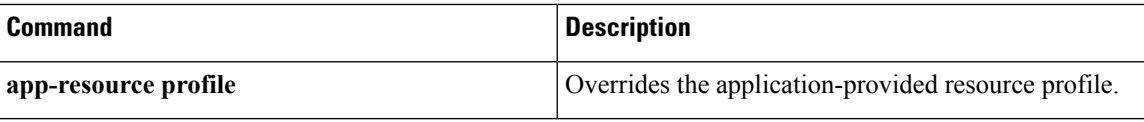

### <span id="page-25-0"></span>**datapath-id**

To set the OpenFlow logical switch ID, use the **datapath-id** command in OpenFlow switch configuration mode. To disable the logical switch ID, use the **no** form of this command.

**datapath-id** *value* **no datapath-id**

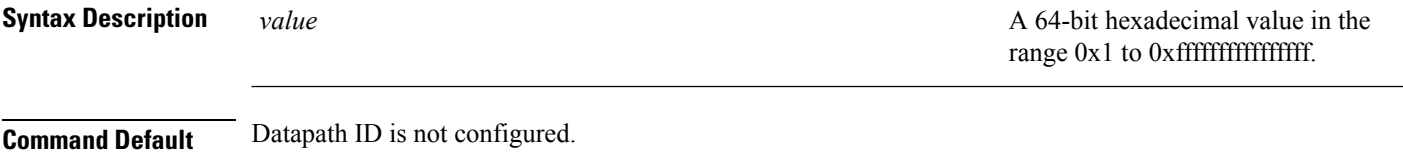

**Command Modes** OpenFlow switch configuration mode (config-openflow-switch)

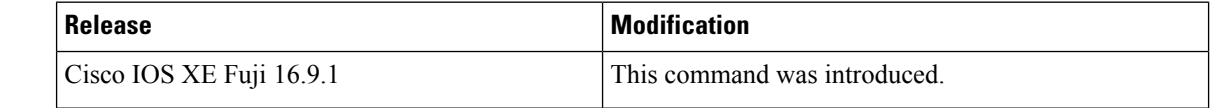

#### **Usage Guidelines**

#### **Example**

The following example shows how to configure a logical switch ID:

```
Device# configure terminal
Device(config)# feature openflow
Device(config)# openflow
Device(config-openflow)# switch 1 pipeline 1
Device(config-openflow-switch)# datapath 0x12345678
```
### $\overline{\mathbf{Related}$  **Commands**

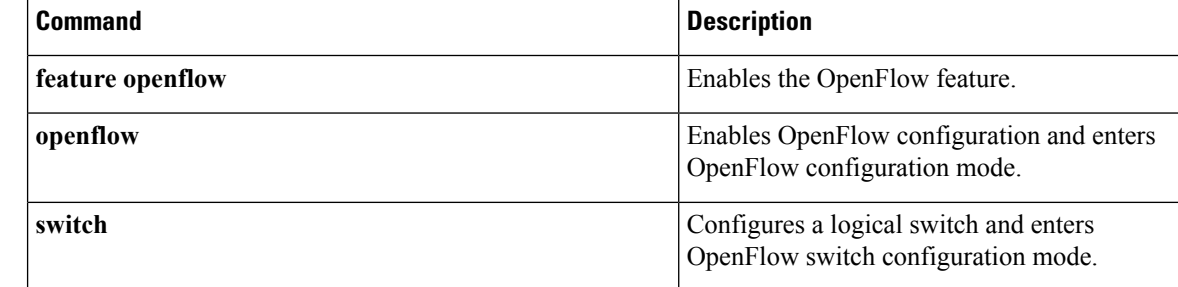

# <span id="page-26-0"></span>**dataplane-default**

To set the OpenFlow configuration in the dataplane, use the**dataplane-default** command in OpenFlow switch configuration mode. To disable the settings, use the **no** form of this command.

**dataplane-default** {**secure** | **standalone**} **no dataplane-default** {**secure** | **standalone**}

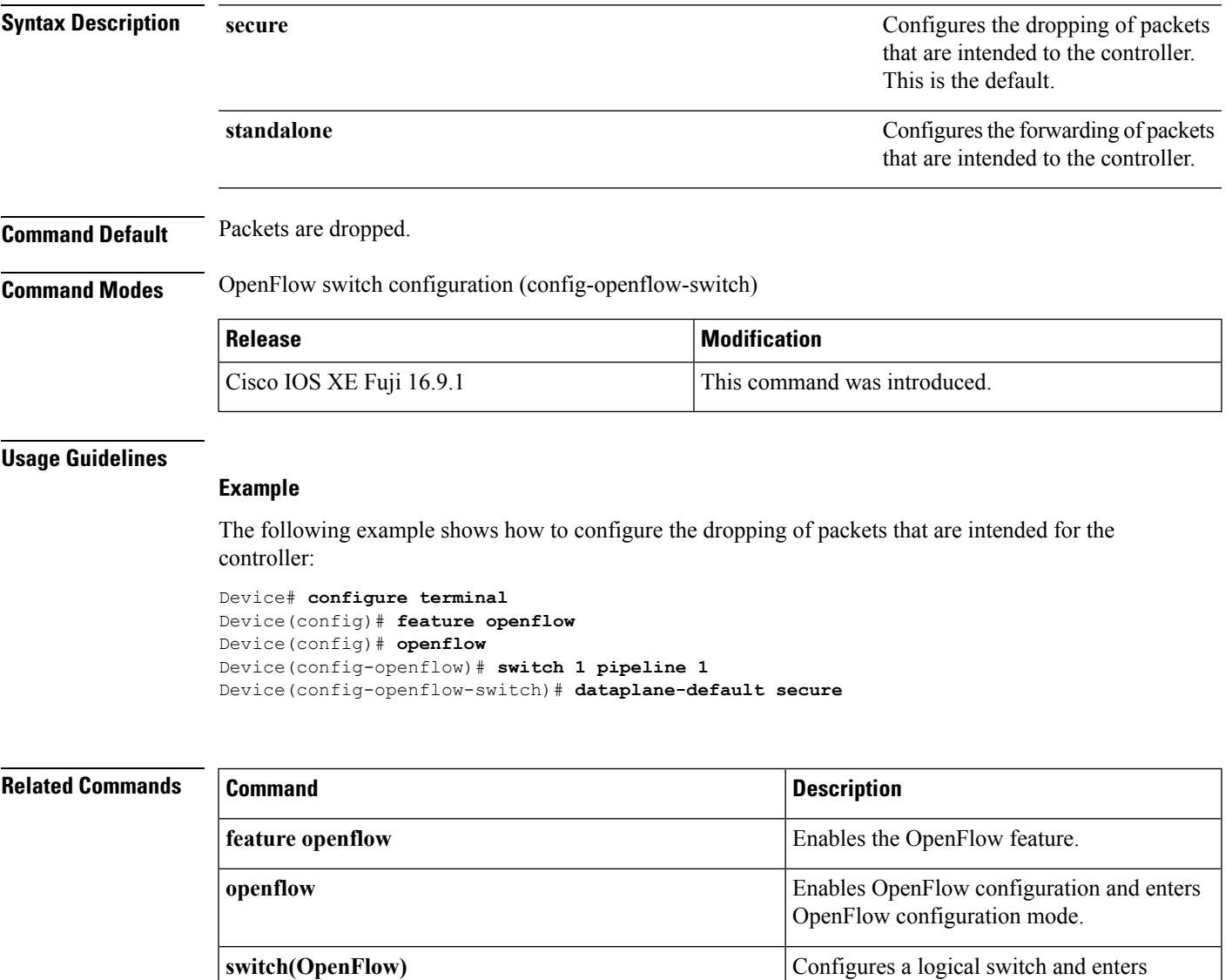

OpenFlow switch configuration mode.

### <span id="page-27-0"></span>**debug netconf-yang**

To log NETCONF-YANG debug messages, use the **debug netconf-yang** command in privileged EXEC mode.

**debug netconf-yang** [{**level** {**debug** | **emergency** | **error** | **info** | **noise** | **notice** | **verbose** | **warning**}}]

**no debug netconf-yang** [{**level** {**debug** | **emergency** | **error** | **info** | **noise** | **notice** | **verbose** | **warning**}}]

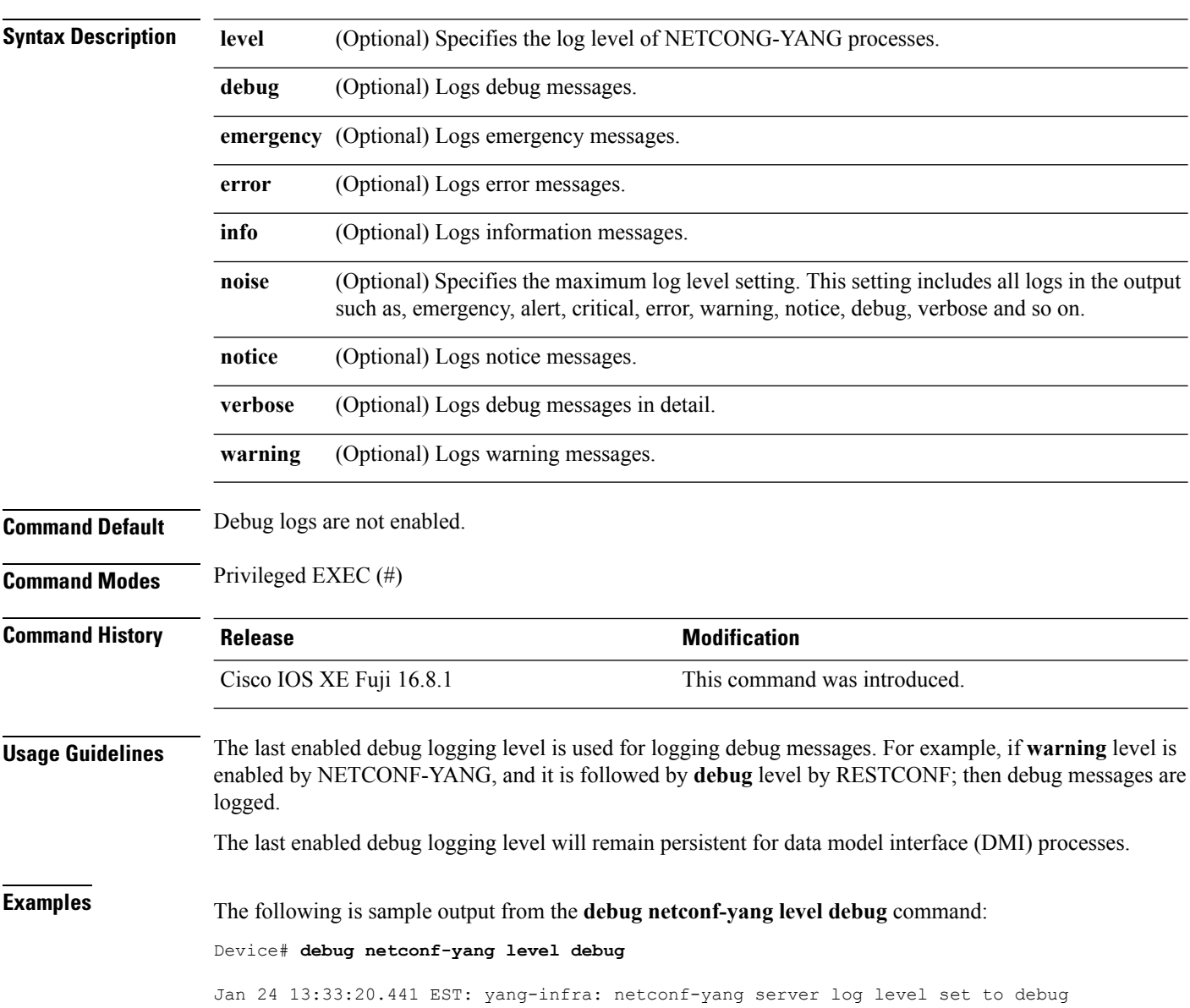

 $\mathbf I$ 

# <span id="page-28-0"></span>**debug restconf**

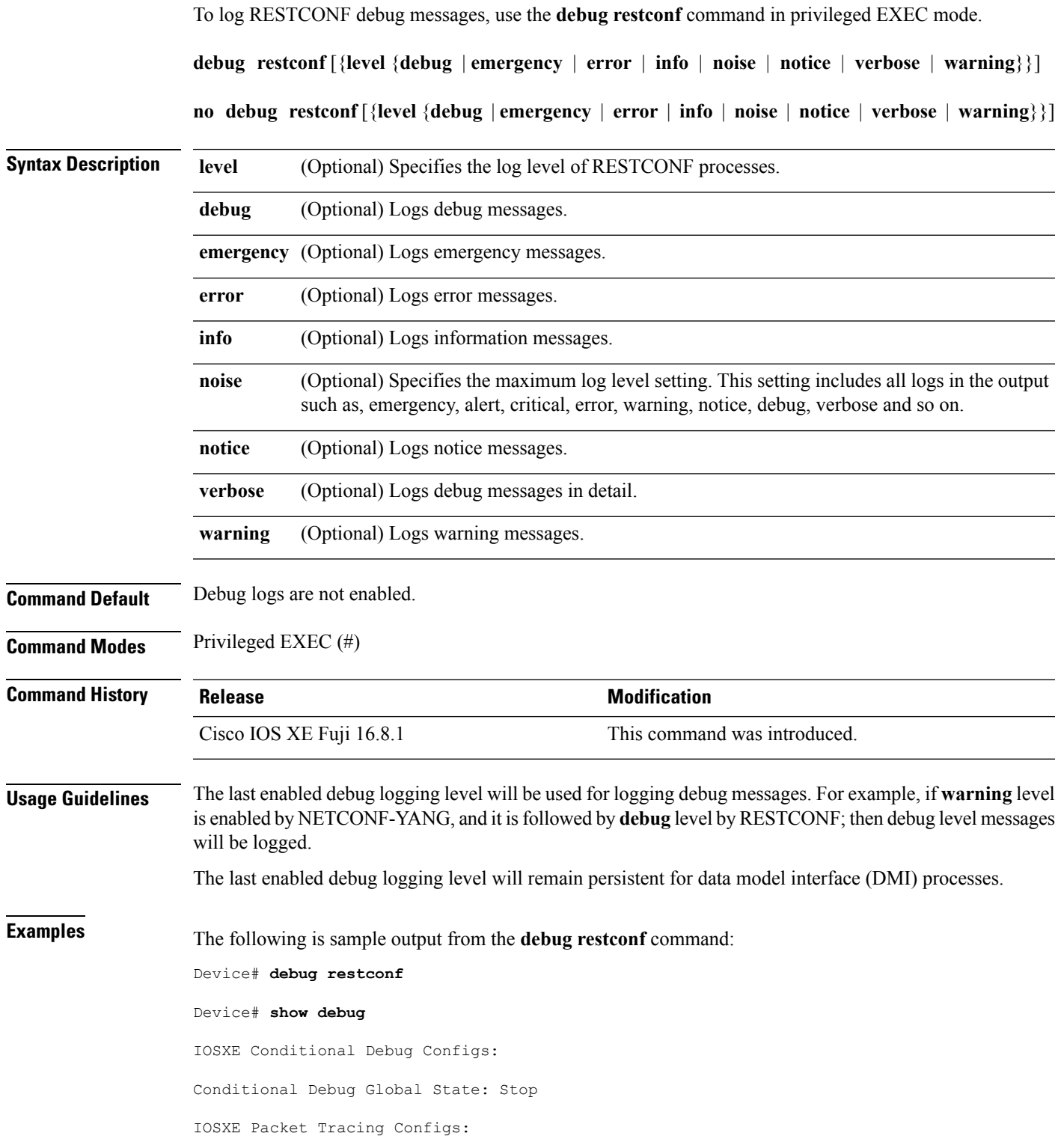

license policy manager client: platform software policy\_manager\_error debugging is on Packet Infra debugs: Ip Address Port ------------------------------------------------------|----------

netconf-yang: netconf-yang debugging is on at level debug

restconf:

restconf debugging is on at level debug

 $\overline{\phantom{a}}$ 

### <span id="page-30-0"></span>**default boot**

To modify the default boot system parameters, use the **defaut boot** command in global configuration mode.

**default boot** {**ipxe** {**forever** | **timeout** | **seconds**} | **manual** | **system** {**flash:** | **ftp:** | **http:** | **tftp:**}}**switch** *number*

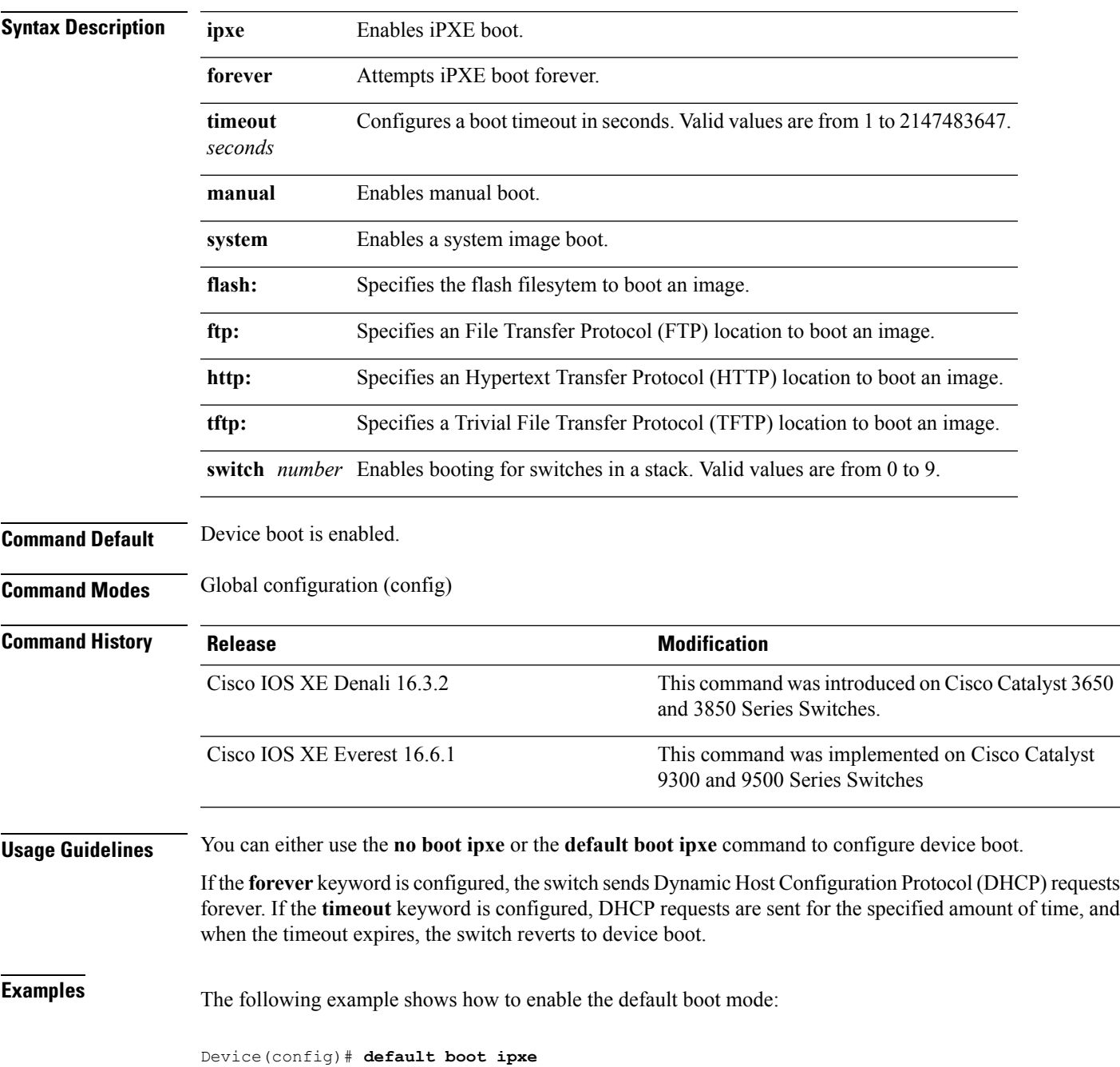

I

# <span id="page-31-0"></span>**dig**

**dig**

To do a lookup of the Domain Name System (DNS) server, use the **dig** command in rommon mode.

**dig** *hostname* {*v4 v6*} [{*dns-server-address*}]

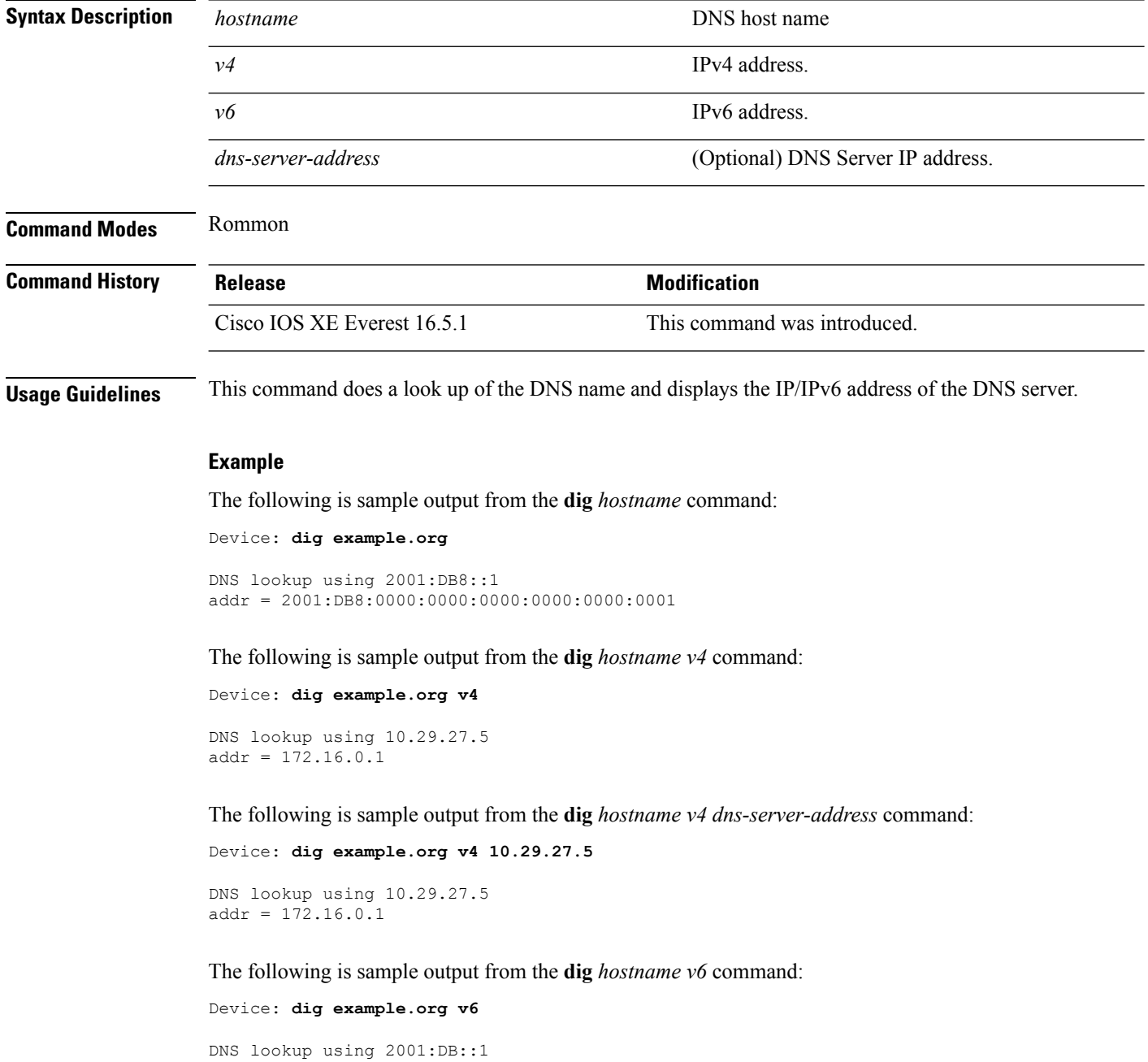

addr = 2001:DB8:0000:0000:0000:0000:0000:0001

 $\blacksquare$ 

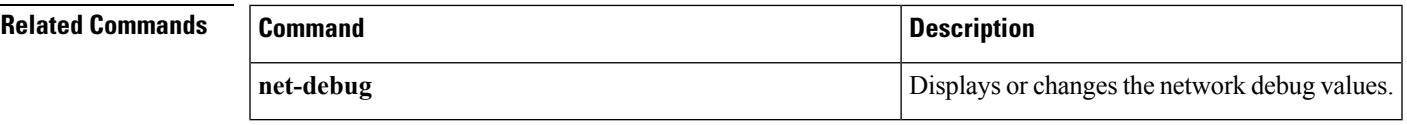

**dig**

### <span id="page-33-0"></span>**encoding**

To configure telemetry encoding for the subscription, use the **encoding** command in telemetry-subscription configuration mode. To disable the configuration, use the **no** form of this command.

**encoding encode-kvgpb no encoding encode-kvgpb**

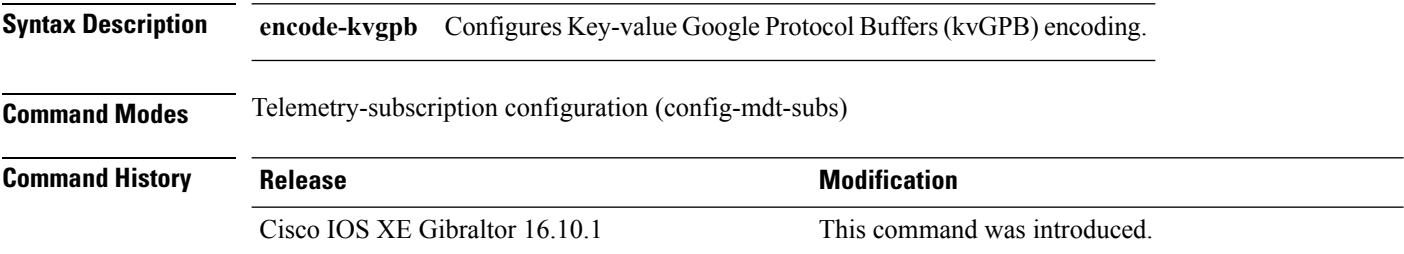

#### **Example**

The following example shows how to configure a telemetry encoding for the subscription:

Device(config)# telemetry ietf subscription 101 Device(config-mdt-subs)# encoding encode-kvGPB

### <span id="page-34-0"></span>**feature openflow**

To enable the OpenFlow feature, use the **feature openflow** command in global configuration mode. To disable the OpenFlow feature, use the **no** form of this command.

**no feature openflow** This command has no arguments or keywords.

**Command Default** OpenFlow is not configured.

**feature openflow**

**Command Modes** Global configuration (config)

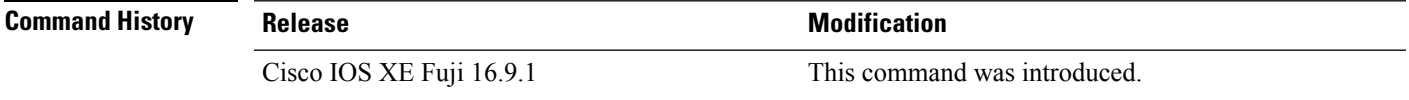

**Usage Guidelines** Before configuring this command, you must configure the **boot mode openflow** command to enable OpenFlow forwarding mode on your device.

#### **Example**

The following example shows how to enable the OpenFlow configuration:

Device# **configure terminal** Device(config)# **feature openflow** Device(config)#

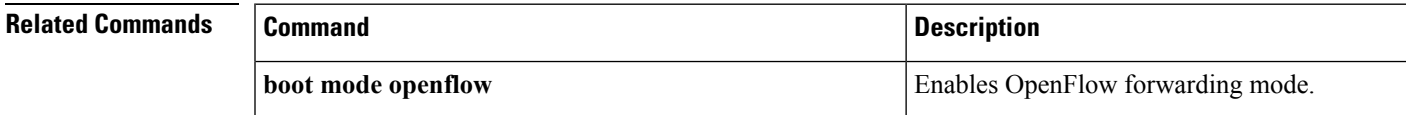

### <span id="page-35-0"></span>**filter xpath**

To configure XPath filter, use the **filter xpath** command in telemetry-subscription configuration mode. To disable the configuration, use the **no** form of this command.

**filter xpath** *path* **nofilter xpath** *path*

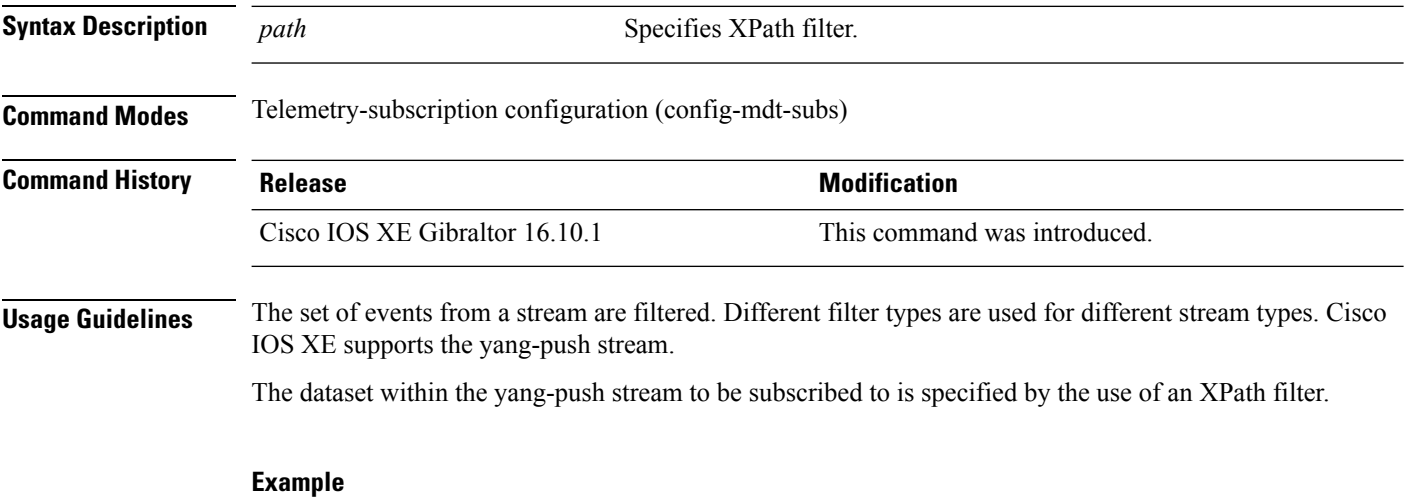

The following example shows how to configure XPath filter for subscription:

Device(config)# telemetry ietf subscription 101 Device(config-mdt-subs)# filter xpath /memory-ios-xe-oper:memory-statistics/memory-statistic
### **guest-interface (App Hosting)**

To configure a guest interface for the front-panel trunk port, use the **guest-interface** command in application-hosting trunk configuration mode. To remove a guest interface, use the **no** form of this command.

**guest-interface** *interface-number* **no guest-interface** *interface-number*

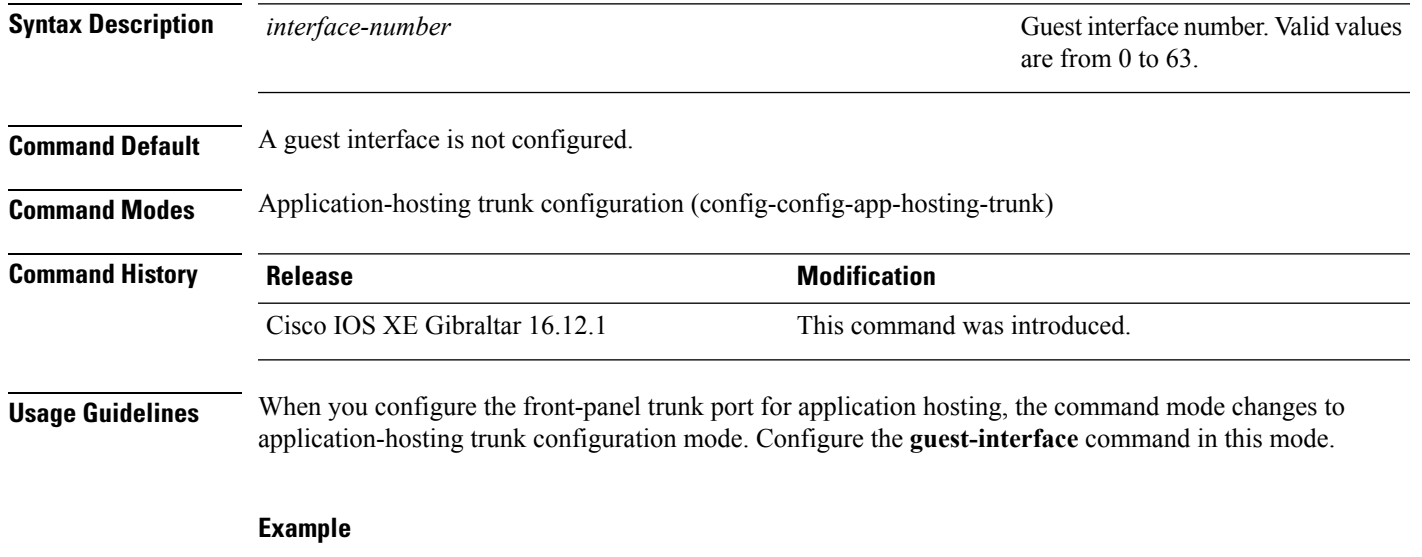

The following example shows how to configure a guest-interface for a front-panel trunk port:

```
Device# configure terminal
Device(config)# app-hosting appid lxc_app
Device(config-app-hosting)# app-vnic AppGigEthernet trunk
Device(config-config-app-hosting-trunk)# guest-interface 9
Device(config-config-app-hosting-trunk)# end
```
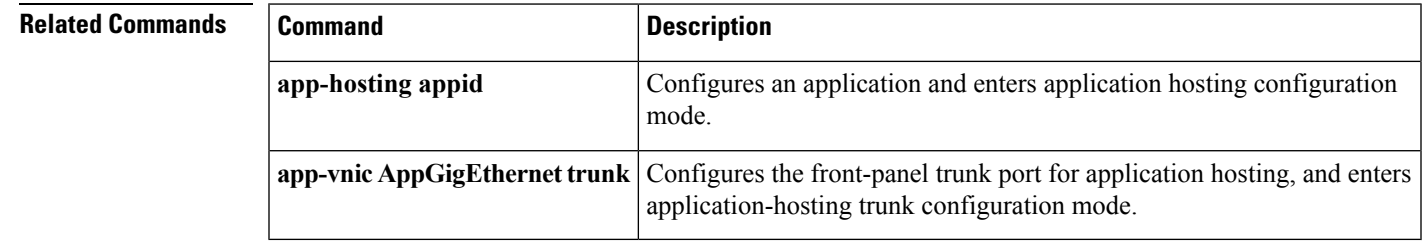

### **guest-ipaddress (App Hosting)**

To configure an IP address for a guest interface, use the **guest-ipaddress** command in application-hosting gateway, application-hosting management-gateway, or application-hosting VLAN-access IP configuration modes. To remove the guest interface IP address, use the **no** form of this command.

**guest-ipaddress** *ip-address* **netmask** *netmask* **no guest-ipaddress** [{*ip-address* **netmask** *netmask*}]

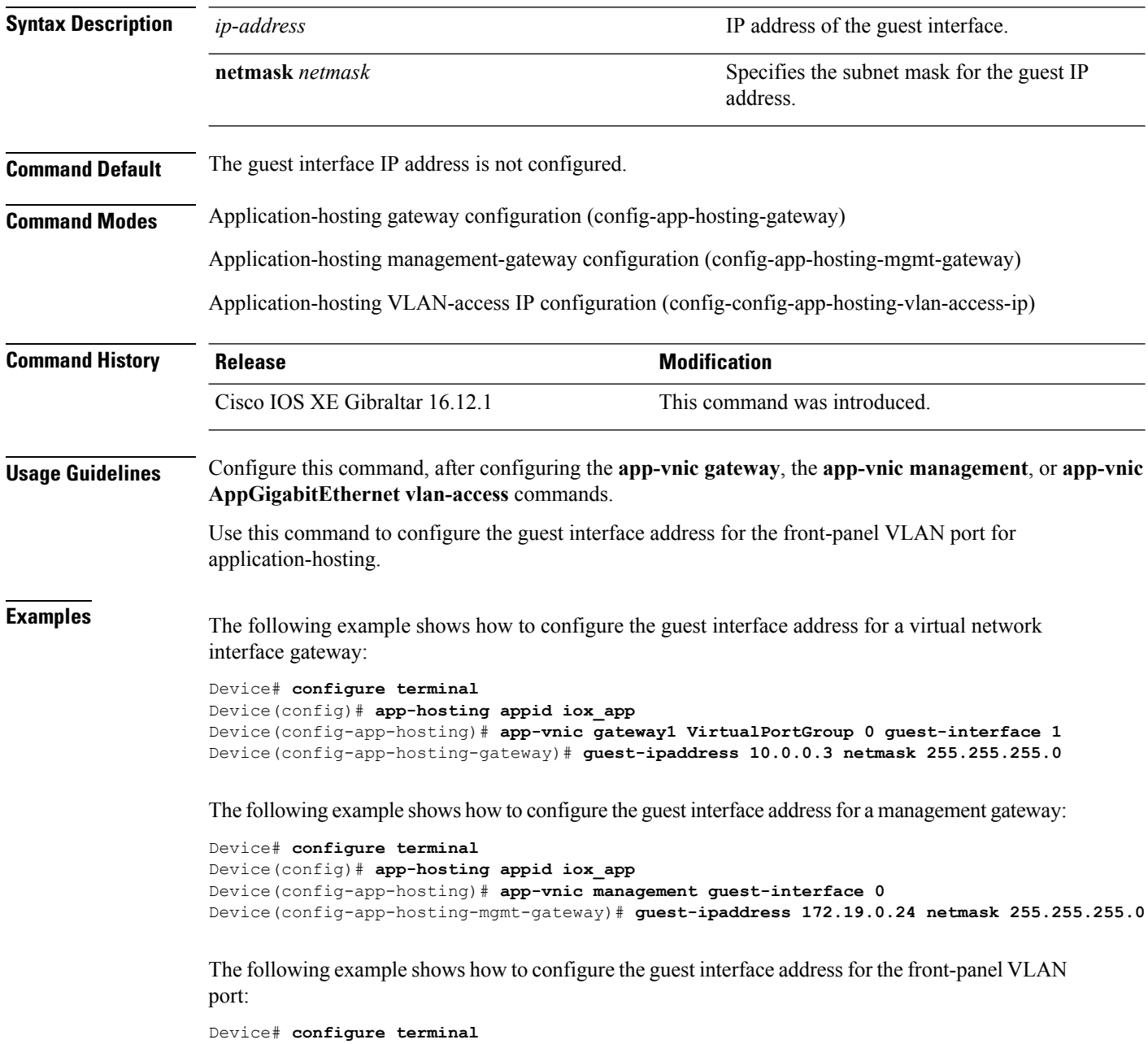

```
Device(config-app-hosting)# app-vnic AppGigabitEthernet trunk
Device(config-config-app-hosting-trunk)# vlan 1 guest-interface 9
Device(config-config-app-hosting-vlan-access-ip)# guest-ipaddress 192.168.0.2
netmask 255.255.255.0
Device(config-config-app-hosting-vlan-access-ip)#
```
### **Related Commands**

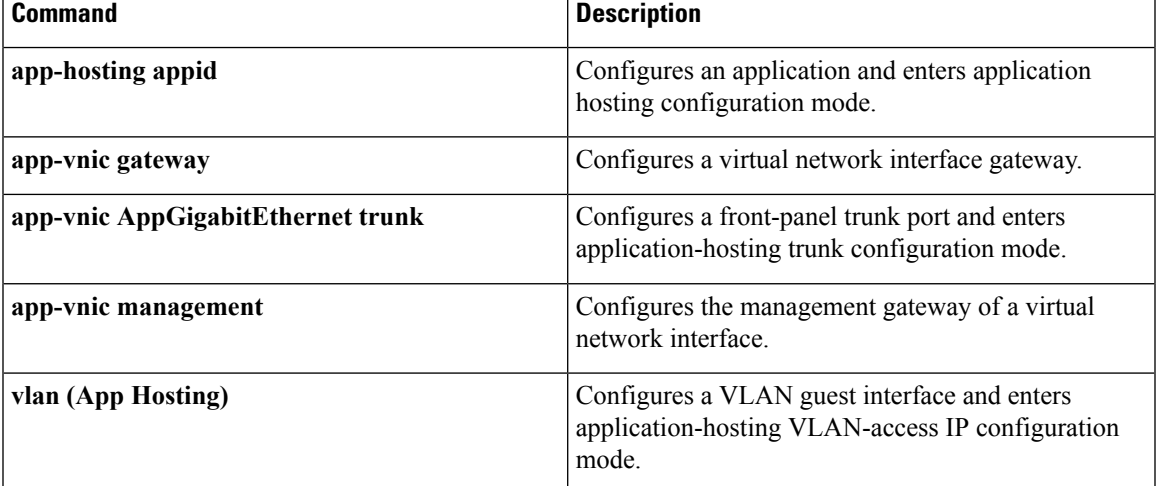

# **guestshell**

To configure the Guest Shell infastructure functionality, use the **guestshell** command in privileged EXEC mode.

**guestshell** {**destroy** | **disable** | **enable** | **run** [{*linux-executable*}]}

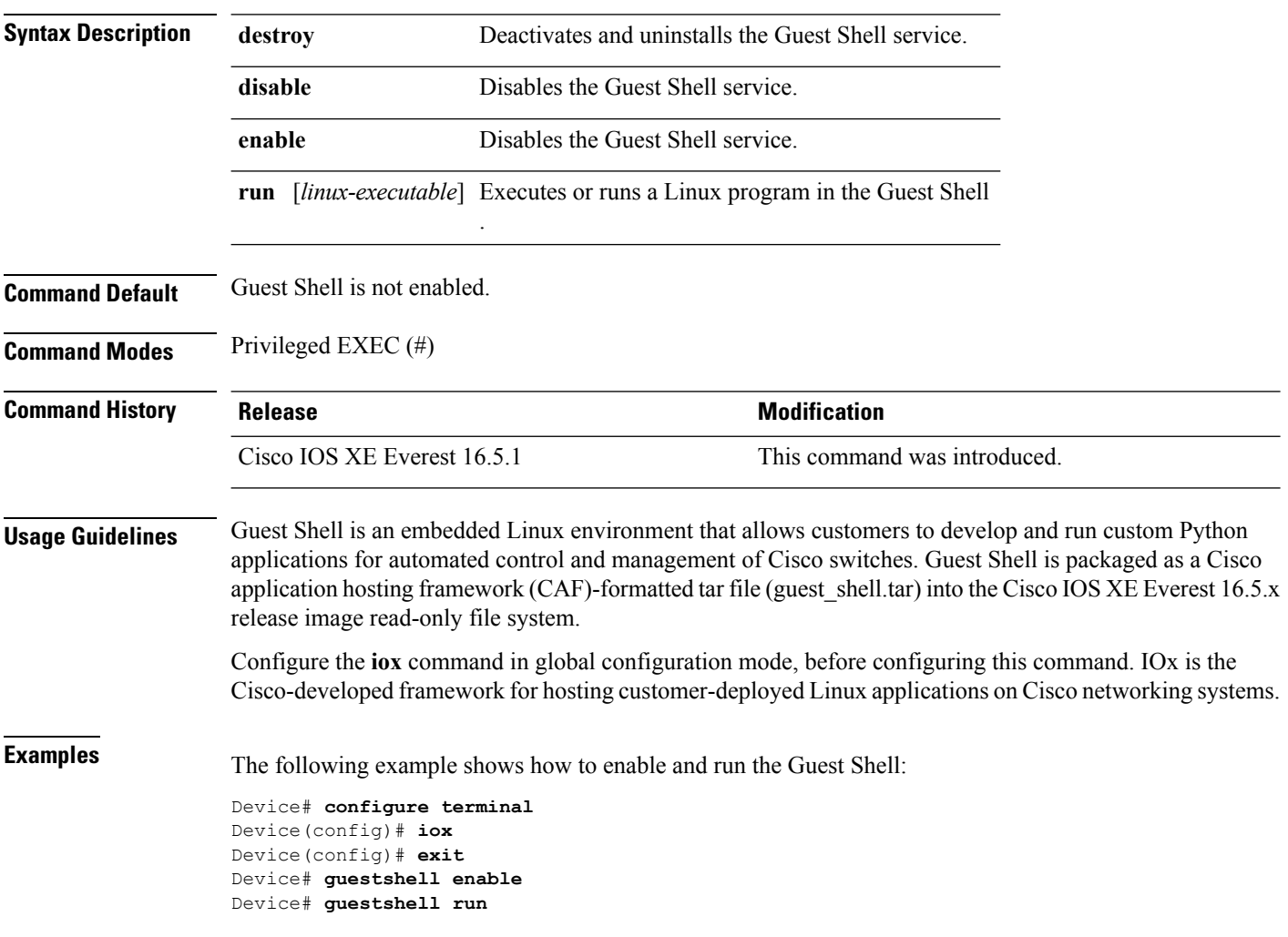

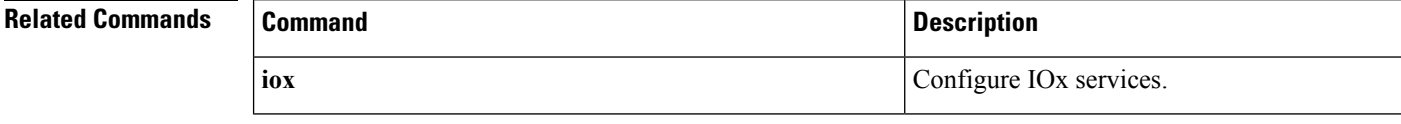

## **guestshell portforwarding**

To enable Guest Shell port forwarding, use the **guestshell portforwarding** command in privileged EXEC mode.

**guestshell portforwarding** {**add table-entry** *entry-name* **service** {**tcp** | **udp** }**source-port** *port-number* **destination-port** *port-number* | **delete table-entry** *entry-name* }

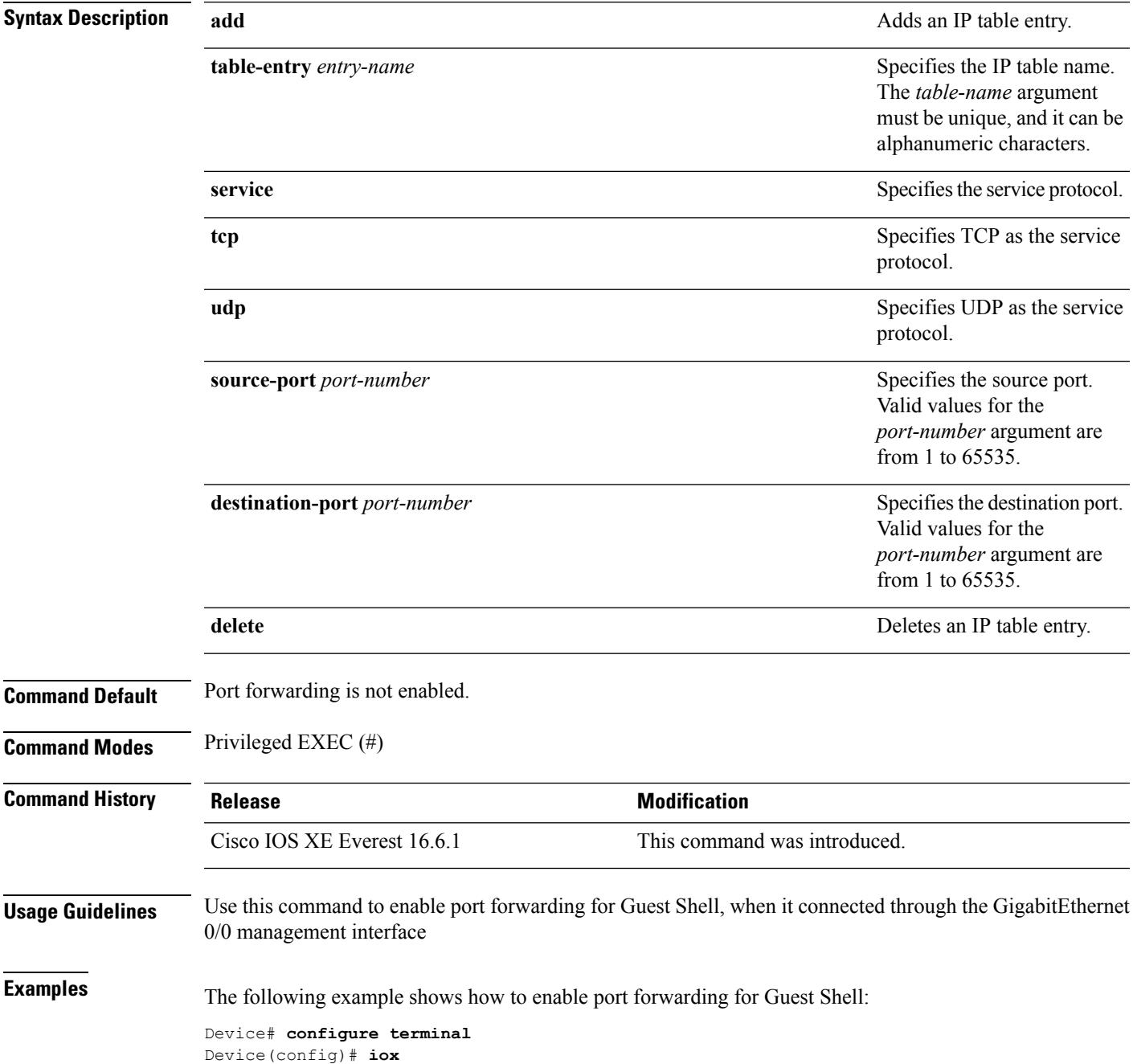

```
Device(config)# exit
Device# guestshell portforwarding add table-entry table1 service tcp
source-port 32 destination-port 9
Device#
The following example shows how to disable port forwarding for Guest Shell:
```
Device# **guestshell portforwarding delete table-entry table1** Device#

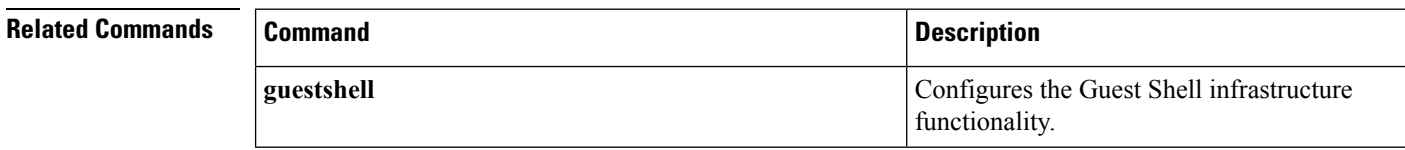

### **install**

To install data model update packages, use the **install** command in privileged EXEC mode.

**install** {**activate** | **file** {**bootflash:** | **flash:** | **webui:**} [{**prompt-level** {**all** | **none**}}] | **add file** {**bootflash:** | **flash:** | **ftp:** | **http:** | **https:** | **rcp:** | **scp:** | **tftp:** | **webui:**} [{**activate** [{**prompt-level** {**all** | **none**}}]}] | **commit** | **deactivate file** {**bootflash:** | **flash:** | **webui:**} [{**prompt-level** {**all** | **none**}}] | **remove** {**file** {**bootflash:** | **flash:** | **ftp:** | **http:** | **https:** | **rcp:** | **scp:** | **tftp:** | **webui:**} | **inactive** } | **rollback to** {**base** | **committed** | **id** *install-ID* }}

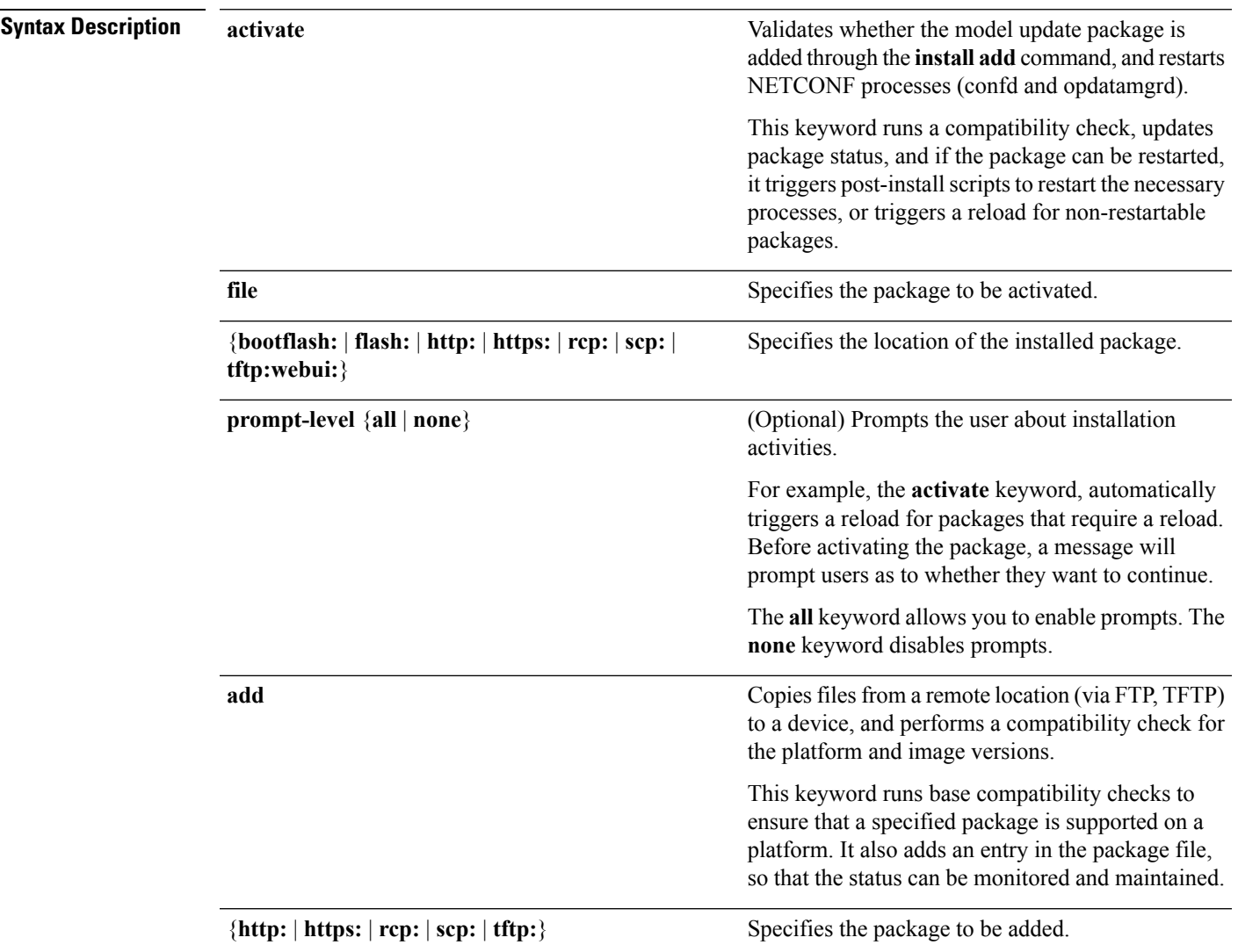

 $\mathbf I$ 

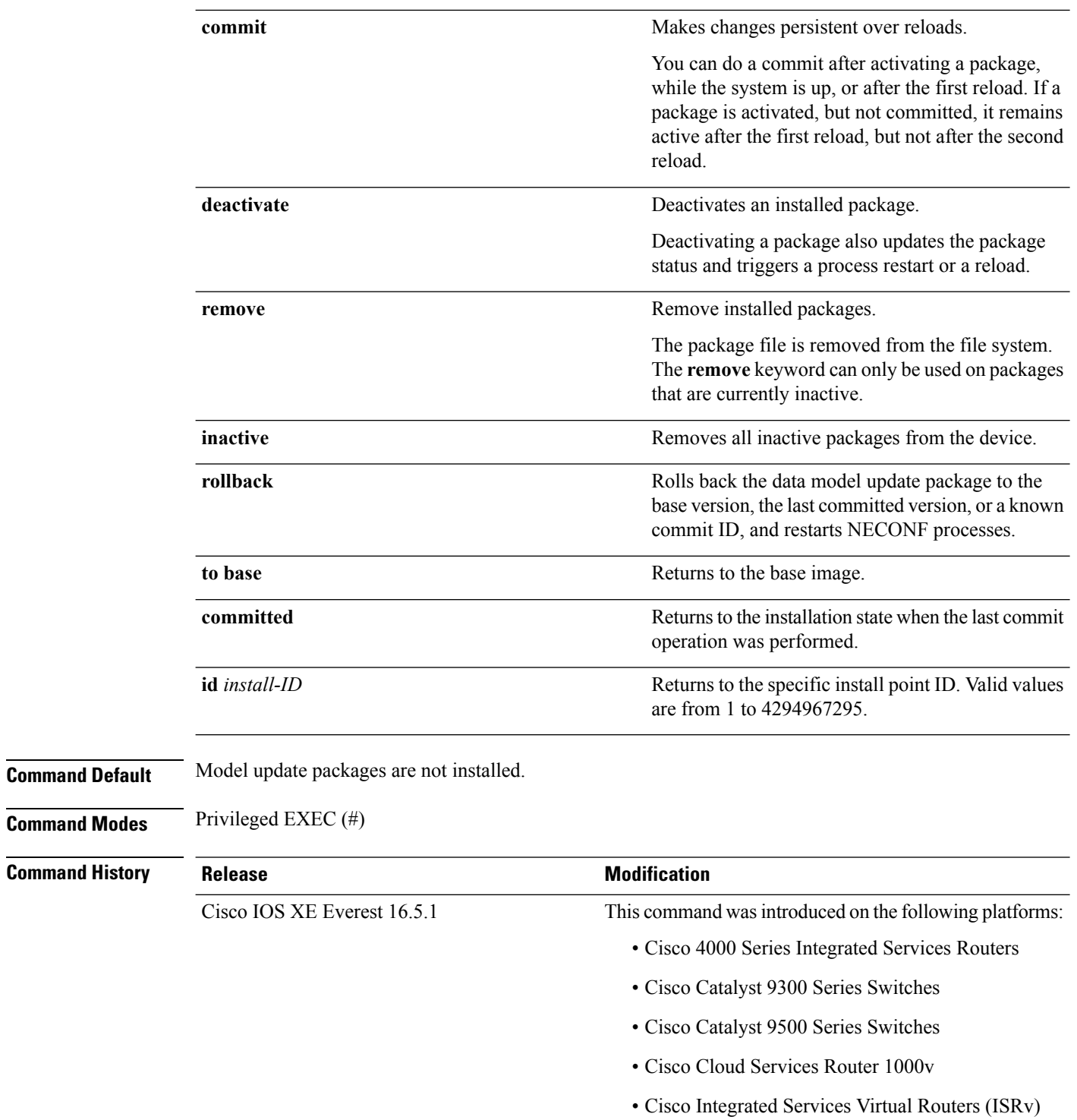

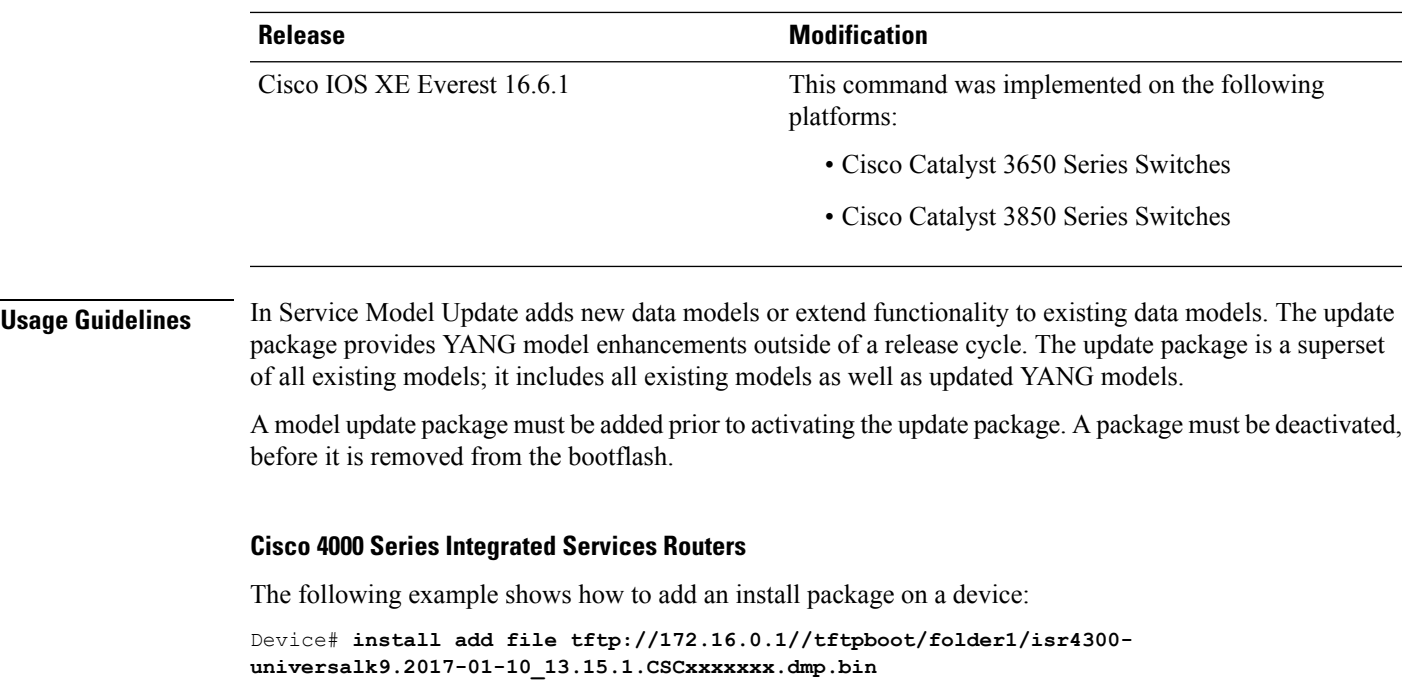

```
install_add: START Sun Feb 26 05:57:04 UTC 2017
Downloading file tftp://172.16.0.1//tftpboot/folder1/isr4300-universalk9.2017-01-10_13.15.1.
CSCxxxxxxx.dmp.bin
Finished downloading file
tftp://172.16.0.1//tftpboot/folder1/isr4300-universalk9.2017-01-10_13.15.1.
CSCxxxxxxx.dmp.bin to bootflash:isr4300-universalk9.2017-01-10_13.15.1.CSCxxxxxxx.dmp.bin
SUCCESS: install_add /bootflash/isr4300-universalk9.2017-01-10_13.15.1.CSCxxxxxxx.dmp.bin
Sun Feb 26 05:57:22 UTC 2017
```
The following example shows how to activate an install package:

```
Device# install activate file bootflash:
isr4300-universalk9.2017-01-10_13.15.1.CSCxxxxxxx.dmp.bin
```

```
install_activate: START Sun Feb 26 05:58:41 UTC 2017
DMP package.
Netconf processes stopped
SUCCESS: install_activate /bootflash/isr4300-universalk9.2017-01-10_13.15.1.CSCxxxxxxx.dmp.bin
```

```
Sun Feb 26 05:58:58 UTC 2017
*Feb 26 05:58:47.655: %DMI-4-CONTROL_SOCKET_CLOSED: SIP0: nesd:
Confd control socket closed Lost connection to ConfD (45): EOF on socket to ConfD.
*Feb 26 05:58:47.661: %DMI-4-SUB_READ_FAIL: SIP0: vtyserverutild:
Confd subscription socket read failed Lost connection to ConfD (45):
EOF on socket to ConfD.
*Feb 26 05:58:47.667: %DMI-4-CONTROL SOCKET CLOSED: SIP0: syncfd:
Confd control socket closed Lost connection to ConfD (45): EOF on socket to ConfD.
*Feb 26 05:59:43.269: %DMI-5-SYNC_START: SIP0: syncfd:
External change to running configuration detected.
The running configuration will be synchronized to the NETCONF running data store.
*Feb 26 05:59:44.624: %DMI-5-SYNC_COMPLETE: SIP0: syncfd:
The running configuration has been synchronized to the NETCONF running data store.
```
The following example shows how to commit an installed package:

#### Device# **install commit**

```
install_commit: START Sun Feb 26 06:46:48 UTC 2017
SUCCESS: install_commit Sun Feb 26 06:46:52 UTC 2017
```
The following example shows how to rollback to the base package:

#### Device# **install rollback to base**

install\_rollback: START Sun Feb 26 06:50:29 UTC 2017 7 install rollback: Restarting impacted processes to take effect 7 install\_rollback: restarting confd

\*Feb 26 06:50:34.957: %DMI-4-CONTROL\_SOCKET\_CLOSED: SIP0: syncfd: Confd control socket closed Lost connection to ConfD (45): EOF on socket to ConfD. \*Feb 26 06:50:34.962: %DMI-4-CONTROL\_SOCKET\_CLOSED: SIP0: nesd: Confd control socket closed Lost connection to ConfD (45): EOF on socket to ConfD. \*Feb 26 06:50:34.963: %DMI-4-SUB\_READ\_FAIL: SIP0: vtyserverutild: Confd subscription socket read failed Lost connection to ConfD (45): EOF on socket to ConfD.Netconf processes stopped 7 install\_rollback: DMP activate complete SUCCESS: install\_rollback Sun Feb 26 06:50:41 UTC 2017 \*Feb 26 06:51:28.901: %DMI-5-SYNC\_START: SIP0: syncfd: External change to running configuration detected. The running configuration will be synchronized to the NETCONF running data store. \*Feb 26 06:51:30.339: %DMI-5-SYNC\_COMPLETE: SIP0: syncfd: The running configuration has been synchronized to the NETCONF running data store.

#### **Cisco Catalyst 3000 Series Switches**

The following example shows how to add an install package on a device:

```
Device# install add file tftp://172.16.0.1//tftpboot/folder1/i
cat3k_caa-universalk9.16.06.01.CSCxxxxxxx.dmp.bin
```

```
install_add: START Sat Jul 29 05:57:04 UTC 2017
Downloading file tftp://172.16.0.1//tftpboot/folder1/
cat3k caa-universalk9.16.06.01.CSCxxxxxxx.dmp.bin
Finished downloading file tftp://172.16.0.1//tftpboot/folder1/
cat3k_caa-universalk9.16.06.01.CSCxxxxxxx.Sdmp.bin to
bootflash:cat3k_caa-universalk9.16.06.01.CSCxxxxxxx.dmp.bin
SUCCESS: install_add /bootflash/
cat3k caa-universalk9.16.06.01.CSCxxxxxxx.dmp.bin
Sat Jul 29 05:57:22 UTC 2017
```
The following sample output from the **show install summary** command displays that the update package is now committed, and that it will be persistent across reloads:

```
Device# show install summary
```

```
Active Packages:
bootflash:cat3k_caa-universalk9.16.06.01.CSCxxxxxxx.dmp.bin
Inactive Packages:
No packages
Committed Packages:
bootflash:cat3k_caa-universalk9.16.06.01.CSCxxxxxxx.dmp.bin
Uncommitted Packages:
No packages
Device#
```
 $\mathbf{l}$ 

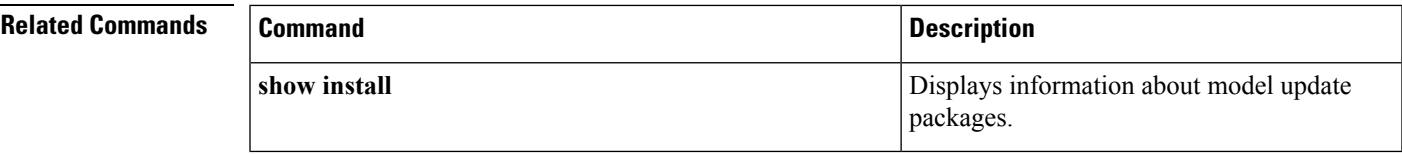

I

## **iox**

**iox**

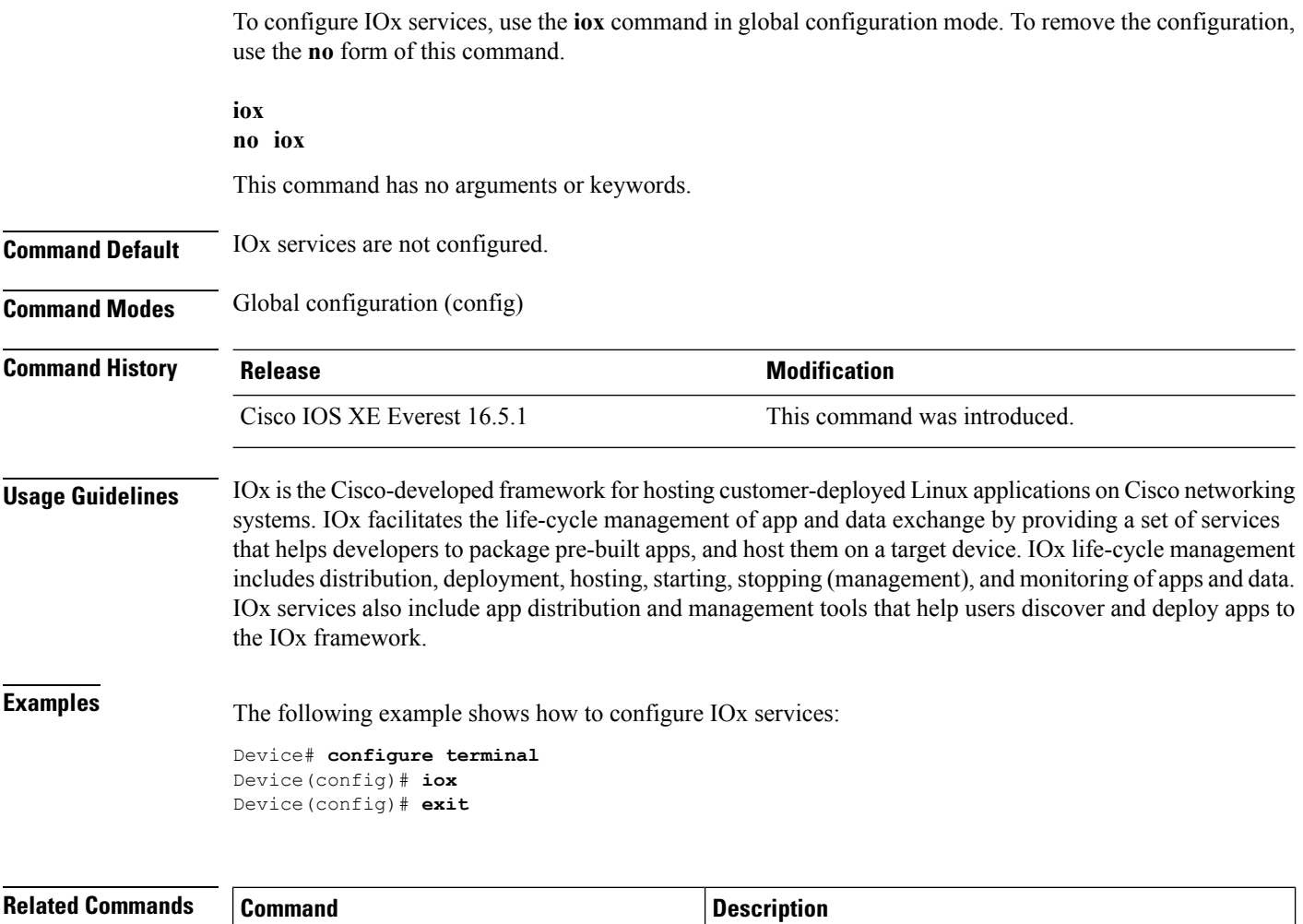

**guestshell** Configures Guest Shell infrastructure functionality.

### **logging flow-modify**

To enable error logs for flows, use the **logging flow-modify** command in OpenFlow switch configuration mode. To disable logging, use the **no** form of this command.

### **logging flow-modify no logging flow-modify**

This command has no arguments or keywords.

**Command Default** Error logging is not configured.

**Command Modes** OpenFlow switch configuration (config-openflow-switch)

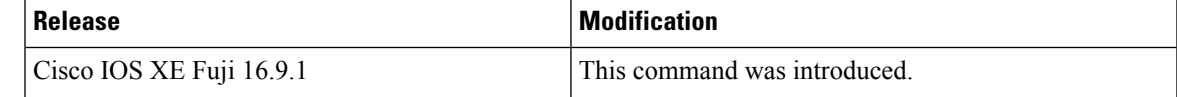

### **Usage Guidelines**

### **Example**

The following example shows how to enable logging for flows:

```
Device# configure terminal
Device(config)# feature openflow
Device(config)# openflow
Device(config-openflow)# switch 1 pipeline 1
Device(config-openflow-switch)# logging flow-modify
```
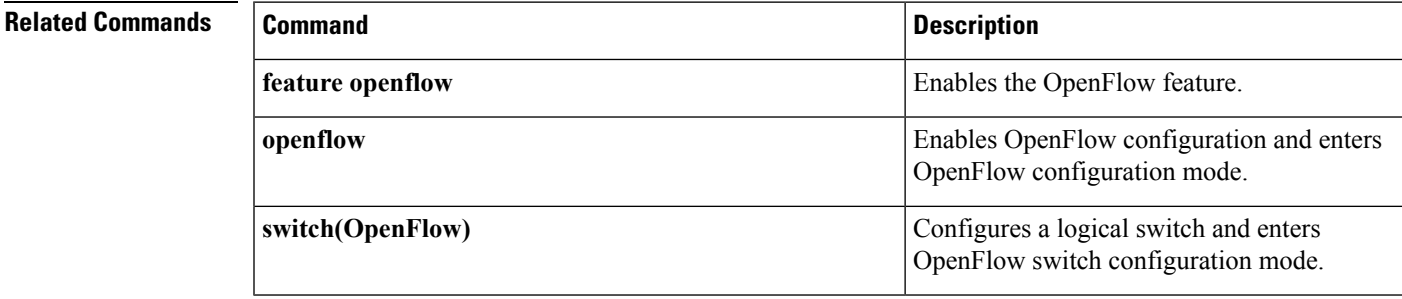

## **memory (App Hosting)**

To change the memory allocated by the application, use the **memory** command in custom application resource profile configuration mode. To revert to the application-provided memory size, use the **no** form of this command.

**memory** *memory* **no memory** {[ *memory*]}

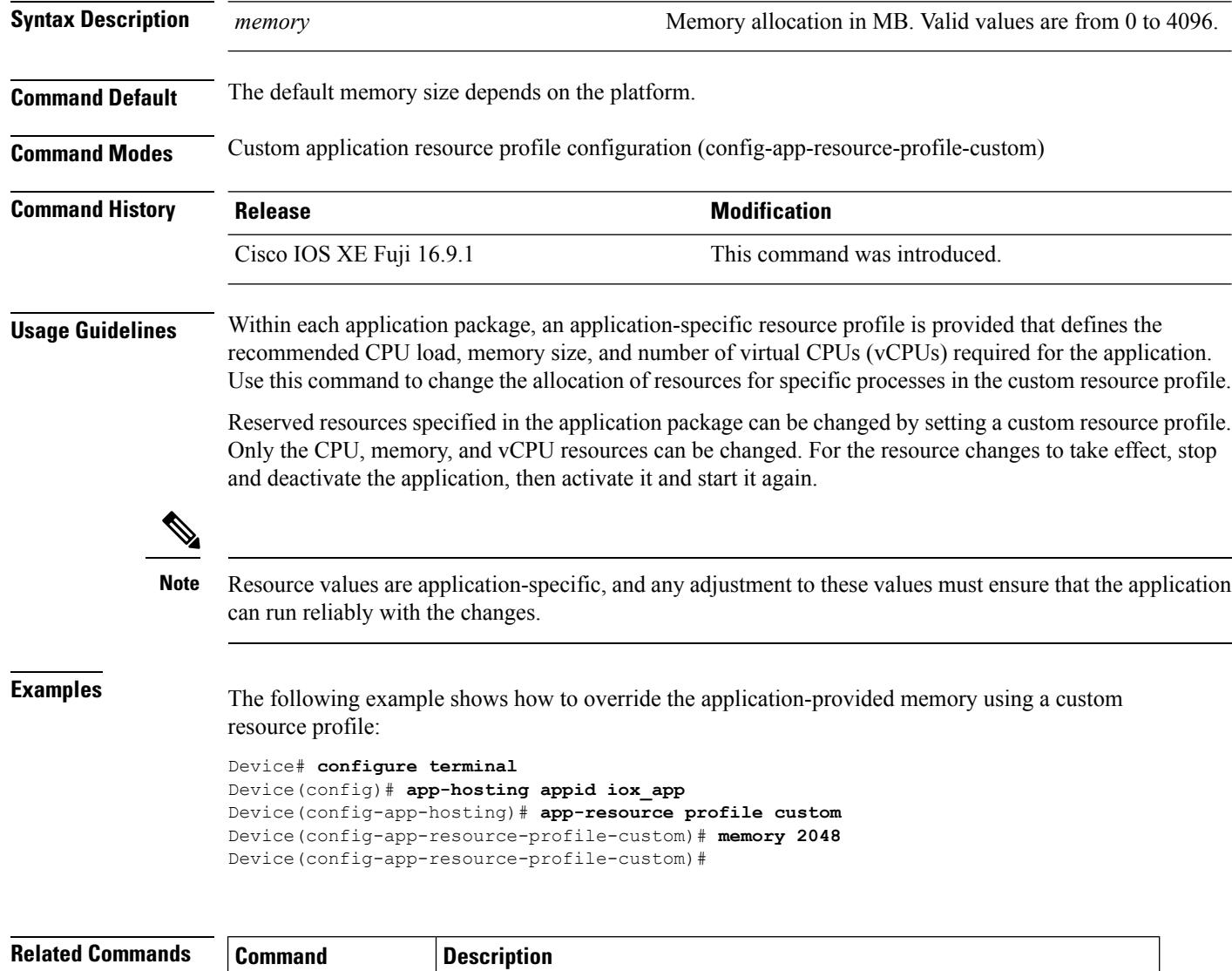

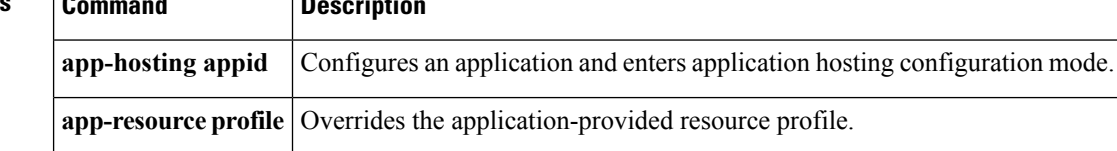

# **mlog**

I

To direct log messages to a memory buffer instead of the serial port, use the **mlog** command in rommon mode.

```
mlog [{show | reset | ctrl [{on | off | toggle}]}]
```
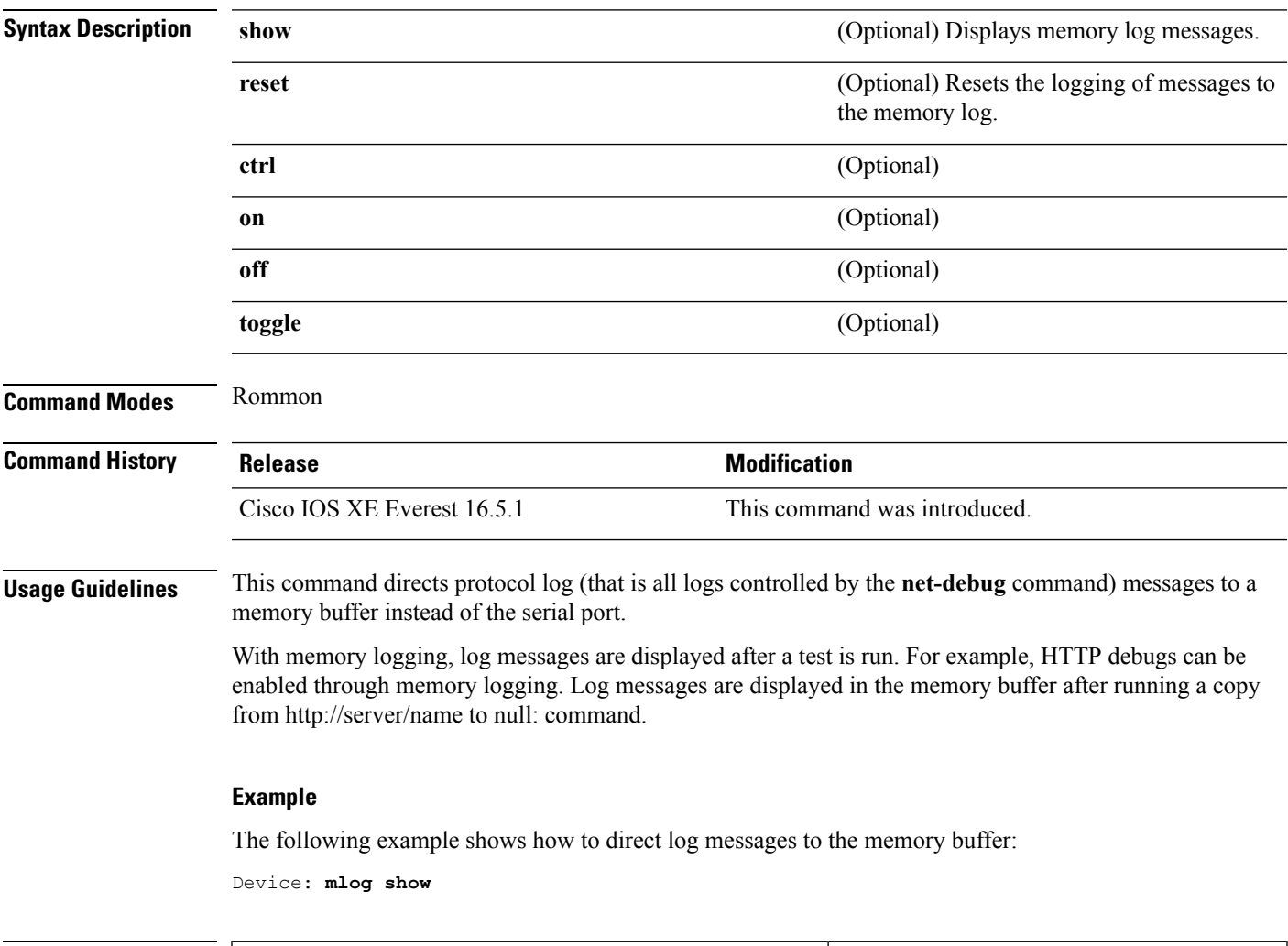

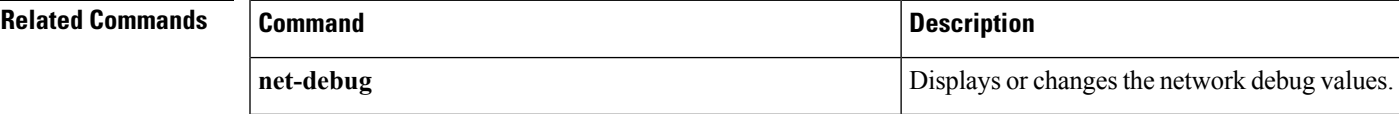

### **monitor log profile netconf-yang**

To display debug logs for NETCONF-YANG processes, use the **monitor logprofilenetconf-yang** command in privileged EXEC mode.

**monitor log profile netconf-yang internal Syntax Description** internal Displays all debug logs. This keyword is mainly used by customer support. **Note Command Modes** Privileged EXEC (#) **Command History Release Modification** This command was introduced. Cisco IOS XE Fuji 16.8.1 **Usage Guidelines** Logs generated by this command are rendered on the device console. **Example** The following example shows how to enable the **monitor log profile netconf-yang internal** command: Device# **monitor log profile netconf-yang internal** 2018/01/24 15:58:50.356 {pttcd\_pmanlog\_R0-0}{1}: [pttcd\_pmanlog] [12142]: (note): gdb port 9919 allocated 2018/01/24 15:58:50.365 {pttcd\_pmanlog\_R0-0}{1}: [pttcd\_pmanlog] [12142]: (note): swift\_repl port 8019 allocated 2018/01/24 15:58:50.430 {pttcd\_pmanlog\_R0-0}{1}: [pttcd\_pmanlog] [12142]: (note): process scoreboard /tmp/rp/ process/pttcd%rp\_0\_0%0 pttcd%rp\_0\_0%0.pid is 12040 2018/01/24 15:58:50.430 {pttcd\_pmanlog\_R0-0}{1}: [pttcd\_pmanlog] [12142]: (note): pttcd%rp\_0\_0%0.gdbport is 9919 2018/01/24 15:58:50.430 {pttcd\_pmanlog\_R0-0}{1}: [pttcd\_pmanlog] [12142]: (note): pttcd%rp 0 0%0.swift replport is 8019 2018/01/24 15:58:50.439 {pttcd\_pmanlog\_R0-0}{1}: [pttcd\_pmanlog] [12142]: (note): Launching pttcd on fru rp slot 0 bay 0 instance 0 log /tmp/rp/trace/pttcd\_pmanlog 2018/01/24 15:58:50.439 {pttcd\_pmanlog\_R0-0}{1}: [pttcd\_pmanlog] [12142]: (note): Hold failures 2, hold interval 1800 2018/01/24 15:58:50.439 {pttcd\_pmanlog\_R0-0}{1}: [pttcd\_pmanlog] [12142]: (note): PATH is /tmp/sw/rp/0/0/rp\_daemons/ mount/bin:/tmp/sw/rp/0/0/rp\_daemons/mount/usr/bin:/tmp/sw/rp/0/0/rp\_daemons/mount/usr/binos/conf:/tmp/sw/rp/0/0/

rp\_daemons/mount/usr/binos/sbin:/tmp/sw/rp/0/0/rp\_daemons/mount/usr/binos/bin:/tmp/sw/rp/0/0/rp\_daemons/mount/

usr/cpp/bin:/usr/bin:/bin:/sbin:/usr/binos/conf:/usr/binos/bin:/sbin:/usr/bin:/usr/sbin:/usr/binos/conf:

```
/sbin:/bin:/usr/bin:/usr/sbin:/usr/binos/conf
2018/01/24 15:58:50.439 {pttcd_pmanlog_R0-0}{1}: [pttcd_pmanlog] [12142]: (note):
LD_LIBRARY_PATH is
2018/01/24 15:58:50.441 {pttcd_pmanlog_R0-0}{1}: [pttcd_pmanlog] [12142]: (note):
PREPROC OPTIONS ==
2018/01/24 15:58:50.441 {pttcd_pmanlog_R0-0}{1}: [pttcd_pmanlog] [12142]: (note): command
line used pttcd >>
 /tmp/rp/trace/pttcd_pmanlog_cmd 2&>1 &
2018/01/24 15:58:50.444 {pttcd_pmanlog_R0-0}{1}: [pttcd_pmanlog] [12142]: (note): full_path
is /tmp/sw/rp/0/0
 /rp_daemons/mount/usr/binos/bin/pttcd
2018/01/24 15:58:50.446 {pttcd_pmanlog_R0-0}{1}: [pttcd_pmanlog] [12142]: (note): Resolved
readlink process
/tmp/sw/mount/asr1000rpx86-rpcontrol.BLD_V168_THROTTLE_LATEST_20180122_164958_V16_8_0_177.SSA.pkg/usr/binos/bin/pttcd
2018/01/24 15:58:50.446 {pttcd_pmanlog_R0-0}{1}: [pttcd_pmanlog] [12142]: (note): Full
path used to spawn the process:
 /tmp/sw/rp/0/0/rp_daemons/mount/usr/binos/bin/pttcd
2018/01/24 15:58:50.452 {pttcd_pmanlog_R0-0}{1}: [pttcd_pmanlog] [12142]: (note): Binary_arch
set to: [x86 64 cge7]
2018/01/24 15:58:50.461 {pttcd_pmanlog_R0-0}{1}: [pttcd_pmanlog] [12142]: (note): actual
pttcd pid is 12542
2018/01/24 15:58:50.461 {pttcd_pmanlog_R0-0}{1}: [pttcd_pmanlog] [12142]: (note): Checking
for cgroup for PID 12542
2018/01/24 15:58:50.461 {pttcd_pmanlog_R0-0}{1}: [pttcd_pmanlog] [12142]: (note):
 /tmp/rp/pvp/process_state/pttcd%rp_0_0%0#12040_state marked up
2018/01/24 15:58:50.474 {pttcd_R0-0}{1}: [pttcd] [12542]: (ERR): init_callhome() failed
2018/01/24 15:58:50.475 {pttcd_pmanlog_R0-0}{1}: [pttcd_pmanlog] [12142]: (note): oom score
adj value is 399
2018/01/24 15:58:50.475 {pttcd_pmanlog_R0-0}{1}: [pttcd_pmanlog] [12142]: (note): Wait for
 signal or process exit: 12542
2018/01/24 15:58:52.077 {pubd_pmanlog_R0-0}{1}: [pubd_pmanlog] [14520]: (note): gdb port
9920 allocated
2018/01/24 15:58:52.085 {pubd_pmanlog_R0-0}{1}: [pubd_pmanlog] [14520]: (note): swift_repl
port 8020 allocated
2018/01/24 15:58:52.157 {pubd_pmanlog_R0-0}{1}: [pubd_pmanlog] [14520]: (note): process
scoreboard /tmp/rp/process
 /pubd%rp_0_0%0 pubd%rp_0_0%0.pid is 14416
2018/01/24 15:58:52.157 {pubd_pmanlog_R0-0}{1}: [pubd_pmanlog] [14520]: (note):
pubd%rp_0_0%0.gdbport is 9920
2018/01/24 15:58:52.157 {pubd_pmanlog_R0-0}{1}: [pubd_pmanlog] [14520]: (note):
pubd%rp_0_0%0.swift_replport is 8020
2018/01/24 15:58:52.166 {pubd_pmanlog_R0-0}{1}: [pubd_pmanlog] [14520]: (note): Launching
pubd on fru rp slot 0 bay 0
 instance 0 log /tmp/rp/trace/pubd_pmanlog
2018/01/24 15:58:52.166 {pubd_pmanlog_R0-0}{1}: [pubd_pmanlog] [14520]: (note): Hold
failures 2, hold interval 1800
2018/01/24 15:58:52.166 {pubd_pmanlog_R0-0}{1}: [pubd_pmanlog] [14520]: (note): PATH is
/tmp/sw/rp/0/0/rp_daemons
```
/mount/bin:/tmp/sw/rp/0/0/rp\_daemons/mount/usr/bin:/tmp/sw/rp/0/0/rp\_daemons/mount/usr/binos/conf:/tmp/sw/rp/0/0

/rp\_daemons/mount/usr/binos/sbin:/tmp/sw/rp/0/0/rp\_daemons/mount/usr/binos/bin:/tmp/sw/rp/0/0/rp\_daemons/mount/usr

/cpp/bin:/usr/bin:/bin:/sbin:/usr/binos/conf:/usr/binos/bin:/sbin:/bin:/usr/bin:/usr/sbin:/usr/binos/conf:/sbin:/bin:

```
/usr/bin:/usr/sbin:/usr/binos/conf
2018/01/24 15:58:52.166 {pubd_pmanlog_R0-0}{1}: [pubd_pmanlog] [14520]: (note):
LD_LIBRARY_PATH is
2018/01/24 15:58:52.167 {pubd_pmanlog_R0-0}{1}: [pubd_pmanlog] [14520]: (note):
PREPROC_OPTIONS ==
```
2018/01/24 15:58:52.167 {pubd\_pmanlog\_R0-0}{1}: [pubd\_pmanlog] [14520]: (note): command line used pubd >> /tmp/rp/trace/pubd\_pmanlog\_cmd 2&>1 & 2018/01/24 15:58:52.170 {pubd\_pmanlog\_R0-0}{1}: [pubd\_pmanlog] [14520]: (note): full\_path is /tmp/sw/rp/0/0 /rp\_daemons/mount/usr/binos/bin/pubd 2018/01/24 15:58:52.172 {pubd\_pmanlog\_R0-0}{1}: [pubd\_pmanlog] [14520]: (note): Resolved readlink process /tmp/sw/mount/asr1000rpx86-rpcontrol.BLD\_V168\_THROTTLE\_LATEST\_20180122\_164958\_V16\_8\_0\_177.SSA.pkg/usr/binos/bin/pubd 2018/01/24 15:58:52.172 {pubd\_pmanlog\_R0-0}{1}: [pubd\_pmanlog] [14520]: (note): Full path used to spawn the process: /tmp/sw/rp/0/0/rp\_daemons/mount/usr/binos/bin/pubd 2018/01/24 15:58:52.177 {pubd\_pmanlog\_R0-0}{1}: [pubd\_pmanlog] [14520]: (note): Binary\_arch set to: [x86\_64\_cge7] 2018/01/24 15:58:52.184 {pubd\_pmanlog\_R0-0}{1}: [pubd\_pmanlog] [14520]: (note): actual pubd pid is 14920 2018/01/24 15:58:52.184 {pubd\_pmanlog\_R0-0}{1}: [pubd\_pmanlog] [14520]: (note): Checking for cgroup for PID 14920 2018/01/24 15:58:52.184 {pubd\_pmanlog\_R0-0}{1}: [pubd\_pmanlog] [14520]: (note): Setting cgroup iosxe\_control\_processes /iosxe\_mgmt\_processes for PID 14920 and PID 14416 2018/01/24 15:58:52.188 {pubd\_pmanlog\_R0-0}{1}: [pubd\_pmanlog] [14520]: (note): /tmp/rp/pvp/process\_state/pubd%rp\_0\_0%0#14416\_state marked up 2018/01/24 15:58:52.193 {pubd\_pmanlog\_R0-0}{1}: [pubd\_pmanlog] [14520]: (note): oom score adj value is 399 2018/01/24 15:58:52.194 {pubd\_pmanlog\_R0-0}{1}: [pubd\_pmanlog] [14520]: (note): Wait for signal or process exit: 14920 2018/01/24 15:58:52.540 {pttcd\_R0-0}{1}: [pttcd] [12542]: (ERR): PPTCD\_1\_abcdefghi transaction id = 1 2018/01/24 15:58:57.133 {syncfd\_pmanlog\_R0-0}{1}: [syncfd\_pmanlog] [19542]: (note): gdb port 9922 allocated 2018/01/24 15:58:57.147 {syncfd\_pmanlog\_R0-0}{1}: [syncfd\_pmanlog] [19542]: (note): swift repl port 8022 allocated 2018/01/24 15:58:57.296 {syncfd\_pmanlog\_R0-0}{1}: [syncfd\_pmanlog] [19542]: (note): process scoreboard /tmp/rp/process/syncfd%rp\_0\_0%0 syncfd%rp\_0\_0%0.pid is 19470

### **monitor log profile restconf**

To display debug logsfor RESTCONFprocesses, use the **monitor logprofile restconf** command in privileged EXEC mode.

**monitor log profile netconf-yang internal Syntax Description** internal Displays all debug logs. This keyword is used by customer support. **Note Command Modes** Privileged EXEC (#) **Command History Release Modification** This command was introduced. Cisco IOS XE Fuji 16.8.1 **Usage Guidelines** Logs generated by this command are rendered on the device console. **Example** The following example shows how to enable the **monitor log profile restconf internal** command: Device# **monitor log profile restconf internal** Displaying traces starting from 2018/03/23 09:10:02.000. If no traces are present, the command will wait until one is. 2018/03/23 13:05:13.945 {pttcd\_pmanlog\_R0-0}{1}: [pttcd\_pmanlog] [2628]: (note): gdb port 9908 allocated 2018/03/23 13:05:13.962 {pttcd\_pmanlog\_R0-0}{1}: [pttcd\_pmanlog] [2628]: (note): swift\_repl port 8008 allocated 2018/03/23 13:05:14.050 {pttcd\_pmanlog\_R0-0}{1}: [pttcd\_pmanlog] [2628]: (note): process scoreboard /tmp/rp/process/pttcd%rp\_0\_0%0 pttcd%rp\_0\_0%0.pid is 2550 2018/03/23 13:05:14.050 {pttcd pmanlog  $R0-0$ }{1}: [pttcd pmanlog] [2628]: (note): pttcd%rp\_0\_0%0.gdbport is 9908 2018/03/23 13:05:14.050 {pttcd\_pmanlog\_R0-0}{1}: [pttcd\_pmanlog] [2628]: (note): pttcd%rp\_0\_0%0.swift\_replport is 8008 2018/03/23 13:05:14.060 {pttcd\_pmanlog\_R0-0}{1}: [pttcd\_pmanlog] [2628]: (note): Launching pttcd on fru rp slot 0 bay 0 instance 0 log /tmp/rp/trace/pttcd\_pmanlog 2018/03/23 13:05:14.060 {pttcd\_pmanlog\_R0-0}{1}: [pttcd\_pmanlog] [2628]: (note): Hold failures 2, hold interval 1800 2018/03/23 13:05:14.060 {pttcd\_pmanlog\_R0-0}{1}: [pttcd\_pmanlog] [2628]: (note): PATH is /tmp/sw/rp/0/0/rp\_daemons/mount/bin:/tmp/sw/rp/0/0/rp\_daemons/mount/usr/bin: /tmp/sw/rp/0/0/rp\_daemons/mount/usr/binos/conf:/tmp/sw/rp/0/0/rp\_daemons/mount/usr/binos/sbin: /tmp/sw/rp/0/0/rp\_daemons/mount/usr/binos/bin:/tmp/sw/rp/0/0/rp\_daemons/mount/usr/cpp/bin:

/usr/bin:/bin:/sbin:/usr/binos/conf:/usr/binos/bin:/sbin:/bin:/usr/bin:/usr/sbin:/usr/binos/conf:/sbin:/bin:

/usr/bin:/usr/sbin:/usr/binos/conf

2018/03/23 13:05:14.060 {pttcd\_pmanlog\_R0-0}{1}: [pttcd\_pmanlog] [2628]: (note): LD\_LIBRARY\_PATH is  $2018/03/23$  13:05:14.063 {pttcd pmanlog R0-0}{1}: [pttcd pmanlog] [2628]: (note): PREPROC OPTIONS == 2018/03/23 13:05:14.063 {pttcd\_pmanlog\_R0-0}{1}: [pttcd\_pmanlog] [2628]: (note): command line used pttcd >> /tmp/rp/trace/pttcd\_pmanlog\_cmd 2&>1 & 2018/03/23 13:05:14.068 {pttcd\_pmanlog\_R0-0}{1}: [pttcd\_pmanlog] [2628]: (note): full\_path is /tmp/sw/rp/0/0/rp\_daemons/mount/usr/binos/bin/pttcd 2018/03/23 13:05:14.069 {pttcd\_pmanlog\_R0-0}{1}: [pttcd\_pmanlog] [2628]: (note): Resolved readlink process /tmp/sw/mount/asr1000rpx86-rpcontrol.2018-03-07\_18.30\_rifu.SSA.pkg /usr/binos/bin/pttcd 2018/03/23 13:05:14.069 {pttcd\_pmanlog\_R0-0}{1}: [pttcd\_pmanlog] [2628]: (note): Full path used to spawn the process: /tmp/sw/rp/0/0/rp\_daemons/mount/usr/binos/bin/pttcd 2018/03/23 13:05:14.076 {pttcd\_pmanlog\_R0-0}{1}: [pttcd\_pmanlog] [2628]: (note): Binary\_arch set to: [x86\_64\_cge7] 2018/03/23 13:05:14.088 {pttcd\_pmanlog\_R0-0}{1}: [pttcd\_pmanlog] [2628]: (note): actual pttcd pid is 2936 2018/03/23 13:05:14.088 {pttcd\_pmanlog\_R0-0}{1}: [pttcd\_pmanlog] [2628]: (note): Checking for cgroup for PID 2936 2018/03/23 13:05:14.088 {pttcd\_pmanlog\_R0-0}{1}: [pttcd\_pmanlog] [2628]: (note): /tmp/rp/pvp/process\_state/pttcd%rp\_0\_0%0#2550\_state marked up 2018/03/23 13:05:14.097 {pttcd\_pmanlog\_R0-0}{1}: [pttcd\_pmanlog] [2628]: (note): oom score adj value is 399 2018/03/23 13:05:14.102 {pttcd\_R0-0}{1}: [pttcd] [2936]: (ERR): init\_callhome() failed 2018/03/23 13:05:14.102 {pttcd\_pmanlog\_R0-0}{1}: [pttcd\_pmanlog] [2628]: (note): Wait for signal or process exit: 2936 2018/03/23 13:05:16.895 {pubd\_pmanlog\_R0-0}{1}: [pubd\_pmanlog] [4998]: (note): gdb port 9920 allocated 2018/03/23 13:05:16.904 {pubd\_pmanlog\_R0-0}{1}: [pubd\_pmanlog] [4998]: (note): swift\_repl port 8020 allocated 2018/03/23 13:05:16.987 {pubd\_pmanlog\_R0-0}{1}: [pubd\_pmanlog] [4998]: (note): process scoreboard /tmp/rp/process/pubd%rp\_0\_0%0 pubd%rp\_0\_0%0.pid is 4922 2018/03/23 13:05:16.987 {pubd\_pmanlog\_R0-0}{1}: [pubd\_pmanlog] [4998]: (note): pubd%rp\_0\_0%0.gdbport is 9920 2018/03/23 13:05:16.987 {pubd\_pmanlog\_R0-0}{1}: [pubd\_pmanlog] [4998]: (note): pubd%rp\_0\_0%0.swift\_replport is 8020 2018/03/23 13:05:16.997 {pubd\_pmanlog\_R0-0}{1}: [pubd\_pmanlog] [4998]: (note): Launching pubd on fru rp slot 0 bay 0 instance 0 log /tmp/rp/trace/pubd\_pmanlog 2018/03/23 13:05:16.997 {pubd\_pmanlog\_R0-0}{1}: [pubd\_pmanlog] [4998]: (note): Hold failures 2, hold interval 1800 2018/03/23 13:05:16.997 {pubd\_pmanlog\_R0-0}{1}: [pubd\_pmanlog] [4998]: (note): PATH is /tmp/sw/rp/0/0/rp\_daemons/mount/bin:/tmp/sw/rp/0/0/rp\_daemons/mount/usr/bin:/tmp/sw/rp/0/0/

rp\_daemons/mount/usr/binos/conf:/tmp/sw/rp/0/0/rp\_daemons/mount/usr/binos/sbin:/tmp/sw/rp/0/0/

rp\_daemons/mount/usr/binos/bin:/tmp/sw/rp/0/0/rp\_daemons/mount/usr/cpp/bin:/usr/bin:/bin:/sbin:

/usr/binos/conf:/usr/binos/bin:/sbin:/bin:/usr/bin:/usr/sbin:/usr/binos/conf:/sbin:/bin:/usr/bin:

```
/usr/sbin:/usr/binos/conf
2018/03/23 13:05:16.997 {pubd_pmanlog_R0-0}{1}: [pubd_pmanlog] [4998]: (note):
LD_LIBRARY_PATH is
2018/03/23 13:05:17.001 {pubd_pmanlog_R0-0}{1}: [pubd_pmanlog] [4998]: (note):
PREPROC_OPTIONS ==
2018/03/23 13:05:17.001 {pubd_pmanlog_R0-0}{1}: [pubd_pmanlog] [4998]: (note): command
line used pubd >>
/tmp/rp/trace/pubd_pmanlog_cmd 2&>1 &
```
2018/03/23 13:05:17.007 {pubd\_pmanlog\_R0-0}{1}: [pubd\_pmanlog] [4998]: (note): full\_path is /tmp/sw/rp/0/0/rp\_daemons/mount/usr/binos/bin/pubd 2018/03/23 13:05:17.009 {pubd\_pmanlog\_R0-0}{1}: [pubd\_pmanlog] [4998]: (note): Resolved readlink process /tmp/sw/mount/asr1000rpx86-rpcontrol.2018-03-07\_18.30\_rifu.SSA.pkg/usr/binos/bin/pubd 2018/03/23 13:05:17.009 {pubd\_pmanlog\_R0-0}{1}: [pubd\_pmanlog] [4998]: (note): Full path used to spawn the process: /tmp/sw/rp/0/0/rp\_daemons/mount/usr/binos/bin/pubd 2018/03/23 13:05:17.017 {pubd\_pmanlog\_R0-0}{1}: [pubd\_pmanlog] [4998]: (note): Binary\_arch set to: [x86\_64\_cge7] 2018/03/23 13:05:17.031 {pubd\_pmanlog\_R0-0}{1}: [pubd\_pmanlog] [4998]: (note): actual pubd pid is 5303 2018/03/23 13:05:17.031 {pubd\_pmanlog\_R0-0}{1}: [pubd\_pmanlog] [4998]: (note): Checking for cgroup for PID 5303 2018/03/23 13:05:17.031 {pubd\_pmanlog\_R0-0}{1}: [pubd\_pmanlog] [4998]: (note): Setting cgroup iosxe\_control\_processes/iosxe\_mgmt\_processes for PID 5303 and PID 4922 2018/03/23 13:05:17.045 {pubd\_pmanlog\_R0-0}{1}: [pubd\_pmanlog] [4998]: (note): /tmp/rp/pvp/process\_state/pubd%rp\_0\_0%0#4922\_state marked up 2018/03/23 13:05:17.047 {pubd\_pmanlog\_R0-0}{1}: [pubd\_pmanlog] [4998]: (note): oom score adj value is 399

### **name-server (App Hosting)**

To configure a Domain Name System (DNS) server, use the **name-server** command in application hosting configuration mode. To remove the DNS server configuration, use the **no** form of this command.

**name-server***number ip-address* **no name-server***number* [{*ip-address*}]

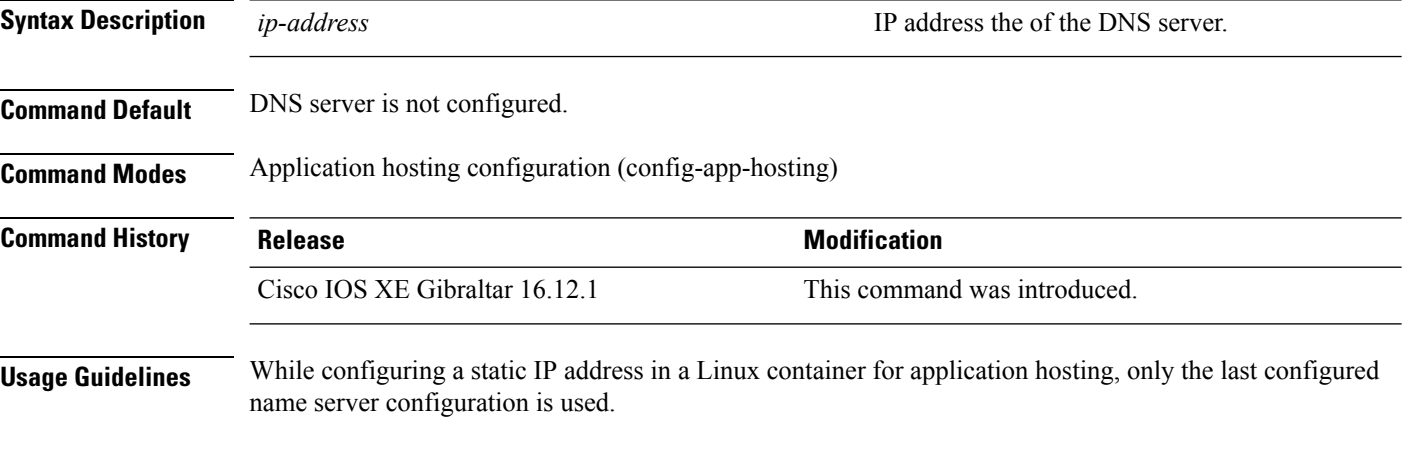

### **Example**

The following example shows how to configure a DNS server for a virtual network interface gateway:

```
Device# configure terminal
Device(config)# app-hosting appid iox_app
Device(config-app-hosting)# app-vnic gateway1 VirtualPortGroup 0 guest-interface 1
Device(config-app-hosting-gateway1)# guest-ipaddress 10.0.0.3 netmask 255.255.255.0
Device(config-app-hosting-gateway1)# exit
Device(config-app-hosting)# name-server0 10.2.2.2
Device(config-app-hosting)# end
```
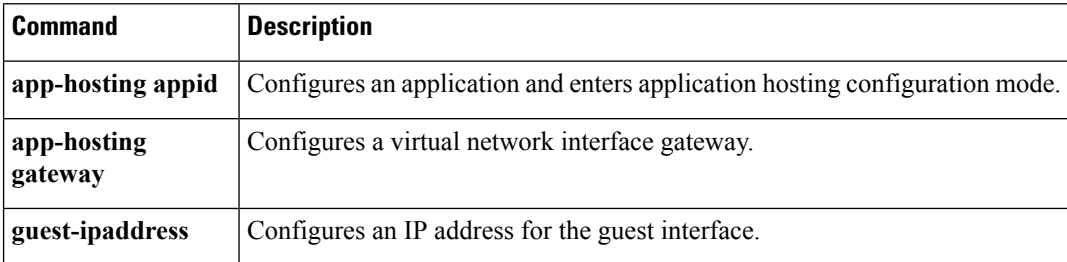

# **net-dhcp**

 $\mathbf I$ 

To initiate an IPv4 Dynamic Host Control Protocol (DHCP) request for remote configuration, use the net-dhcp command in rommon mode.

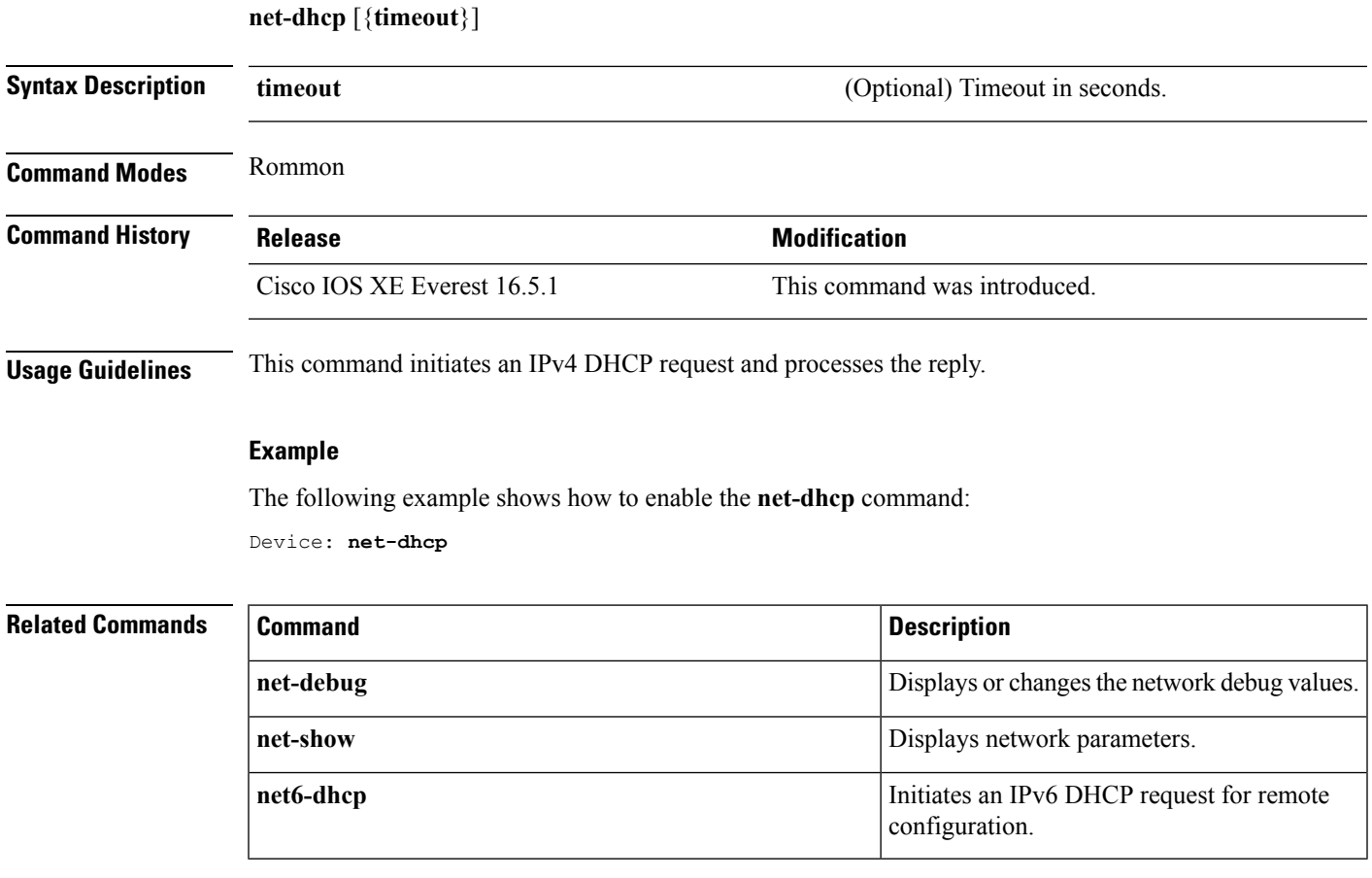

### **net-debug**

To display or change the network debug values use the **net-debug** command in rommon mode.

**net-debug** [{*new-value*}] **Syntax Description** *new-value new-value new-value new-value new-value new-value new-value new-value new-value new-value new-value new-value new-value new-value new-v* **Command Modes** Rommon **Command History Release <b>Modification** Cisco IOS XE Everest 16.5.1 This command was introduced. **Usage Guidelines** This command enables or disables log levels for each of the following functional areas: • Domain Name System (DNS) • Dynamic Host Control Protocol (DHCP) • File Transfer Protocol (FTP) • Hypertext Transfer Protocol (HTTP) • IP • TCP • UDP

• Uniform Resource Identifier (URI)

### **Example**

This following is sample output from the **net-debug** command:

Device: **net-debug**

```
ether: 0
   ip: 0
  dhcp: 0
  udp: 0
  tcp: 0
 http: 0
  dns: 0
  uri: 0
t/ftp: 2
  ip6: 0
dhcp6: 0:000 200 000 000
```
 $\mathbf{l}$ 

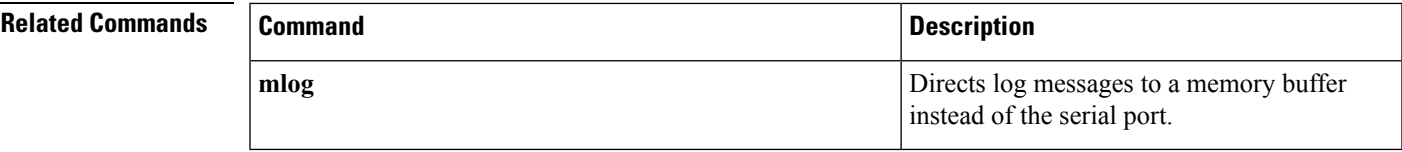

### **net-show**

To display network parameters, use the **net-show** command in rommon mode.

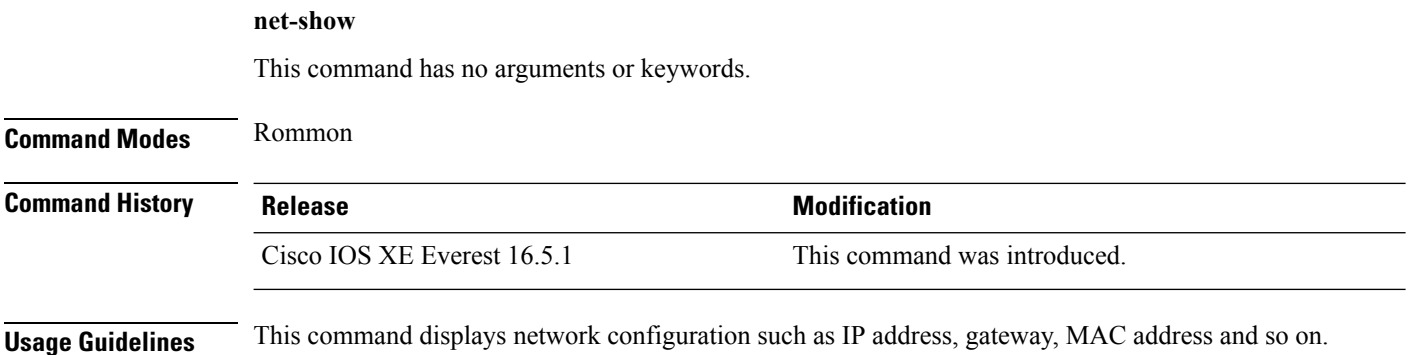

### **Example**

The following is sample output from the **net-show** command:

```
Device: net-show
Network params:
IPv4:
        ip addr 10.29.27.150
        netmask 255.255.0.0
        gateway 10.29.0.1
IPv6:
link-local addr fe80::366f:90ff:feb8:cb80
site-local addr fec0::366f:90ff:feb8:cb80
      DHCP addr 2001:dead:beef:cafe::9999
     router addr fe80::7ada:6eff:fe13:8580
     SLAAC addr 2001:dead:beef:cafe:366f:90ff:feb8:cb80 /64
     SLAAC addr f00d::366f:90ff:feb8:cb80 /64
     SLAAC addr feed::366f:90ff:feb8:cb80 /64
Common:
        macaddr 34:6f:90:b8:cb:80
            dns 2001:dead:beef:cafe::5
        bootfile http://www.example.org/ed10m
         domain ip6.example.org
```
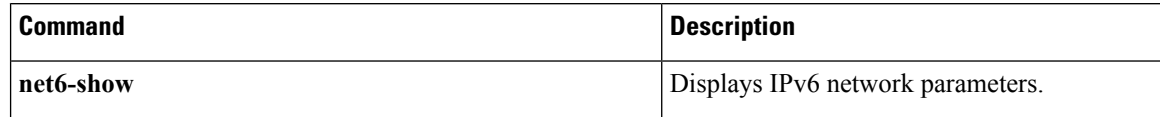

 $\mathbf l$ 

# **net-tcp-bufs**

To display TCP buffers, use the **net-tcp-bufs** command in rommon mode.

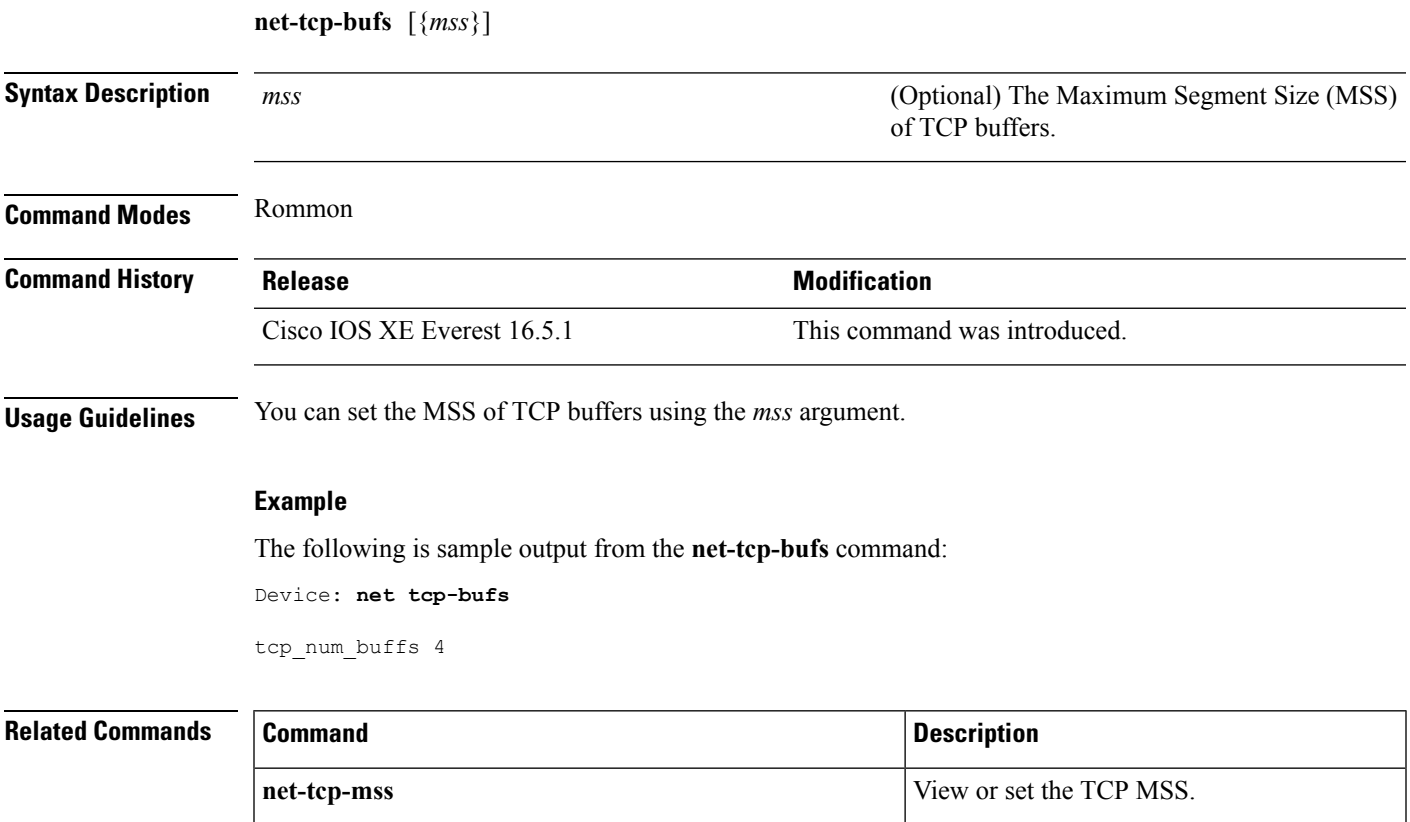

# **net-tcp-mss**

To view or set the TCP Maximum Segment Size (MSS), use the **net-tcp-mss** command in rommon mode.

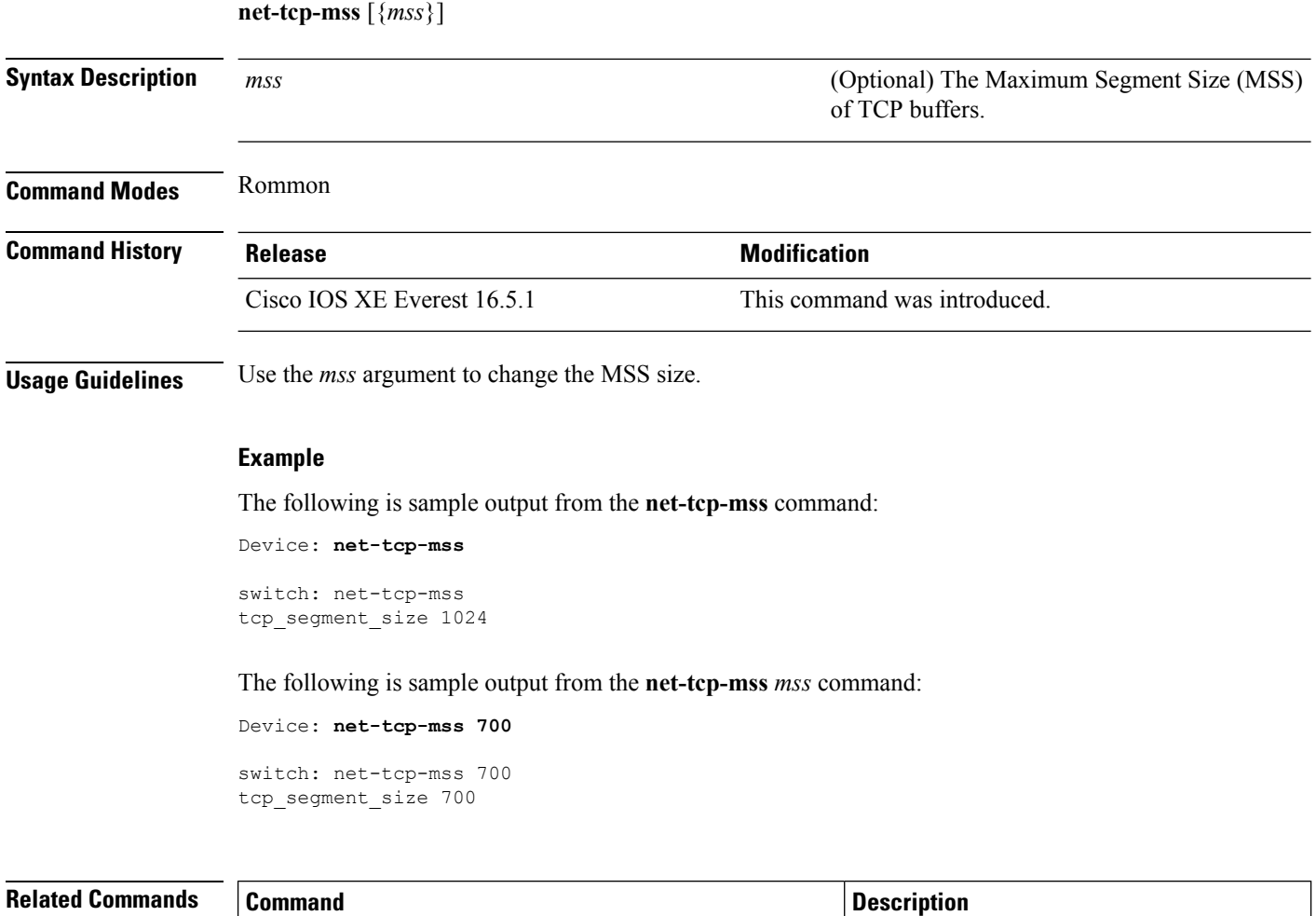

**net-tcp-bufs** Displays TCP buffers.

# **net6-dhcp**

I

To initiate an IPv6 Dynamic Host Control Protocol (DHCP) request for remote configuration, use the **net6-dhcp** command in rommon mode.

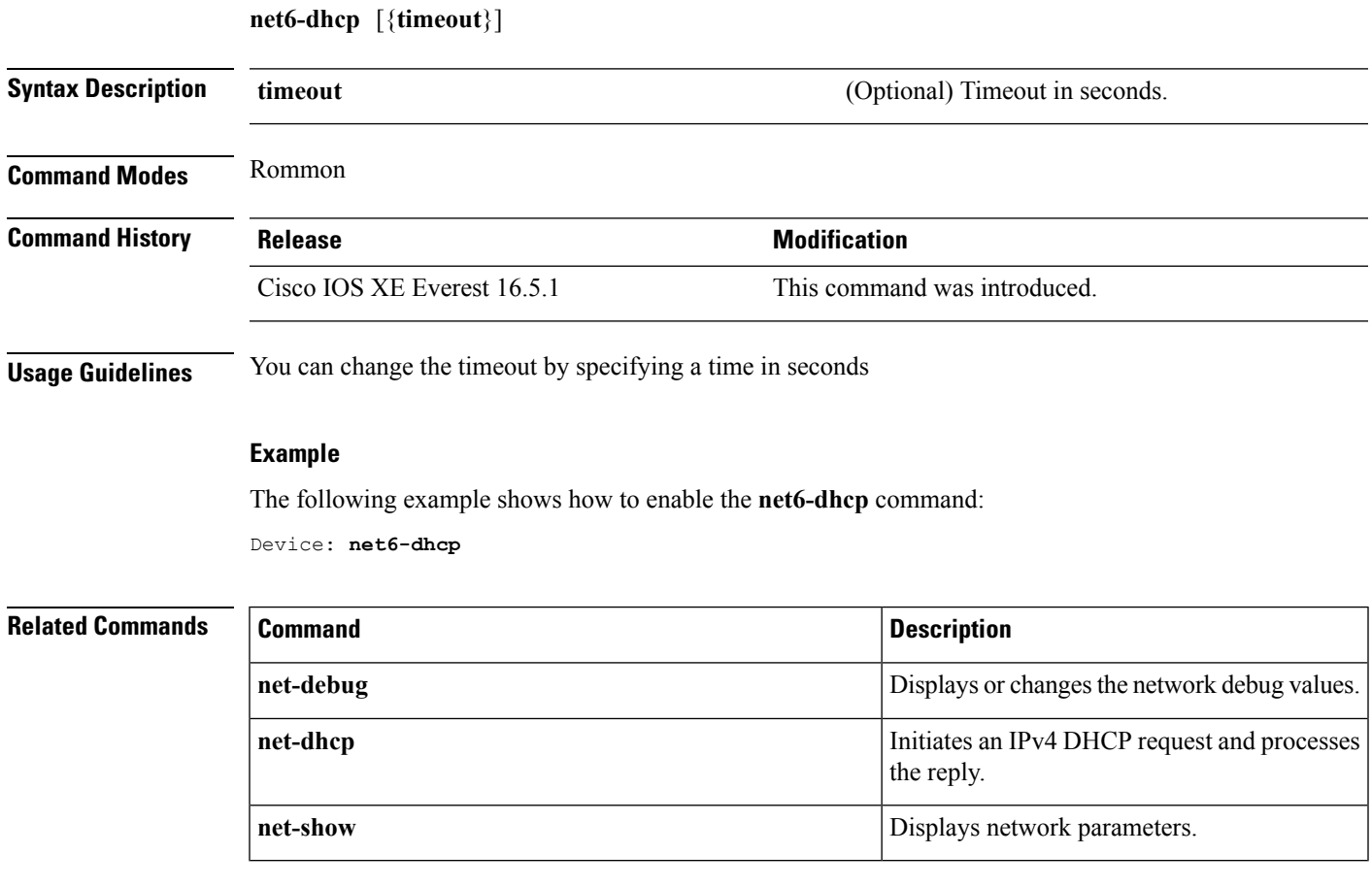

### **net6-show**

To display IPv6 network parameters, use the **net6-show** command in rommon mode.

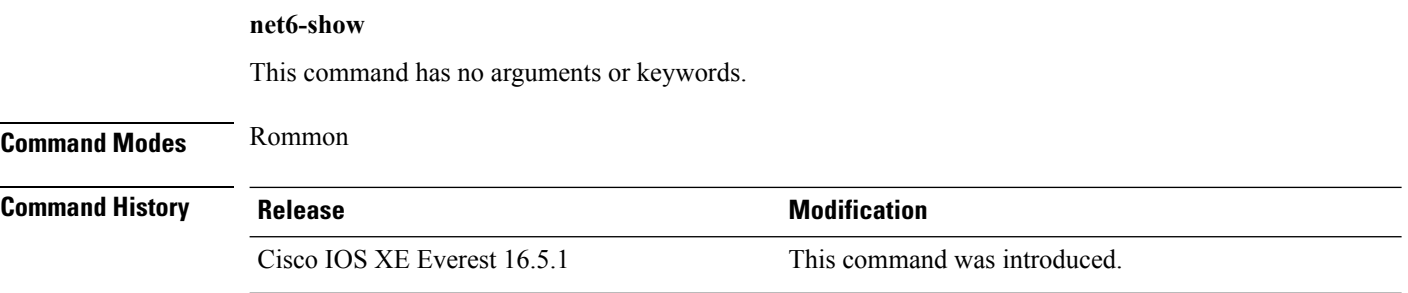

#### **Usage Guidelines**

#### **Example**

The following is sample output from the **net6-show** command:

Device: **net6-show**

```
switch: net6-show
IP6 addresses
link-local addr fe80::366f:90ff:feb8:cb80
site-local addr fec0::366f:90ff:feb8:cb80
      DHCP addr 2001:dead:beef:cafe::9999
     router addr fe80::7ada:6eff:fe13:8580
      SLAAC addr 2001:dead:beef:cafe:366f:90ff:feb8:cb80 /64
      SLAAC addr f00d::366f:90ff:feb8:cb80 /64
      SLAAC addr feed::366f:90ff:feb8:cb80 /64
--
      null addr ::
 all-nodes addr ff02::1
all-routers addr ff02::2
  all-dhcp addr ff02::1:2
  Slct-node addr ff02::1:ffb8:cb80
   ll mmac addr 33:33:00:00:00:01
   sl mmac addr 33:33:00:00:00:02
   sn mmac addr 33:33:ff:b8:cb:80
  dhcp mmac addr 33:33:ff:00:99:99
router mac addr 78:da:6e:13:85:80
IP6 neighbour table
0: ip6 fec0::366f:90ff:feb8:cb80 MAC 34:6f:90:b8:cb:80
1: ip6 fe80::366f:90ff:feb8:cb80 MAC 34:6f:90:b8:cb:80
2: ip6 fe80::7ada:6eff:fe13:8580 MAC 78:da:6e:13:85:80
3: ip6 2001:dead:beef:cafe::5 MAC 30:f7:0d:08:7e:bd
4: ip6 fe80::32f7:dff:fe08:7ebd MAC 30:f7:0d:08:7e:bd
```
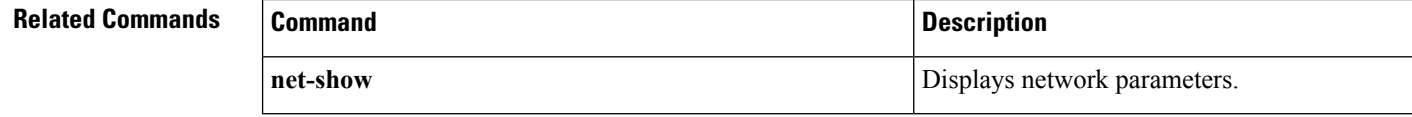

Ш

### **netconf detailed-error**

To display helpful return codes if an invalid command is executed in a NETCONF session, use the **netconf detailed-error** command in global configuration mode. To stop displaying the return codes, use the **no** form of this command.

**netconf detailed-error no netconf detailed-error**

This command has no arguments or keywords.

**Command Default** NETCONF does not send return codes for invalid command execution.

**Command Modes** Global configuration (config)

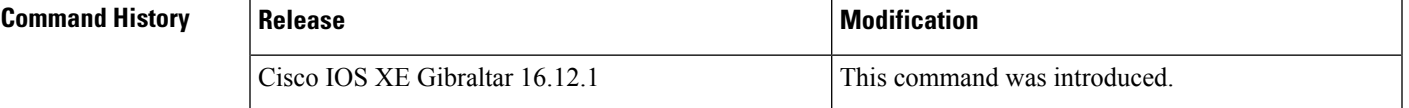

**Usage Guidelines** The netconf detailed-error command configures NETCONF to send a "NOT OK" return code if you attempt to execute an invalid command.

For **show** commands, the return code appears in this form:

<return-code>NOT OK</return-code>

For configuration commands, the return code includes the line number of the invalid command. This example includes the request and the response, to illustrate:

```
Request:-
<?xml version="1.0" encoding="UTF-8"?>
<rpc message-id="101" xmlns="urn:ietf:params:xml:ns:netconf:base:1.0">
<edit-config>
<target>
<running/>
</target>
<config>
<cli-config-data>
<cmd>hostname sample-host1</cmd>
<cmd>hostname sample-host1</cmd>
<cmd>hostname sample-host1</cmd>
<cmd>hostname sample-host1</cmd>
<cmd>hostname sample-host1</cmd>
<cmd>hostname sample-host1</cmd>
<cmd>hostname sample-host1</cmd>
<cmd>hostname sample-host1</cmd>
<cmd>hostname sample-host1</cmd>
<cmd>hostname sample-host1</cmd>
<cmd>hostname sample-host1</cmd>
<cmd>hostname sample-host1</cmd>
<cmd>hostname sample-host1</cmd>
<cmd>hostname sample-host1</cmd>
<cmd>hostname sample-host1</cmd>
<cmd>hostname sample-host1</cmd>
<cmd>hostname sample-host1</cmd>
<cmd>interface nve 1</cmd>
<cmd>member vni 5005</cmd>
<cmd>ingress-replication 10.1.1.1</cmd>
```

```
<cmd>hostname sample-host1</cmd>
<cmd>hostname sample-host1</cmd>
<cmd>hostname sample-host1</cmd>
</cli-config-data>
</config>
</edit-config>
</rpc>]]>]]>
Response:-
<?xml version="1.0" encoding="UTF-8"?><rpc-reply message-id="101"
xmlns="urn:ietf:params:xml:ns:netconf:base:1.0"><rpc-error>
<error-type>protocol</error-type><error-tag>operation-failed</error-tag>
<error-severity>error</error-severity><error-message>
**CLI Line # 20: % VNI 5005 already exists on other nve
interface</error-message></rpc-error></rpc-reply>]]>]]>
```

```
\mathscr{P}
```
For a series of commands provided in an input XML: **Note**

- If NETCONF attempts to execute a series of **show** commands and it encounters an invalid command, NETCONF does not stop execution. It continues to execute other commands in the input XML, and provides the error return code(s) for invalid commands in the output.
- If NETCONF attempts to execute a series of **configuration** commands and it encounters an invalid command, NETCONF stops execution. It provides the error return code for the invalid command, including line number, in the output.

**Examples** Enabling detailed error reporting on a device:

Device(config)# **netconf detailed-error**

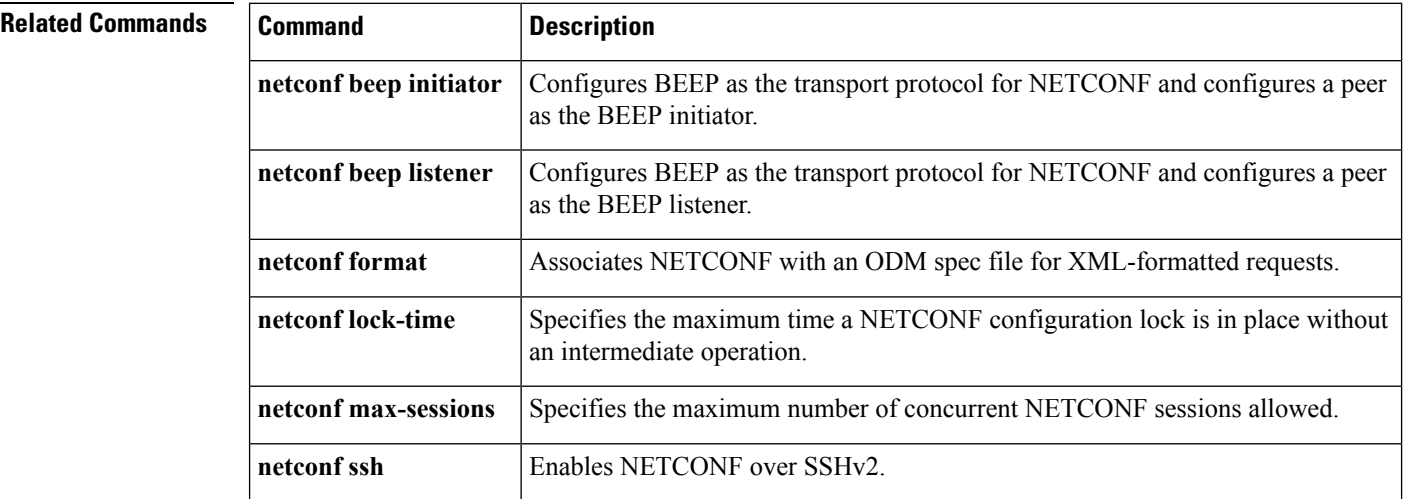

### **netconf legacy**

To enable legacy NETCONF protocol, use the **netconf legacy** command in global configuration mode. To disable the legacy NETCONF protoocol, use the **no** form of this command.

**netconf legacy no netconf legacy**

This command has no arguments or keywords.

**Command Default** Legacy NETCONF protocol is not enabled.

**Command Modes** Global configuration (config)

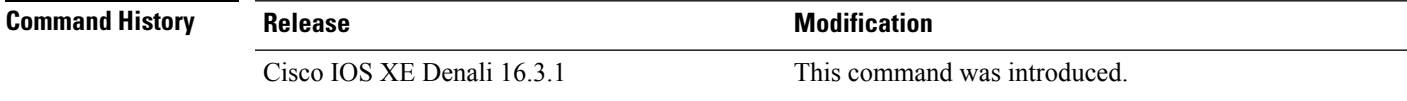

**Usage Guidelines** If this command is enabled, the RFC-compliant NETCONF client (ncclient) does not work. This command enables the legacy NETCONF protocol that is non-RFC-compliant.

### **Example**

The following example shows how to disable the legacy NETCONF protocol:

Device> **enable** Devcie# **configure terminal** Device(config)# **no netconf legacy**

### **netconf-yang feature candidate-datasource**

To enable the candidate datasource functionality, use the **netconf-yang feature candidate-datasource** command in global configuration mode. To disable the feature, use the **no** form of this command.

### **netconf-yang feature candidate-datasource no netconf-yang feature candidate-datasource**

- **Syntax Description** This command has no arguments or keywords.
- **Command Default** Candidate datasource is not enabled.

**Command Modes** Global configuration (config)

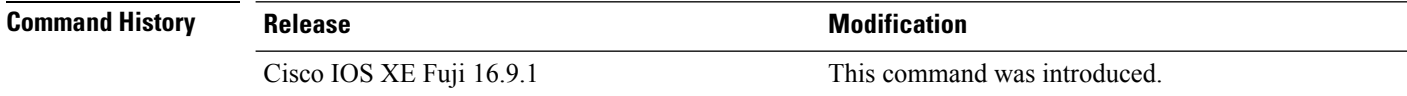

**Usage Guidelines** Use the**netconf-yang feature candidate-datastore** command to enable the candidate datastore functionality. When the datastore state changes from running to candidate or back, a warning message is displayed notifying the user that a restart of NETCONF-YANG or RESTCONF will occur in order for the change to take effect. When candidate is enabled, The running data store is not writable through NETCONF sessions, all configurations get committed only through candidate. In other words, the writable-running NETCONF capability is not enabled with candidate.

```
Note
```
Candidate data store is a shared data store, that is, multiple NETCONF sessions can modify the contents simultaneously. Therefore, it is important for a user to lock the data store before modifying its contents, to prevent conflicting commits which can eventually lead to losing any configuration changes; wherein another user overwrites the configuration by modifying the configuration and issuing a commit.

The following example shows how to enable the feature. If the selection of candidate or running datastore, is specified in the configuration when a NETCONF-YANG or RESTCONF confd process starts, a warning appears:

Device(config)# **netconf-yang feature candidate-datastore**

```
netconf-yang initialization in progress - datastore transition not allowed, please try again
after 30 seconds
```
If the selection of candidate or running is made after NETCONF-YANG or RESTCONF confd process starts, the following apply:

• If the**netconf-yang feature candidate-datastore** command is configured, the command enables the candidate datastore and prints the following warning:

"netconf-yang and/or restconf is transitioning from running to candidate netconf-yang and/or restconf will now be restarted, and any sessions in progress will be terminated".

• If the**netconf-yang feature candidate-datastore** command isremoved, the command disables the "candidate" datastore, enables the "running" datastore and prints the following warning:

"netconf-yang and/or restconf is transitioning from candidate to running netconf-yang and/or restconf will now be restarted, and any sessions in progress will be terminated".

• When NETCONF-YANG or RESTCONF are restarted, sessions in progress will be lost.

### **netconf-yang ssh**

To configure Secure Shell (SSH) options for a NETCONF-YANG session, use the **netconf-yang** ssh command in global configuration mode. To remove the SSH configuration, use the **no** form of this command.

**netconf-yang ssh** {{**ipv4** | **ipv6**}**access-list name** *access-list-name* | **port** *port-number*} **no netconf-yang ssh** {{**ipv4** | **ipv6** }**access-list** [{**name** *access-list-name* }] | **port** *port-number*}

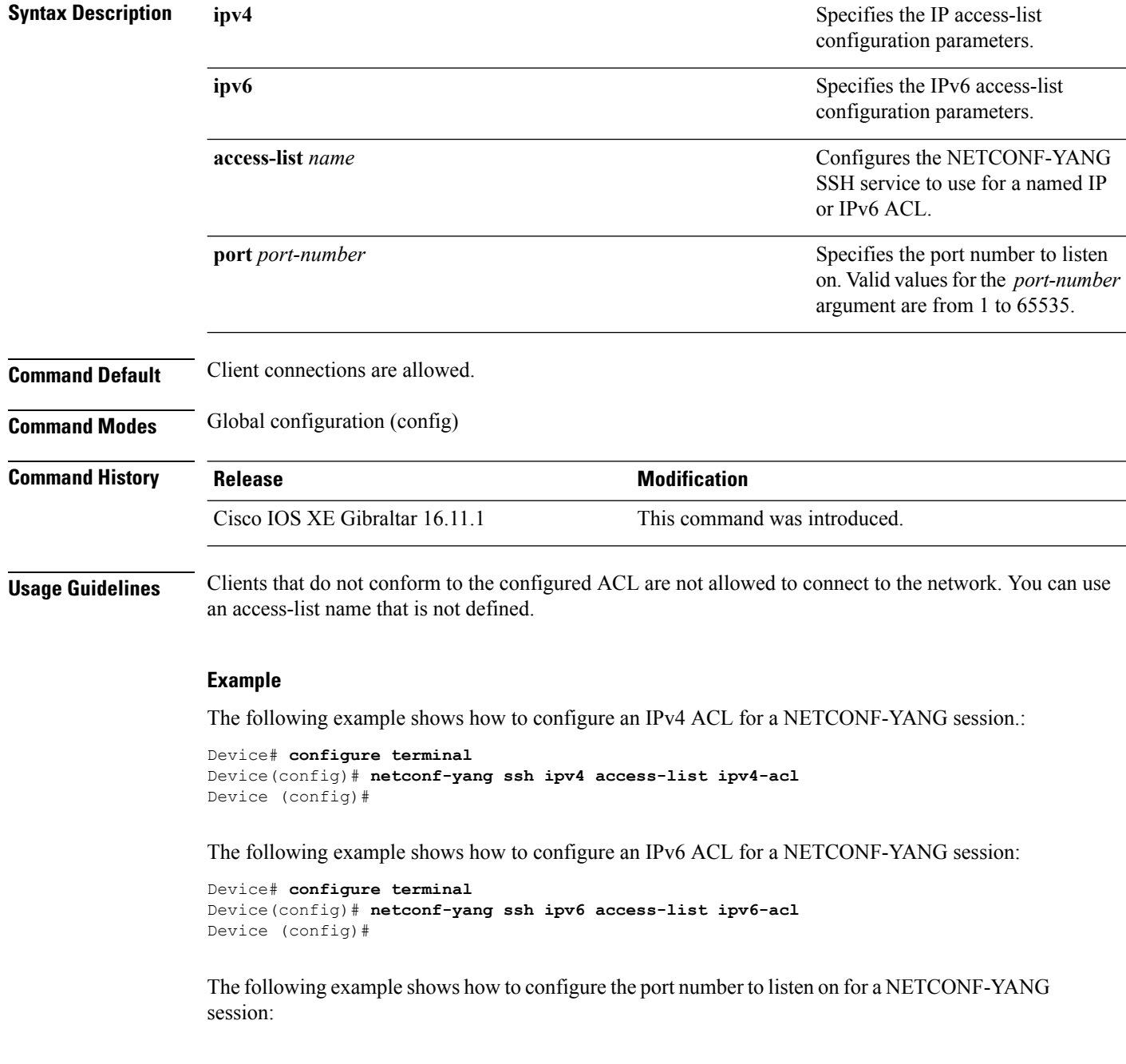
```
Device# configure terminal
Device(config)# netconf-yang ssh port 5
Device (config)#
```
The following example shows how to define an IP access list and associate it with a NETCONF-YANG session:

```
Device# configure terminal
Device(config)# ip access-list standard acl1_permit
Device(config-std-nacl)# permit 192.168.255.0 0.0.0.255
Device(config-std-nacl)# deny any
Device(config-std-nacl)# exit
Device(config)# netconf-yang ssh ipv4 access-list name acl1_permit
Device(config)# end
```
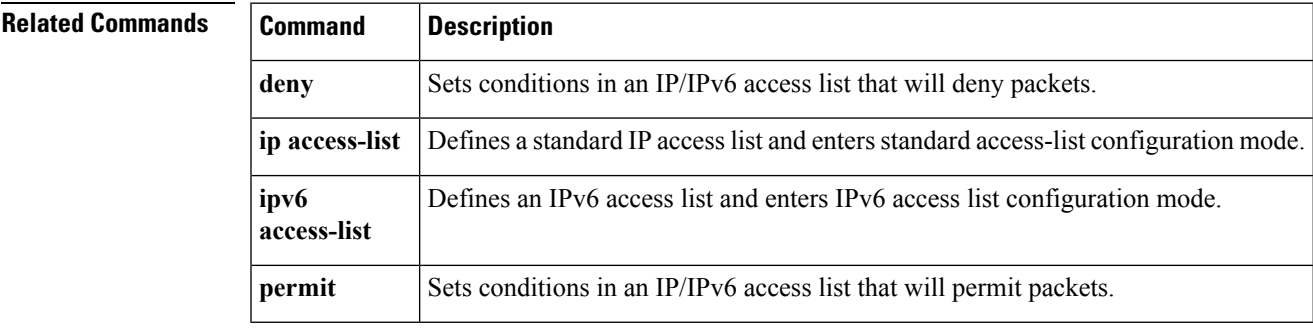

### **ping**

To diagnose basic network connectivity, use the **ping** command in rommon mode.

**ping** [{*host\_ip\_address*}] [{*retries*}]

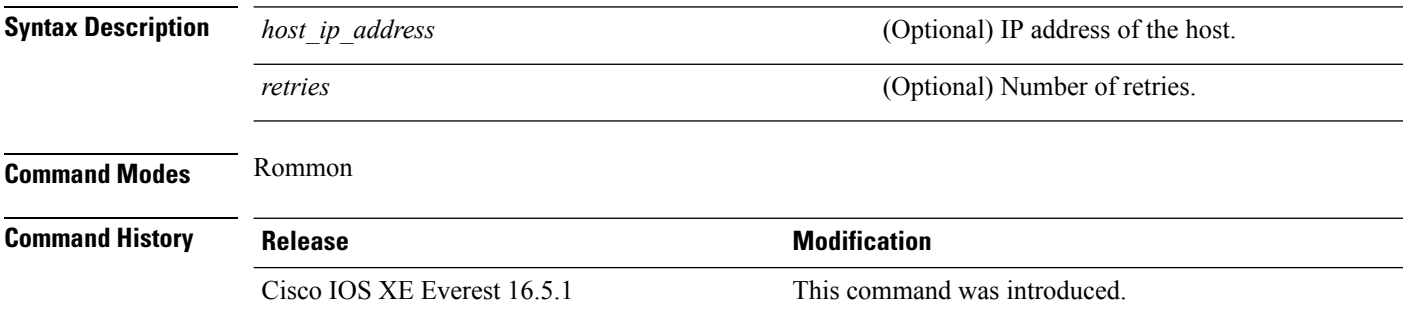

**Usage Guidelines** The **ping** and **ping4** commands are the same.

The **ping** command is a very common method for troubleshooting the accessibility of devices

A timeout is implemented at the bootloader device prompt, that allows the bootloader to poll the TCP stack every 200 ms. As a result, the bootloader may take up to 200 ms to respond to pings. However, when the bootloader is downloading a file, and thus actively polling for new packets, it responds to ping quickly.

### **Example**

The following is sample output from the **ping** command:

```
Device: ping 10.29.27.5
Ping 10.29.27.5 with 32 bytes of data ...
Host 10.29.27.5 is alive.
```
The following is sample output from the **ping** *host\_ip\_address retries* command:

Device: ping 10 6.29.27.5 6

Ping 10.29.27.5 with 32 bytes of data ... reply received in 0 ms Ping 10.29.27.5 with 32 bytes of data ... reply received in 0 ms Ping 10.29.27.5 with 32 bytes of data ... reply received in 0 ms Ping 10.29.27.5 with 32 bytes of data ... reply received in 1 ms Ping 10.29.27.5 with 32 bytes of data ... reply received in 0 ms Ping 10.29.27.5 with 32 bytes of data ... reply received in 0 ms

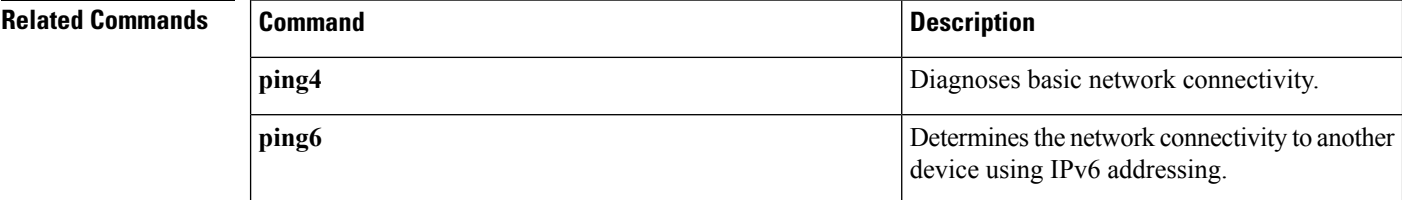

# **ping4**

To diagnose basic network connectivity, use the **ping4** command in rommon mode.

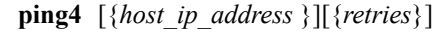

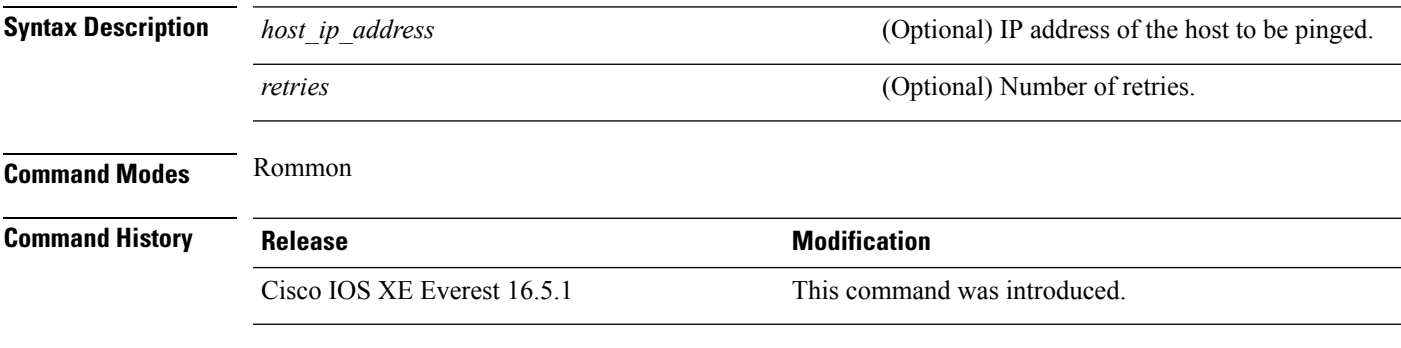

**Usage Guidelines** The **ping** and **ping4** commands are the same

A timeout is implemented at the bootloader device prompt, that allows the bootloader to poll the TCP stack every 200 ms. As a result, the bootloader may take up to 200 ms to respond to pings. However, when the bootloader is downloading a file, and thus actively polling for new packets, it responds to ping quickly.

### **Example**

The following is sample output from the **ping4** *host\_ip\_address* command:

Device: **ping4 10.29.27.5**

Ping 10.29.27.5 with 32 bytes of data ... Host 10.29.27.5 is alive.

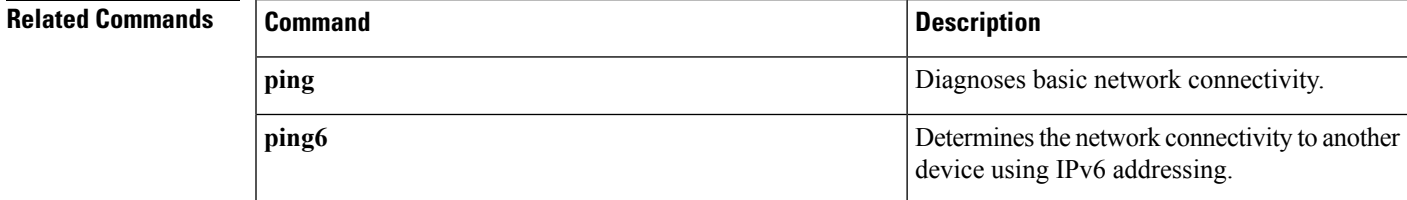

# **ping6**

To determine the network connectivity to another device using IPv6 addressing, use the **ping6** command in rommon mode.

**ping6** [{*host*}] [{*repeats*}] [{*len*}]

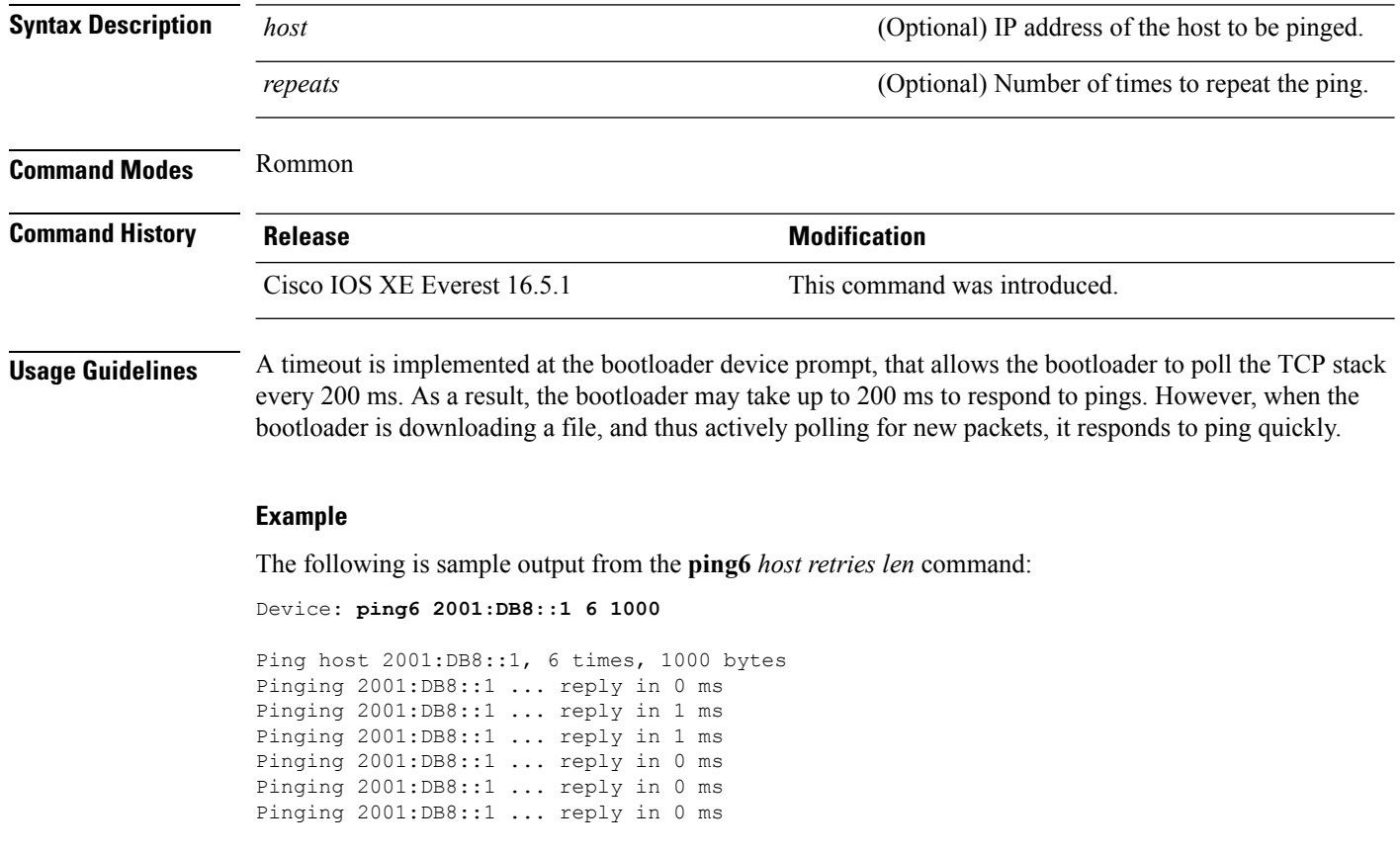

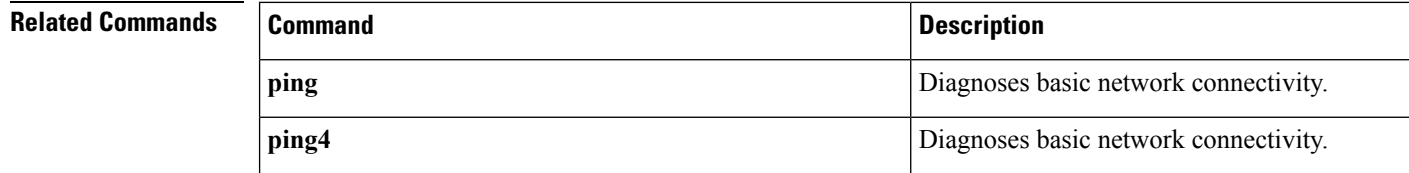

### **probe-interval**

To configure the OpenFlow probe interval, use the**probe-interval** command in OpenFlow switch configuration mode. To disable the probe interval, use the **no** form of this command.

**probe-interval** *seconds* **no probe-interval**

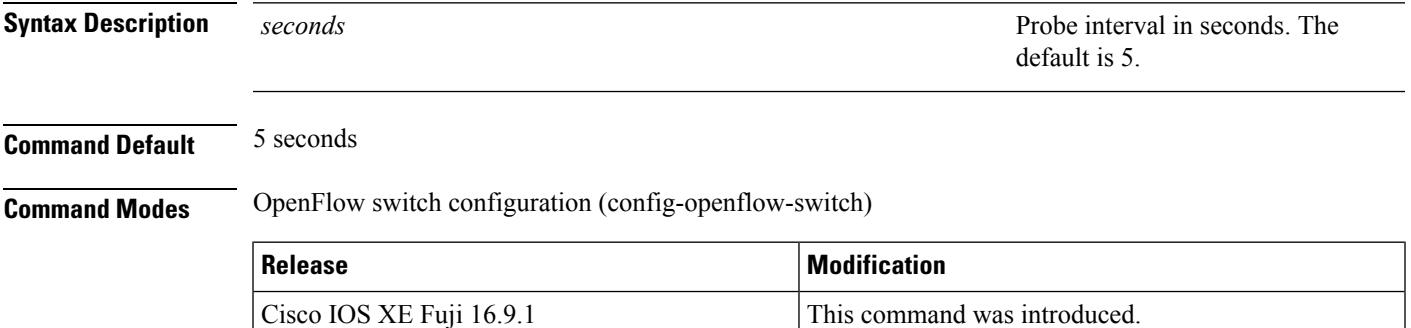

### **Example**

The following example shows how to configure the probe interval:

```
Device# configure terminal
Device(config)# feature openflow
Device(config)# openflow
Device(config-openflow)# switch 1 pipeline 1
Device(config-openflow-switch)# probe-interval 10
```
### **Related Commands**

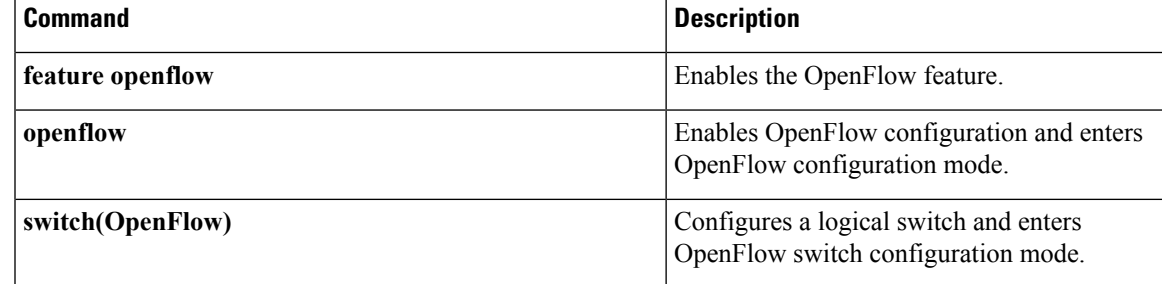

### **protocol-version**

To configure an OpenFlow protocol to connect to the controller, use the **protocol-version** command in OpenFlow switch configuration mode. To disable the selected protocol, use the **no** form of this command.

**protocol-version** {**1.0** | **1.3** | **negotiate**} **no protocol-version** {**1.0** | **1.3** | **negotiate**}

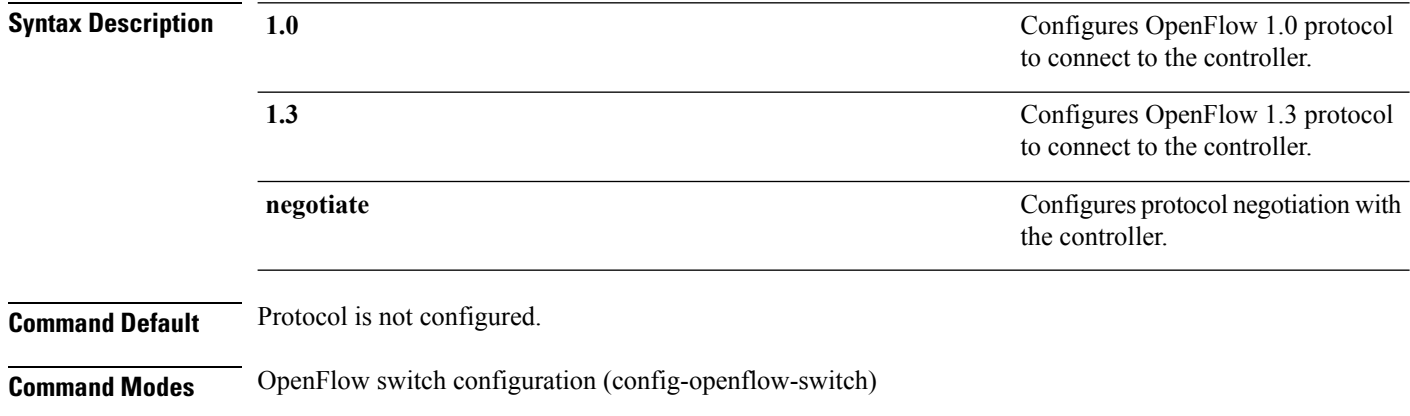

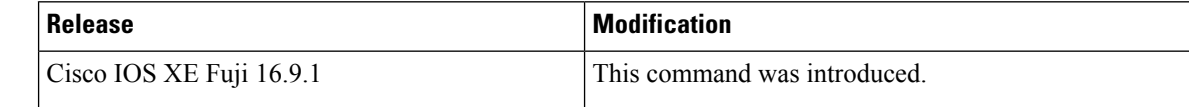

### **Usage Guidelines**

### **Example**

The following example shows how to configure an OpenFlow protocol:

```
Device# configure terminal
Device(config)# feature openflow
Device(config)# openflow
Device(config-openflow)# switch 1 pipeline 1
Device(config-openflow-switch)# protocol-version 1.3
```
#### **Related Commands**

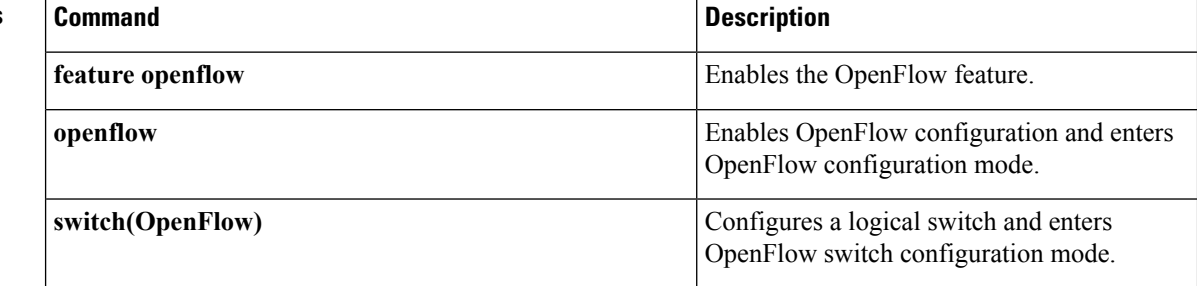

### **receiver**

To configure receiver to receive update notifications, use the **receiver** command in telemetry-subscription configuration mode. To disable the configuration, use the **no** form of this command.

**receiver ip address**{*ipv4-address*| *ipv6-address* } *port* **protocol** *protocol* **no receiver ip address**{*ipv4-address*| *ipv6-address* } *port* **protocol** *protocol*

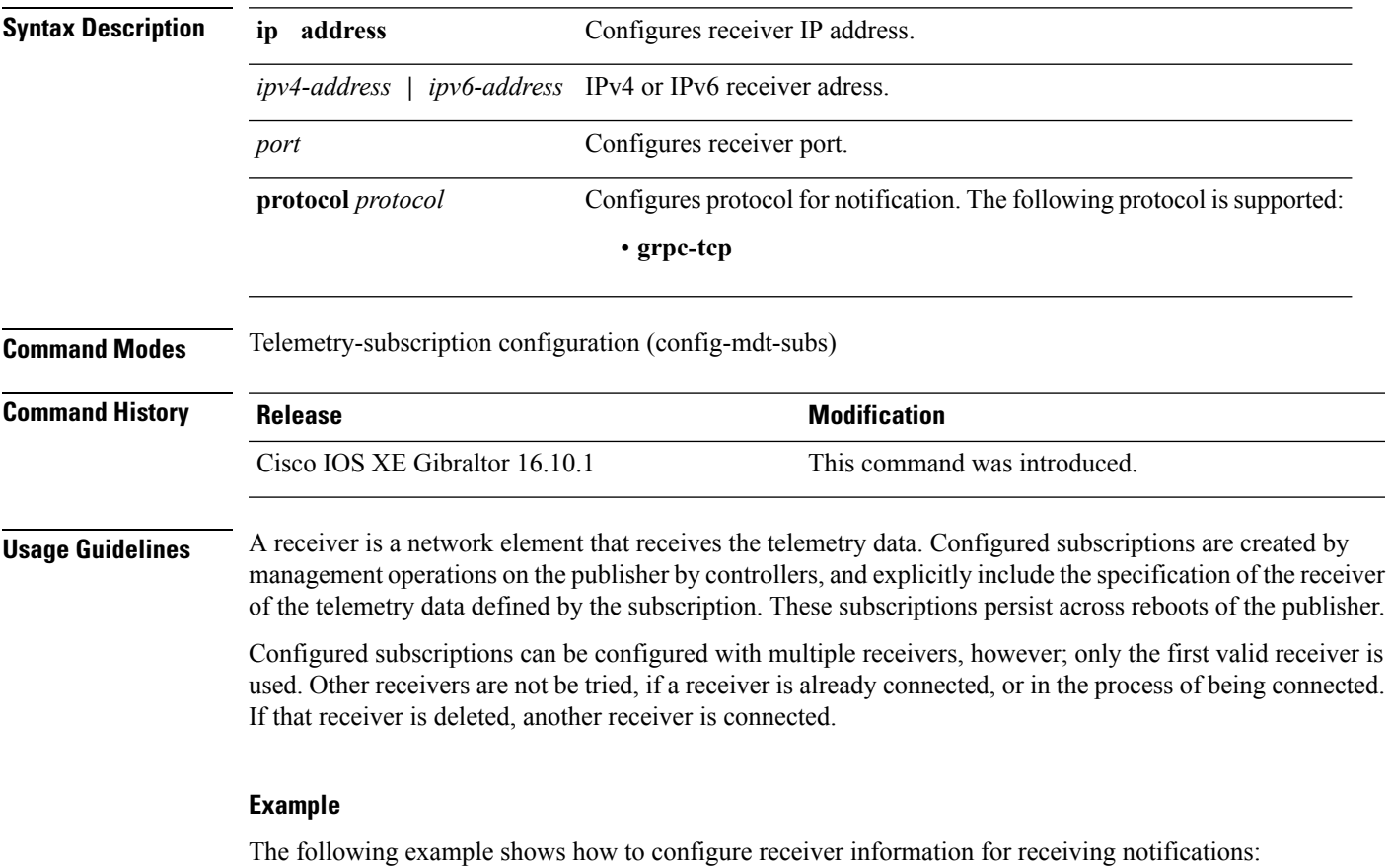

Device(config)# **telemetry ietf subscription 101** Device(config-mdt-subs)# **receiver ip address 10.28.35.45 57555 protocol grpc-tcp**

# **resource profile**

To override the application-provided resource profile, use the **resource profile** command in application hosting configuration mode. To revert to the application-specified resource profile, use the **no** form of this command.

**resource profile** *profile-name* [{**cpu** *number* **memory** *memory* **vcpu** *number*}] **no resource** [{**profile** *profile-name* }]

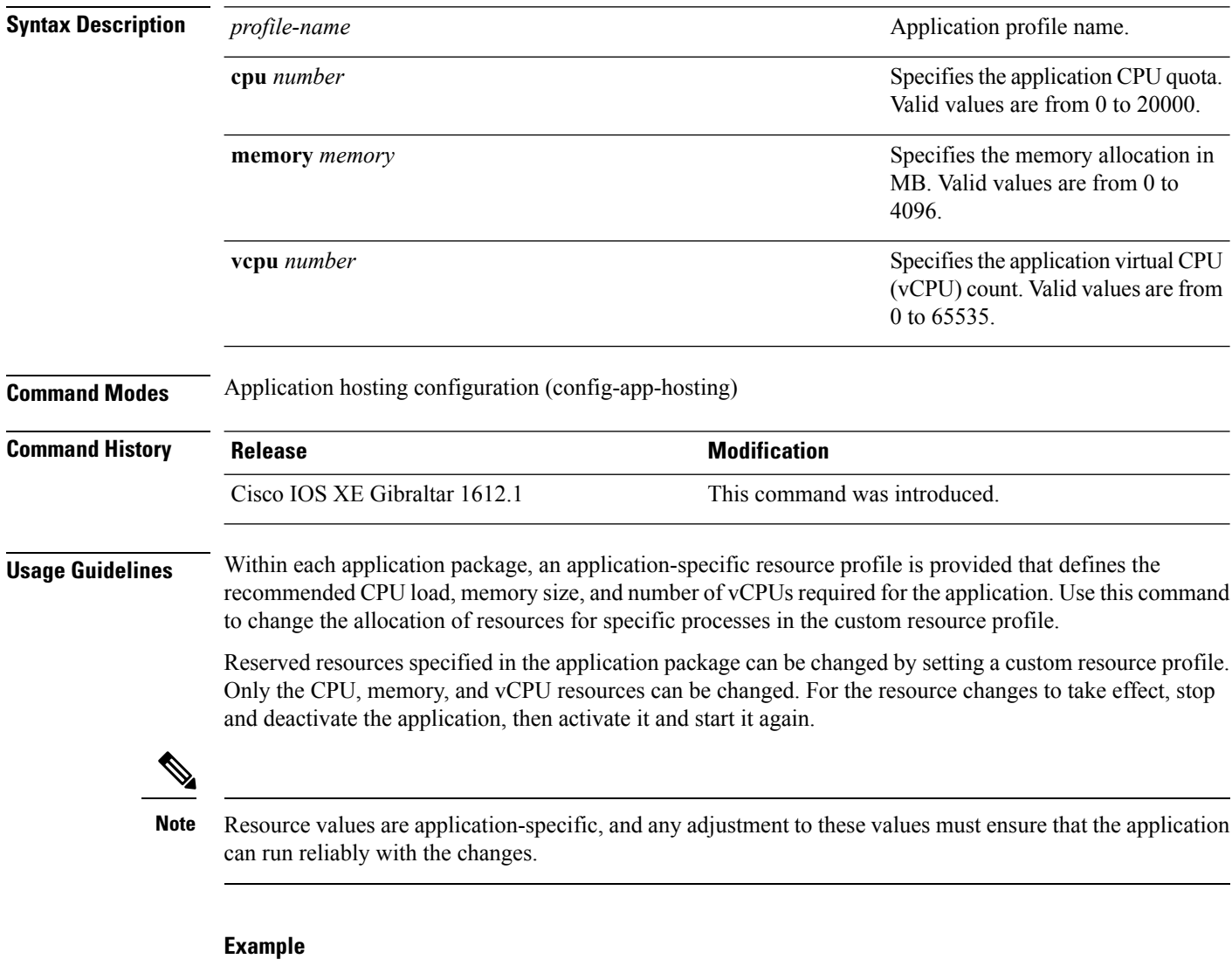

The following example shows how to change the allocation of resources of an application:

```
Device# configure terminal
Device(config)# application-hosting appid iox_app
Device(config-app-hosting)# resource profile custom cpu 7400 memory 2048 vcpu 2
```
 $\mathbf l$ 

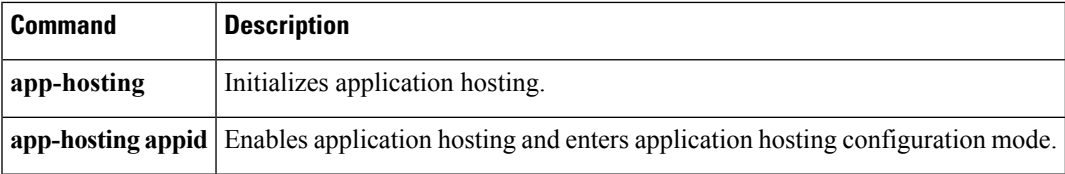

### **restconf access-list**

To configure an access control list (ACL) for a RESTCONF session, use the **restconf access-list** command in global configuration mode. To remove the ACL, use the **no** form of this command.

**restconf** [{**ipv4** | **ipv6** }]**access-list name** *access-list-name* **no restconf** [{**ipv4** | **ipv6** }]**access-list** [{**name** *access-list-name*}]

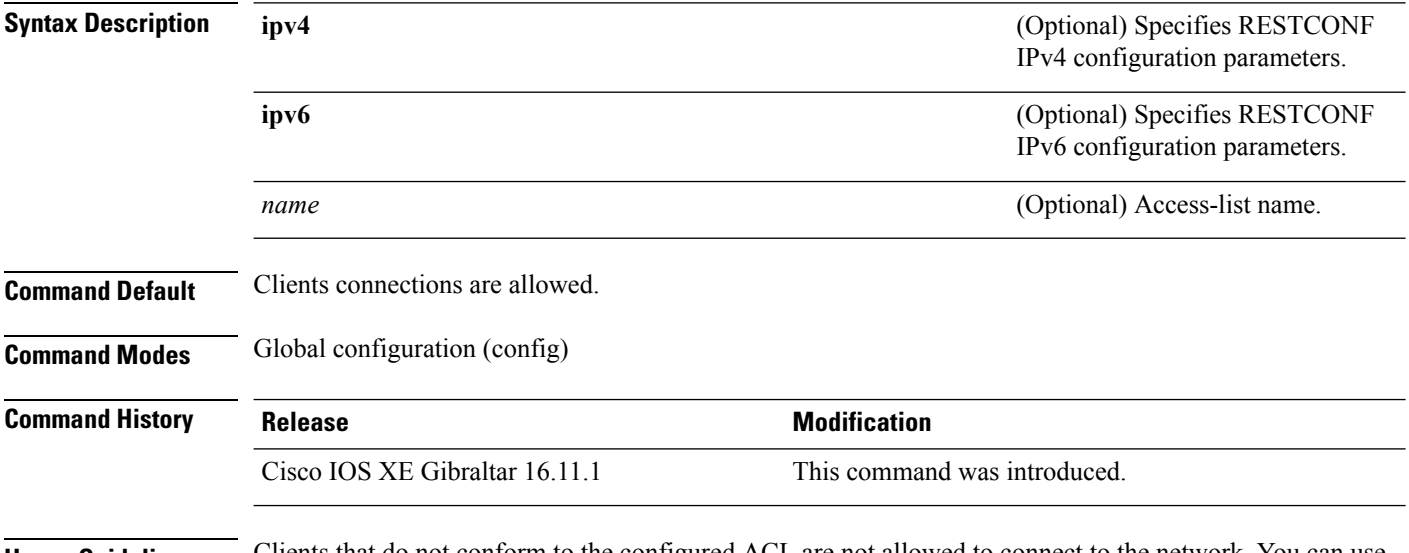

**Usage Guidelines** Clients that do not conform to the configured ACL are not allowed to connect to the network. You can use an access-list name that is not defined.

#### **Example**

The following example shows how to configure an IPv4 ACL for a RESTCONF session.:

```
Device# configure terminal
Device(config)# ip access-list standard ipv4_acl1_permit
Device(config-std-nacl)# permit 192.168.255.0 0.0.0.255
Device(config-std-nacl)# deny any
Device(config-std-nacl)# exit
Device(config)# restconf ipv4 access-list name ipv4_acl1_permit
Device(config)# end
```
The following example shows how to configure an IPv6 ACL for a RESTCONF session:

```
Device# configure terminal
Device(config)# ip access-list standard ipv6_acl1_permit
Device(config-std-nacl)# permit ipv6 2001:db8::1/32 any
Device(config-std-nacl)# deny any any
Device(config-std-nacl)# exit
Device(config)# restconf ipv6 access-list name ipv6_acl1_permit
Device(config)# end
```
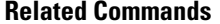

 $\mathbf{l}$ 

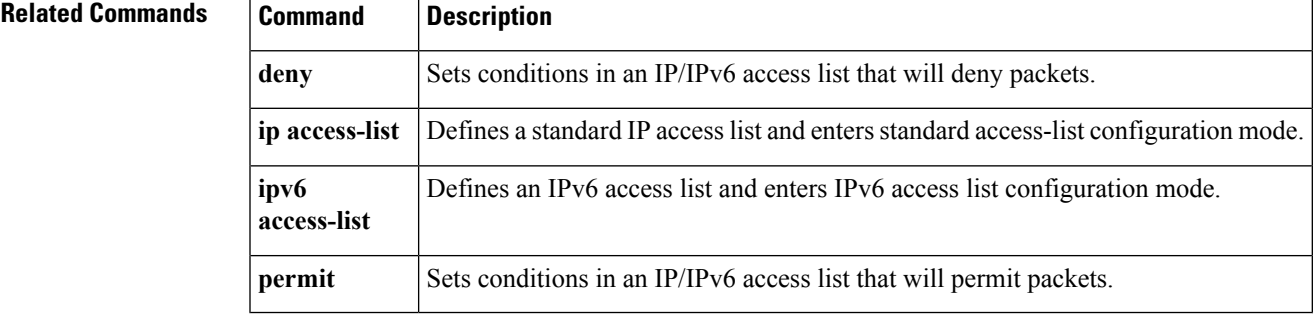

### **run-opts**

To specify or change the runtime Docker options, use the **run-opts** command in application-hosting docker configuration mode. To remove the runtime Docker options, use the **no** form of this command.

**run-opts** *options* **no run-opts** *options*

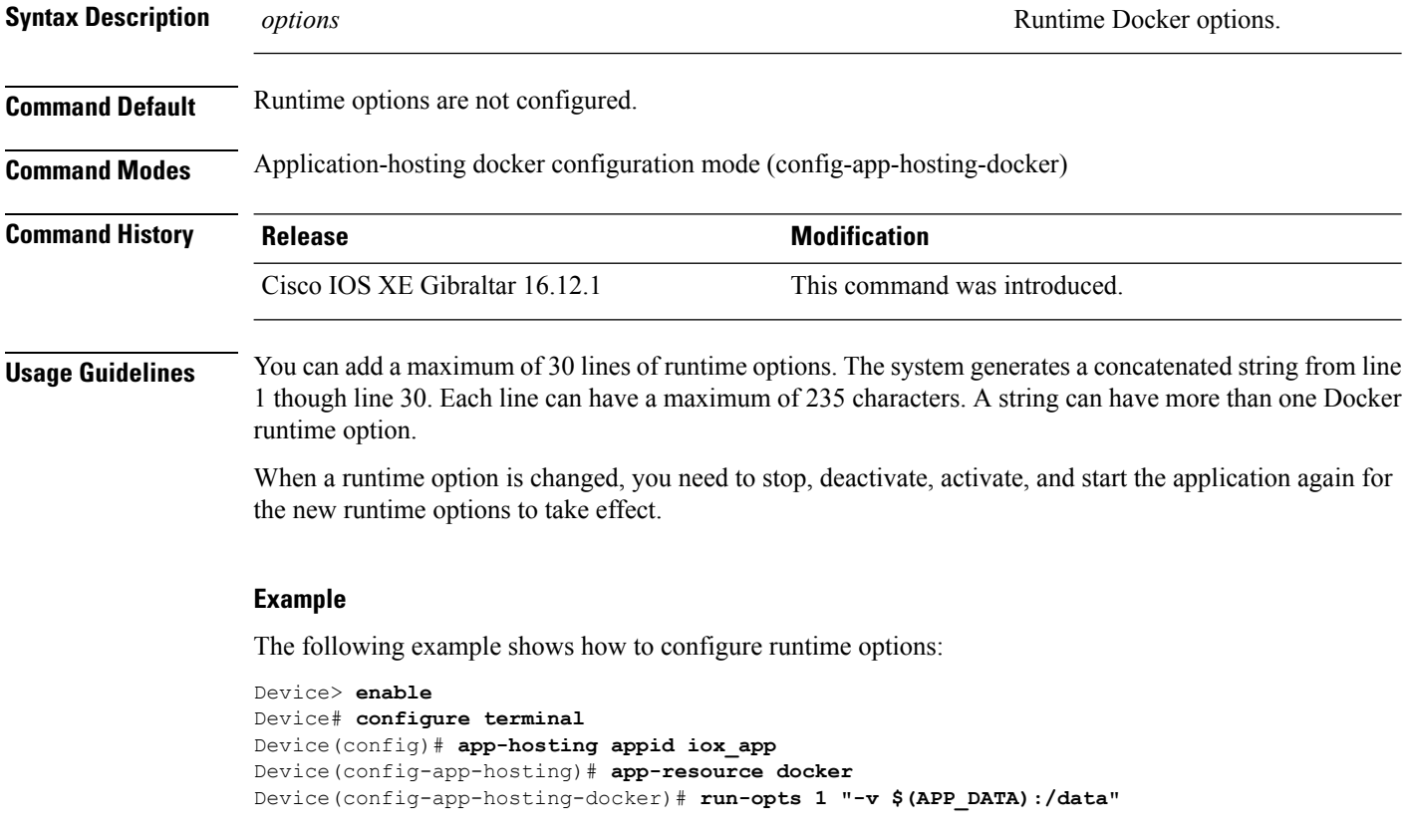

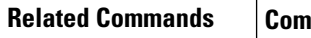

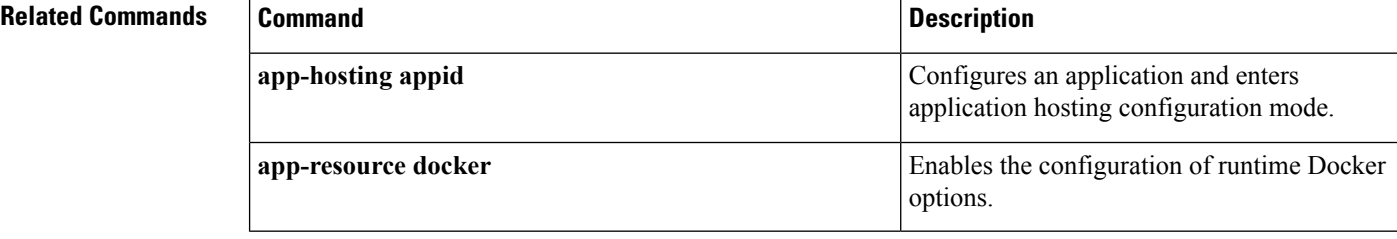

# **show app-hosting**

To display application hosting-related information, use the **show app-hosting** command in privileged EXEC mode.

**show app-hosting** {**detail** [{**appid** *name*}] | **infra** | **list** | **resource** | **utilization appid** *name*}

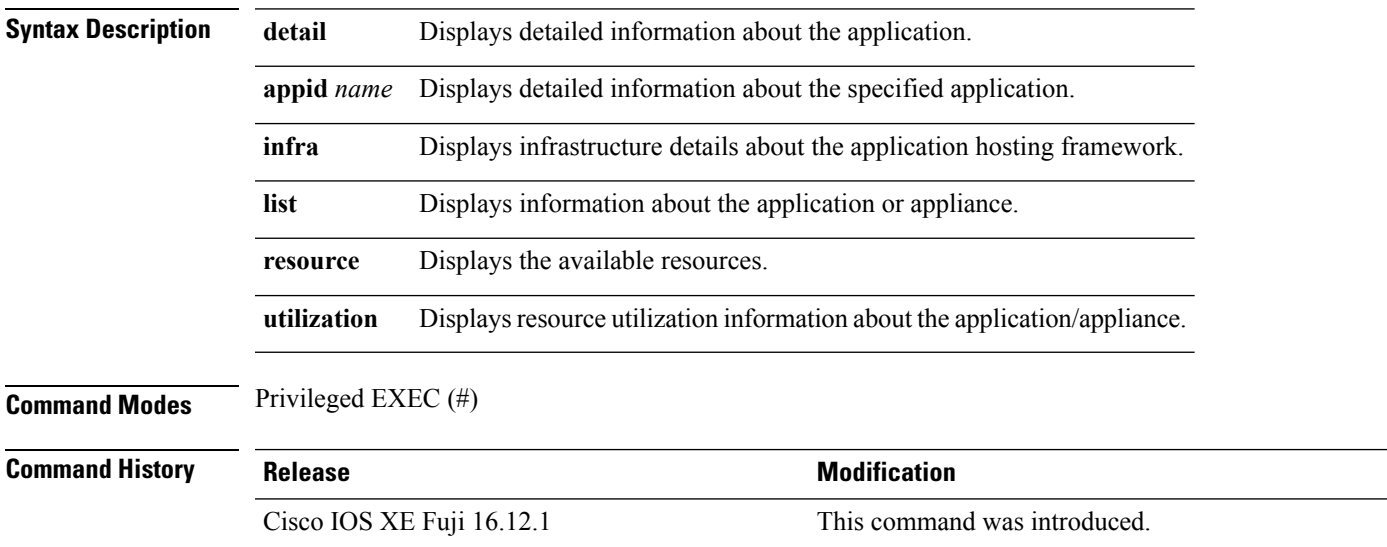

### **Example**

The following is sample output from the **show app-hosting detail** command:

Device# **show app-hosting detail**

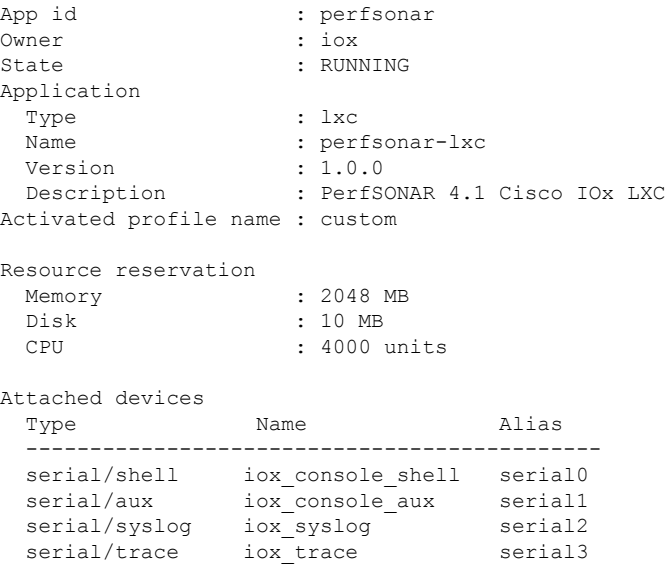

Network interfaces

-------------------------------------- eth0: MAC address : 52:54:dd:38:a3:da

The following is sample output from the **show app-hosting infra** command:

Device# **show app-hosting infra**

App signature verification: disabled

The following is sample output from the **show app-hosting list** command:

Device# **show app-hosting list**

App id State ----------------------------------------------------- perfsonar

The following is sample output from the **show app-hosting resource** command:

Device# **show app-hosting resource**

```
Disk space:
 Total: 115300 MB
 Available: 111282 MB
Memory:
 Total: 2048 MB
 Available: 0 MB
CPU:
 Total: 7400 units
 Available: 3400 units
```
The following is sample output from the **show app-hosting utilization appid** command:

Device# **show app-hosting utilization appid perfsonar**

```
Application: perfsonar
CPU Utilization:
 CPU Allocation: 4000 units
 CPU Used: 0.01 %
Memory Utilization:
 Memory Allocation: 2048 MB
 Memory Used: 399112 KB
Disk Utilization:
  Disk Allocation: 10 MB<br>Disk Used: 0.00 MB
 Disk Used:
```
All output fields are self-explanatory.

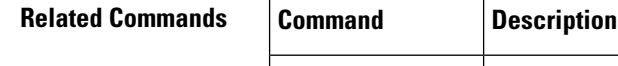

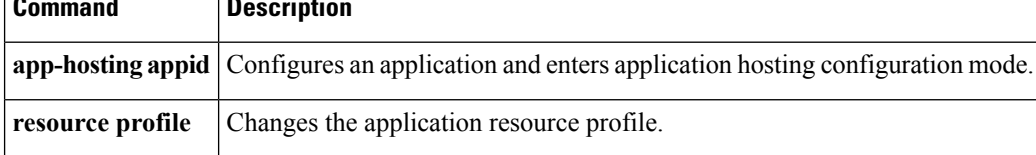

### **show controller ethernet-controller AppGigabitEthernet**

To display details about the application hosting AppGigabitEthernet controller interface, use the **show controller ethernet-controller AppGigabitEthernet** command in privileged EXEC mode.

### **show controller ethernet-controller AppGigabitEthernet** *interface-number*

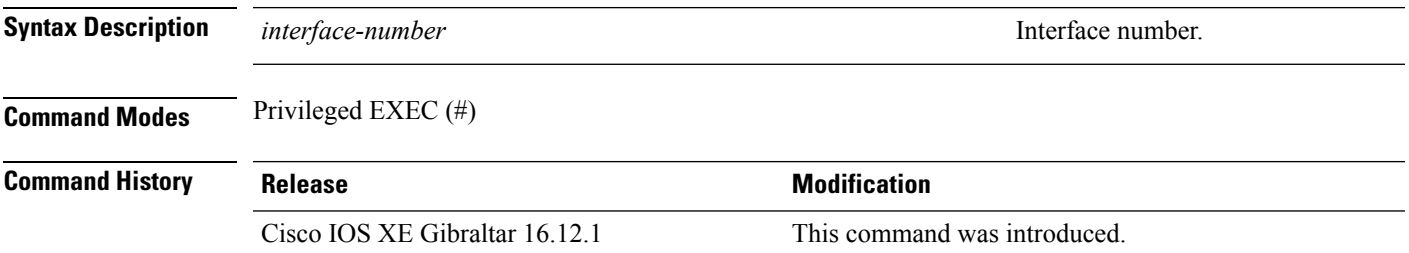

#### **Usage Guidelines**

#### **Example**

The following sample output from the **show controller ethernet-controller AppGigabitEthernet** *interface-number* command:

Device# **show controller ethernet-controller AppGigabitEthenet 1/0/1**

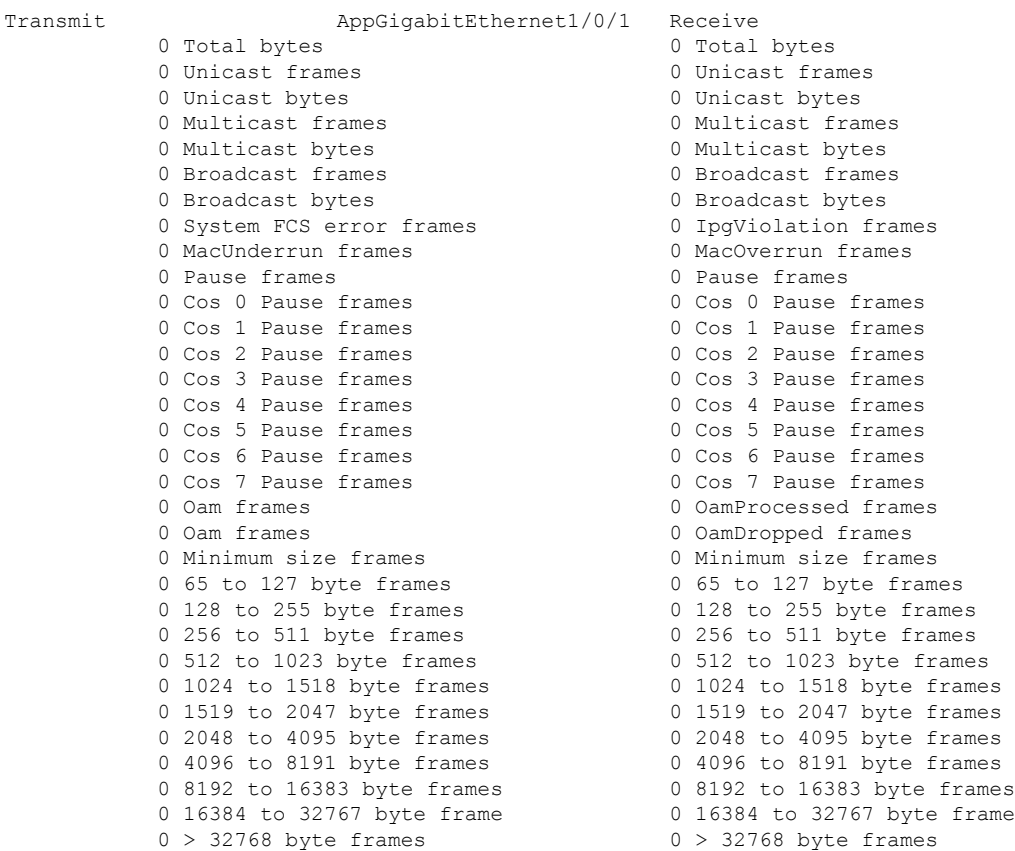

L

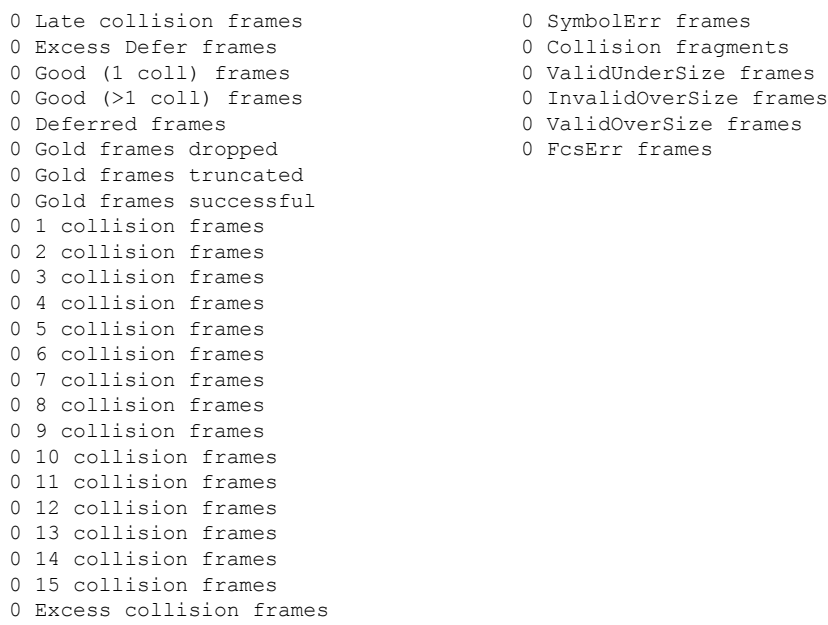

The output fields are self-explanatory.

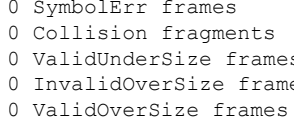

0 FcsErr frames

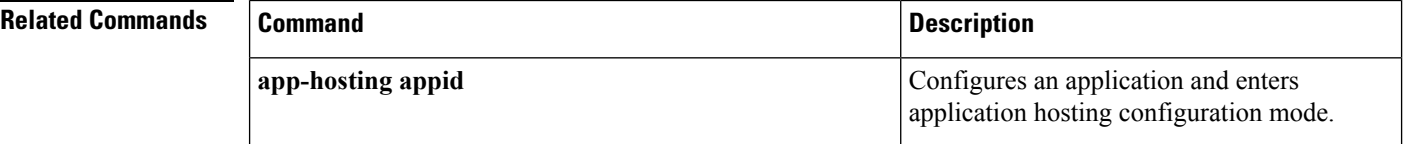

### **show install**

To display information about data model update packages, use the **show install** command in privileged EXEC mode.

**show install** {**active** | **committed** | **inactive** | **log** | **package** {**bootflash:** | **flash:** | **webui:**} | **rollback** | **summary** | **uncommitted**}

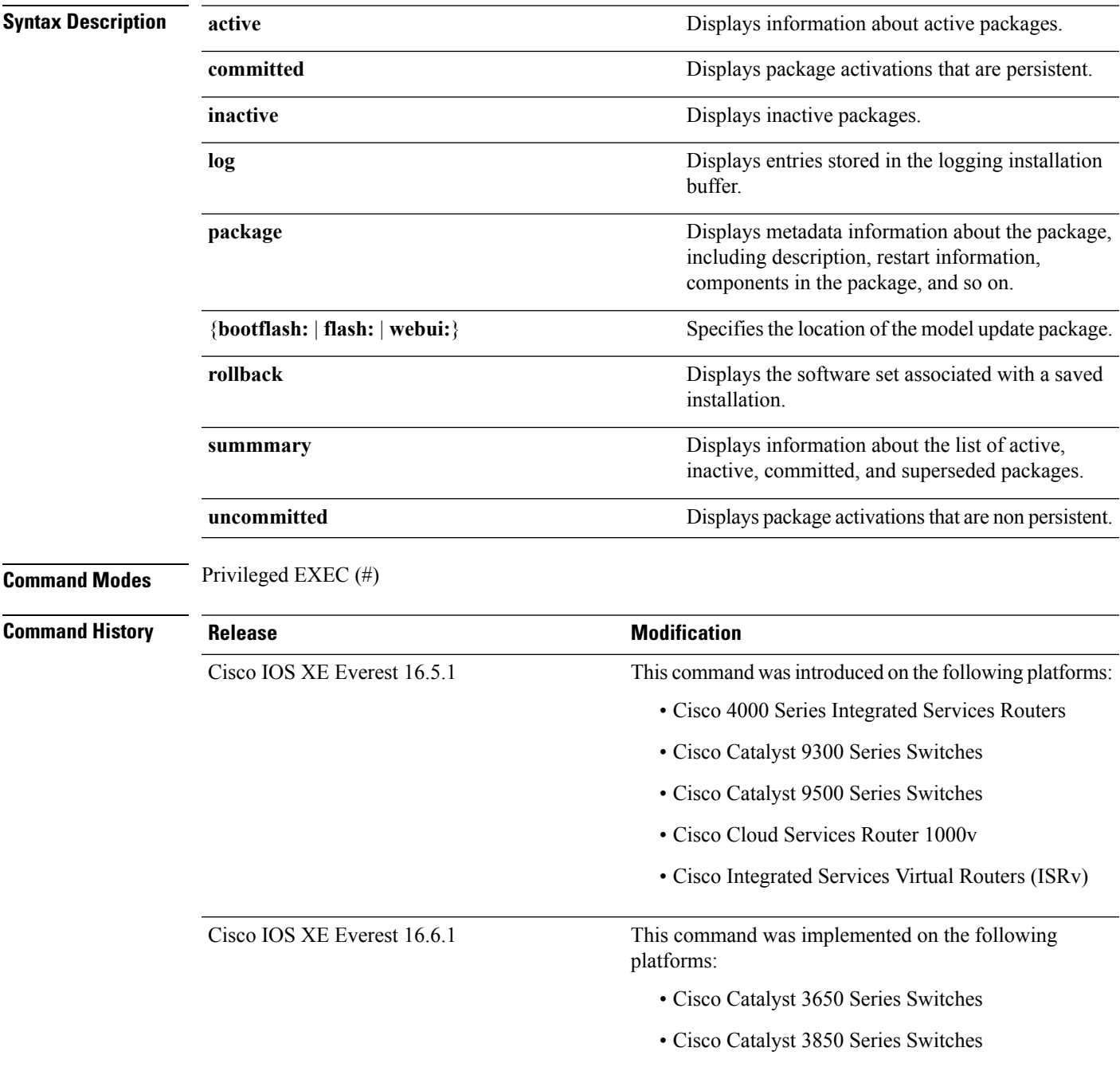

### **Usage Guidelines** Use the show commands to view the status of an installed model update package.

#### **Cisco 4000 Series Integrated Services Routers**

The following is sample output from the **show install package** command:

```
Device# show install package bootflash:
isr4300-universalk9.16.05.01.CSCxxxxxxx.dmp.bin
Name: isr4300-universalk9.16.05.01.CSCxxxxxxx.dmp.bin
Version: 16.5.1.0.199.1484082952..Everest
Platform: ISR4300
Package Type: dmp
Defect ID: CSCxxxxxxx
Package State: Added
Supersedes List: {}
```
The following is sample output from the **show install summary** command:

```
Device# show install summary
```
Smu ID: 1 Device#

```
Active Packages:
bootflash:isr4300-universalk9.16.05.01.CSCxxxxxxx.dmp.bin
Inactive Packages:
No packages
Committed Packages:
No packages
Uncommitted Packages:
bootflash:isr4300-universalk9.16.05.01.CSCxxxxxxx.dmp.bin
Device#
```
#### The following is sample output from the **show install log** command:

#### Device# **show install log**

[0|install\_op\_boot]: START Fri Feb 24 19:20:19 Universal 2017 [0|install\_op\_boot]: END SUCCESS Fri Feb 24 19:20:23 Universal 2017 [3|install\_add]: START Sun Feb 26 05:55:31 UTC 2017 [3|install\_add( FATAL)]: File path (scp) is not yet supported for this command [4|install\_add]: START Sun Feb 26 05:57:04 UTC 2017 [4|install\_add]: END SUCCESS /bootflash/isr4300-universalk9.16.05.01.CSCxxxxxxx.dmp.bin Sun Feb 26 05:57:22 UTC 2017 [5|install\_activate]: START Sun Feb 26 05:58:41 UTC 2017

The table below lists the significant fields shown in the display.

#### **Table 1: show install summary Field Descriptions**

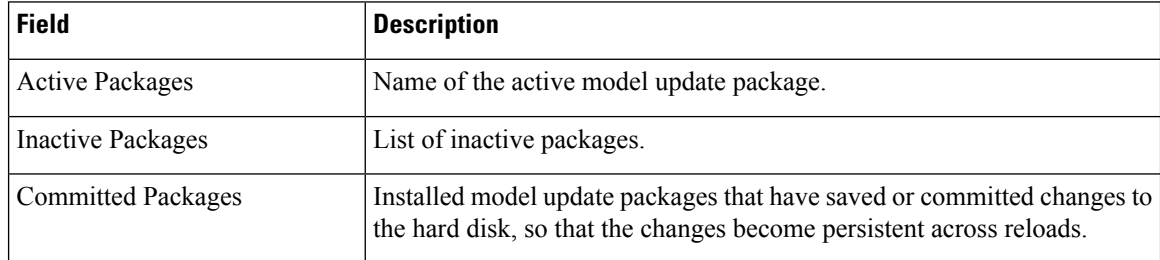

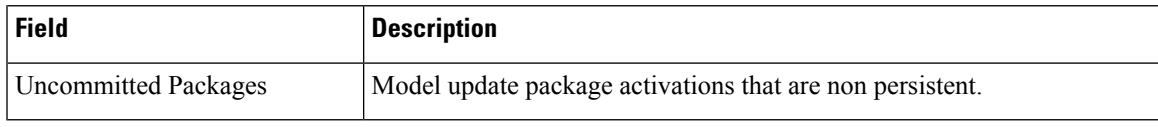

### **Cisco Catalyst 3000 Series Switches**

The following sample output from the **show install summary** command displays that the update package is now committed, and that it will be persistent across reloads:

```
Device# show install summary
```

```
Active Packages:
bootflash:cat3k_caa-universalk9.16.06.01.CSCxxxxxxx.dmp.bin
Inactive Packages:
No packages
Committed Packages:
bootflash:cat3k_caa-universalk9.16.06.01.CSCxxxxxxx.dmp.bin
Uncommitted Packages:
No packages
Device#
```
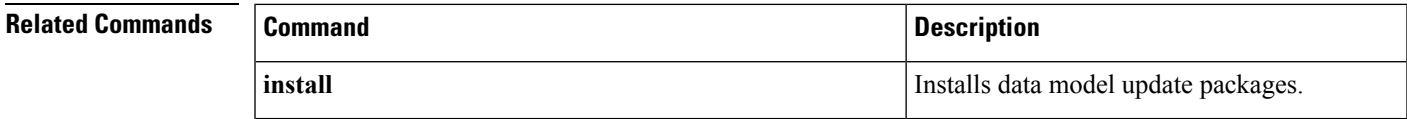

### **show iox-service**

To display the status of all IOx services, use the **show iox-service** command in privileged EXEC mode.

**show iox-service** [{**detail**}]

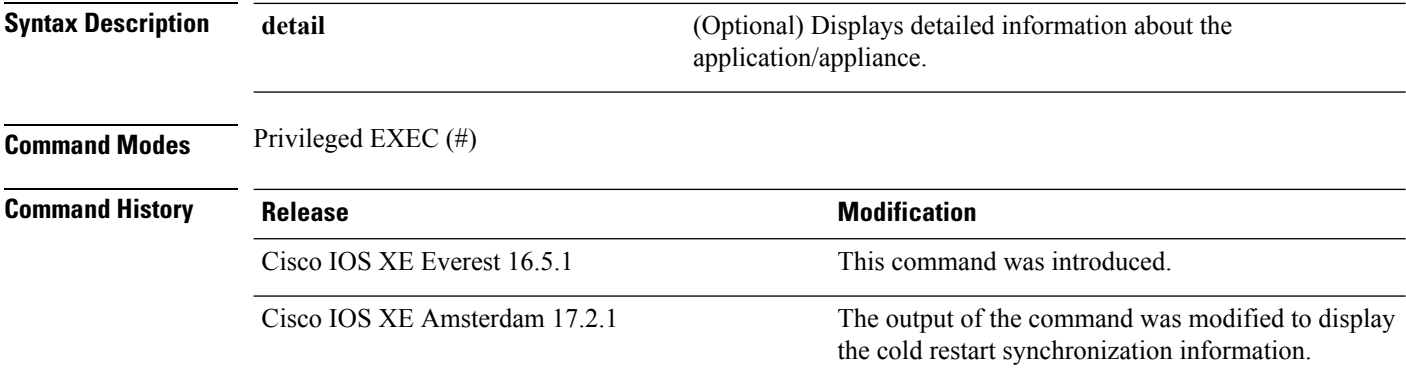

**Usage Guidelines** IOx is a Cisco-developed end-to-end application framework that provides application hosting capabilities fordifferent application types on Cisco network platforms. Cisco application hosting framework (CAF) is an IOx Python process that manages virtualized and container applications that run on devices. To enable IOx, configure the **iox** command. After configuring this command, you can update the application hosting configuration.

> IOXMAN is a process that establishes a tracing infrastructure to provide logging or tracing services for guest applications, except Libvirt, that emulates serial devices.

#### **Example**

The following is sample output from the **show iox-service** command:

```
Device# show iox-service
```

```
IOx Infrastructure Summary:
---------------------------
IOx service (CAF) 1.10.0.0 : Running
IOx service (HA) : Running
IOx service (IOxman) : Running
IOx service (Sec storage) : Not Running
Libvirtd 1.3.4 : Running
Dockerd 18.03.0 : Running
Application DB Sync Info : Available
Sync status : Successful
Last application sync time: 2020-03-25 15:23:37.132829
```
The table below lists the significant fields shown in the display.

**Table 2: show iox-service Field Descriptions**

| <b>Field</b>              | <b>Description</b>                               |
|---------------------------|--------------------------------------------------|
| $\vert$ IOx service (CAF) | Status of the Cisco Application Framework (CAF). |

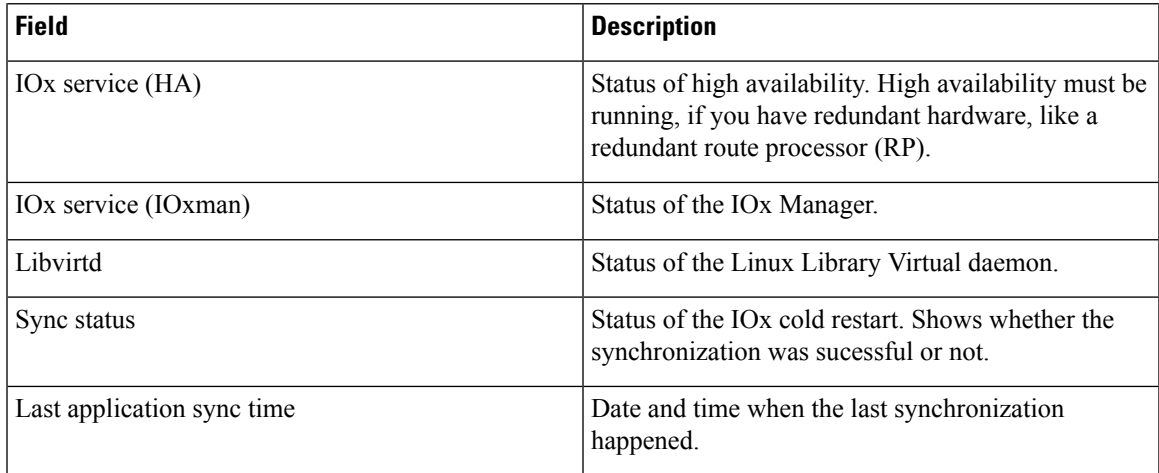

The following is sample output from the **show iox-service detail** command:

```
Device# show iox-service detail
```

```
IOx Infrastructure Summary:
---------------------------
IOx service (CAF) 1.10.0.0 : Running<br>IOx service (HA) : Running<br>IOx service (IOxman) : Running
IOx service (HA)
IOx service (IOxman)
IOx service (Sec storage) : Not Running
Libvirtd 1.3.4 : Running
Dockerd 18.03.0 : Running
Application DB Sync Info : Available
Sync Status : Disabled
------------------ show platform software process list switch active r0 name caf
------------------
Name: run ioxn caf.sh
  Process id : 743
  Parent process id: 302
  Group id : 743<br>Status : S
 Status : S<br>Session id : 9377<br>User time : 20
  Session id
 User time : 20<br>
Kernel time : 10<br>
Priority : 20<br>
Virtual bytes : 6459392
  Kernel time
  Priority
  Virtual bytes
  Resident pages : 1420
  Resident limit : 18446744073709551615
  Minor page faults: 17234
  Major page faults: 0
------------------ show platform software process list switch active r0 name libvirtd
------------------
Name: libvirtd.sh
  Process id : 5839
  Parent process id: 1
  Group id : 5839
  Status : S
  Session id : 5839
  User time : 0
  Kernel time : 0
  Priority : 20
  Virtual bytes : 4067328
  Resident pages : 746
```

```
Resident limit : 18446744073709551615
 Minor page faults: 246
 Major page faults: 0
Name: libvirtd
  Process id : 5862
  Parent process id: 5839
 Group id : 5839
 Status : S
 Session id : 5839<br>User time : 122
 User time : 122<br>
Kernel time : 202<br>
Priority : 20
 Kernel time
 Priority
 Virtual bytes : 1246498816
 Resident pages : 3976
 Resident limit : 18446744073709551615
 Minor page faults: 2685
 Major page faults: 31
------------------ show platform software process list switch active r0 name dockerd
------------------
Name: dockerd
  Process id : 8622
 Parent process id: 7979
 Group id : 8622
 Status : S<br>Session id : 9377
 Session id : 9377<br>User time : 1957<br>Kernel time : 1132
 User time
 Kernel time : 113<br>Priority : 20
 Priority
 Virtual bytes : 1824083968
 Resident pages : 15276
 Resident limit : 18446744073709551615
 Minor page faults: 9515
 Major page faults: 338
```
Device#

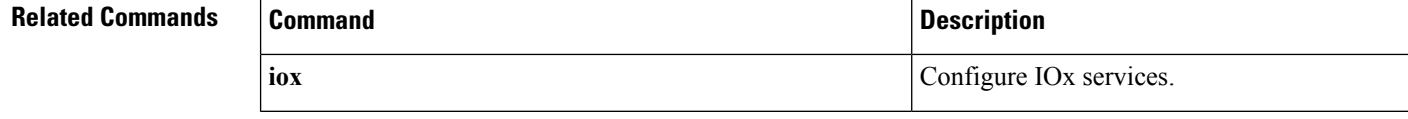

### **show log profile netconf-yang**

To write NETCONF-YANG process logs to a file, use the **show log profile netconf-yang** command in privileged EXEC mode.

**show log profile netconf-yang internal Syntax Description** internal Selects all debug logs. This keyword for use by customer support. **Note Command Modes** Privileged EXEC (#) **Command History Release Modification** This command was introduced. Cisco IOS XE Fuji 16.8.1 **Usage Guidelines** Logs are displayed on the device console when the command is executed. **Example** The following is sample output from the **show log profile netconf-yang internal** command: Device# **show log profile netconf-yang internal** excuting cmd on chassis local ... Collecting files on current[local] chassis. DECODER ERROR: NOTE: Tracelog may not be generated from clang binary, and is not encoded. Please use native linux tools (vi/less/more/cat...) to read the file 2018/01/24 15:58:50.356 {pttcd\_pmanlog\_R0-0}{1}: [pttcd\_pmanlog] [12142]: (note): gdb port 9919 allocated 2018/01/24 15:58:50.365 {pttcd\_pmanlog\_R0-0}{1}: [pttcd\_pmanlog] [12142]: (note): swift\_repl port 8019 allocated 2018/01/24 15:58:50.422 {pttcd\_pmanlog\_R0-0}{1}: [pttcd\_pmanlog] [12142]: (info): (std): cat: /tmp/sw/boot/boot\_debug.conf: No such file or directory 2018/01/24 15:58:50.427 {pttcd\_pmanlog\_R0-0}{1}: [pttcd\_pmanlog] [12142]: (info): (std): /usr/binos/conf/pman.sh: line 424: sigusr1\_func: readonly function 2018/01/24 15:58:50.430 {pttcd\_pmanlog\_R0-0}{1}: [pttcd\_pmanlog] [12142]: (note): process scoreboard /tmp/rp/process/pttcd%rp\_0\_0%0 pttcd%rp\_0\_0%0.pid is 12040 2018/01/24 15:58:50.430 {pttcd\_pmanlog\_R0-0}{1}: [pttcd\_pmanlog] [12142]: (note): pttcd%rp\_0\_0%0.gdbport is 9919 2018/01/24 15:58:50.430 {pttcd\_pmanlog\_R0-0}{1}: [pttcd\_pmanlog] [12142]: (note): pttcd%rp 0 0%0.swift replport is 8019 2018/01/24 15:58:50.439 {pttcd\_pmanlog\_R0-0}{1}: [pttcd\_pmanlog] [12142]: (info): (std): 12040 (process ID) old priority 0, new priority 0 2018/01/24 15:58:50.439 {pttcd\_pmanlog\_R0-0}{1}: [pttcd\_pmanlog] [12142]: (note): Launching pttcd on fru rp slot 0 bay 0 instance 0 log  $\overline{\prime}$ tmp/rp/trace/pttcd pmanlog 2018/01/24 15:58:50.439 {pttcd\_pmanlog\_R0-0}{1}: [pttcd\_pmanlog] [12142]: (note): Hold failures 2, hold interval 1800 2018/01/24 15:58:50.439 {pttcd\_pmanlog\_R0-0}{1}: [pttcd\_pmanlog] [12142]: (note):

PATH is /tmp/sw/rp/0/0/rp\_daemons/mount/bin:/tmp/sw/rp/0/0/rp\_daemons/mount/usr/bin:/tmp/sw/rp/0/0 /rp\_daemons/mount/usr/binos/conf:/tmp/sw/rp/0/0/rp\_daemons/mount/usr/binos/sbin:/tmp/sw/rp/0/0 /rp\_daemons/mount/usr/binos/bin:/tmp/sw/rp/0/0/rp\_daemons/mount/usr/cpp/bin:/usr/bin:/bin:/sbin: /usr/binos/conf:/usr/binos/bin:/sbin:/bin:/usr/bin:/usr/sbin:/usr/binos /conf:/sbin:/bin:/usr/bin:/usr/sbin:/usr/binos/conf 2018/01/24 15:58:50.439 {pttcd\_pmanlog\_R0-0}{1}: [pttcd\_pmanlog] [12142]: (note): LD\_LIBRARY\_PATH is 2018/01/24 15:58:50.441 {pttcd\_pmanlog\_R0-0}{1}: [pttcd\_pmanlog] [12142]: (note): PREPROC OPTIONS == 2018/01/24 15:58:50.441 {pttcd\_pmanlog\_R0-0}{1}: [pttcd\_pmanlog] [12142]: (note): command line used pttcd >> /tmp/rp/trace/pttcd pmanlog cmd  $2&>1$  & 2018/01/24 15:58:50.444 {pttcd\_pmanlog\_R0-0}{1}: [pttcd\_pmanlog] [12142]: (note): full path is /tmp/sw/rp/0/0/rp\_daemons/mount/usr/binos/bin/pttcd 2018/01/24 15:58:50.446 {pttcd\_pmanlog\_R0-0}{1}: [pttcd\_pmanlog] [12142]: (note): Resolved readlink process /tmp/sw/mount /asr1000rpx86-rpcontrol.BLD\_V168\_THROTTLE\_LATEST\_20180122\_164958\_V16\_8\_0\_177.SSA.pkg /usr/binos/bin/pttcd 2018/01/24 15:58:50.446 {pttcd\_pmanlog\_R0-0}{1}: [pttcd\_pmanlog] [12142]: (note): Full path used to spawn the process: /tmp/sw/rp/0/0/rp\_daemons/mount/usr/binos/bin/pttcd 2018/01/24 15:58:50.452 {pttcd\_pmanlog\_R0-0}{1}: [pttcd\_pmanlog] [12142]: (note): Binary\_arch set to: [x86\_64\_cge7] 2018/01/24 15:58:50.460 {pttcd\_pmanlog\_R0-0}{1}: [pttcd\_pmanlog] [12142]: (info): (std): chmod: cannot access '/tmp/tmppub/tracekey\_cache//tmp/sw/mount /asr1000rpx86-rpcontrol.BLD\_V16\_8\_0\_177.SSA.pkg/usr/binos/bin/pttcd': No such file or directory 2018/01/24 15:58:50.461 {pttcd\_pmanlog\_R0-0}{1}: [pttcd\_pmanlog] [12142]: (note): actual pttcd pid is 12542 2018/01/24 15:58:50.461 {pttcd\_pmanlog\_R0-0}{1}: [pttcd\_pmanlog] [12142]: (note): Checking for cgroup for PID 12542 2018/01/24 15:58:50.461 {pttcd\_pmanlog\_R0-0}{1}: [pttcd\_pmanlog] [12142]: (note): /tmp/rp/pvp/process\_state/pttcd%rp\_0\_0%0#12040\_state marked up  $2018/01/24$  15:58:50.474 (pttcd R0-0) $\overline{\{1\}}$ : [pttcd] [12542]: (ERR): init callhome() failed 2018/01/24 15:58:50.475 {pttcd\_pmanlog\_R0-0}{1}: [pttcd\_pmanlog] [12142]: (note): oom score adj value is 399 2018/01/24 15:58:50.475 {pttcd\_pmanlog\_R0-0}{1}: [pttcd\_pmanlog] [12142]: (info): (std): 12040 (process ID) old priority 0, new priority -6 2018/01/24 15:58:50.475 {pttcd\_pmanlog\_R0-0}{1}: [pttcd\_pmanlog] [12142]: (note): Wait for signal or process exit: 12542 /harddisk/tracelogs/tmp\_trace/pttcd\_pmanlog\_R0-0.12142\_0.20180124155850.bin: DECODE(25:25:0:1) 2018/01/24 15:58:52.077 {pubd\_pmanlog\_R0-0}{1}: [pubd\_pmanlog] [14520]: (note): gdb port 9920 allocated 2018/01/24 15:58:52.085 {pubd\_pmanlog\_R0-0}{1}: [pubd\_pmanlog] [14520]: (note): swift\_repl port 8020 allocated 2018/01/24 15:58:52.150 {pubd\_pmanlog\_R0-0}{1}: [pubd\_pmanlog] [14520]: (info): (std): cat: /tmp/sw/boot/boot debug.conf: No such file or directory 2018/01/24 15:58:52.153 {pubd\_pmanlog\_R0-0}{1}: [pubd\_pmanlog] [14520]: (info): (std): /usr/binos/conf/pman.sh: line 424: sigusr1\_func: readonly function 2018/01/24 15:58:52.157 {pubd\_pmanlog\_R0-0}{1}: [pubd\_pmanlog] [14520]: (note): process scoreboard /tmp/rp/process/pubd%rp\_0\_0%0 pubd%rp\_0\_0%0.pid is 14416 2018/01/24 15:58:52.157 {pubd\_pmanlog\_R0-0}{1}: [pubd\_pmanlog] [14520]: (note): pubd%rp\_0\_0%0.gdbport is 9920 2018/01/24 15:58:52.157 {pubd\_pmanlog\_R0-0}{1}: [pubd\_pmanlog] [14520]: (note): pubd%rp\_0\_0%0.swift\_replport is 8020 2018/01/24 15:58:52.165 {pubd\_pmanlog\_R0-0}{1}: [pubd\_pmanlog] [14520]: (info): (std): 14416 (process ID) old priority 0, new priority 0 2018/01/24 15:58:52.166 {pubd\_pmanlog\_R0-0}{1}: [pubd\_pmanlog] [14520]: (note): Launching pubd on fru rp slot 0 bay 0 instance 0 log /tmp/rp/trace/pubd\_pmanlog 2018/01/24 15:58:52.166 {pubd\_pmanlog\_R0-0}{1}: [pubd\_pmanlog] [14520]: (note): Hold failures 2, hold interval 1800 2018/01/24 15:58:52.166 {pubd\_pmanlog\_R0-0}{1}: [pubd\_pmanlog] [14520]: (note): PATH is /tmp/sw/rp/0/0/rp\_daemons/mount/bin:/tmp/sw/rp/0/0/rp\_daemons/mount/usr/bin:/tmp/sw/rp/0/0 /rp\_daemons/mount/usr/binos/conf:/tmp/sw/rp/0/0/rp\_daemons/mount/usr/binos/sbin:/tmp/sw/rp/0/0/rp\_daemons/mount

/usr/binos/bin:/tmp/sw/rp/0/0/rp\_daemons/mount/usr/cpp/bin:/usr/bin:/bin:/sbin:/usr/binos/conf:/usr/binos/bin: /sbin:/bin:/usr/bin:/usr/sbin:/usr/binos/conf:/sbin:/bin:/usr/bin:/usr/sbin:/usr/binos/conf

I

# **show log profile restconf**

To write RESTCONF process logs to a file, use the **show log profile restconf** command in privileged EXEC mode.

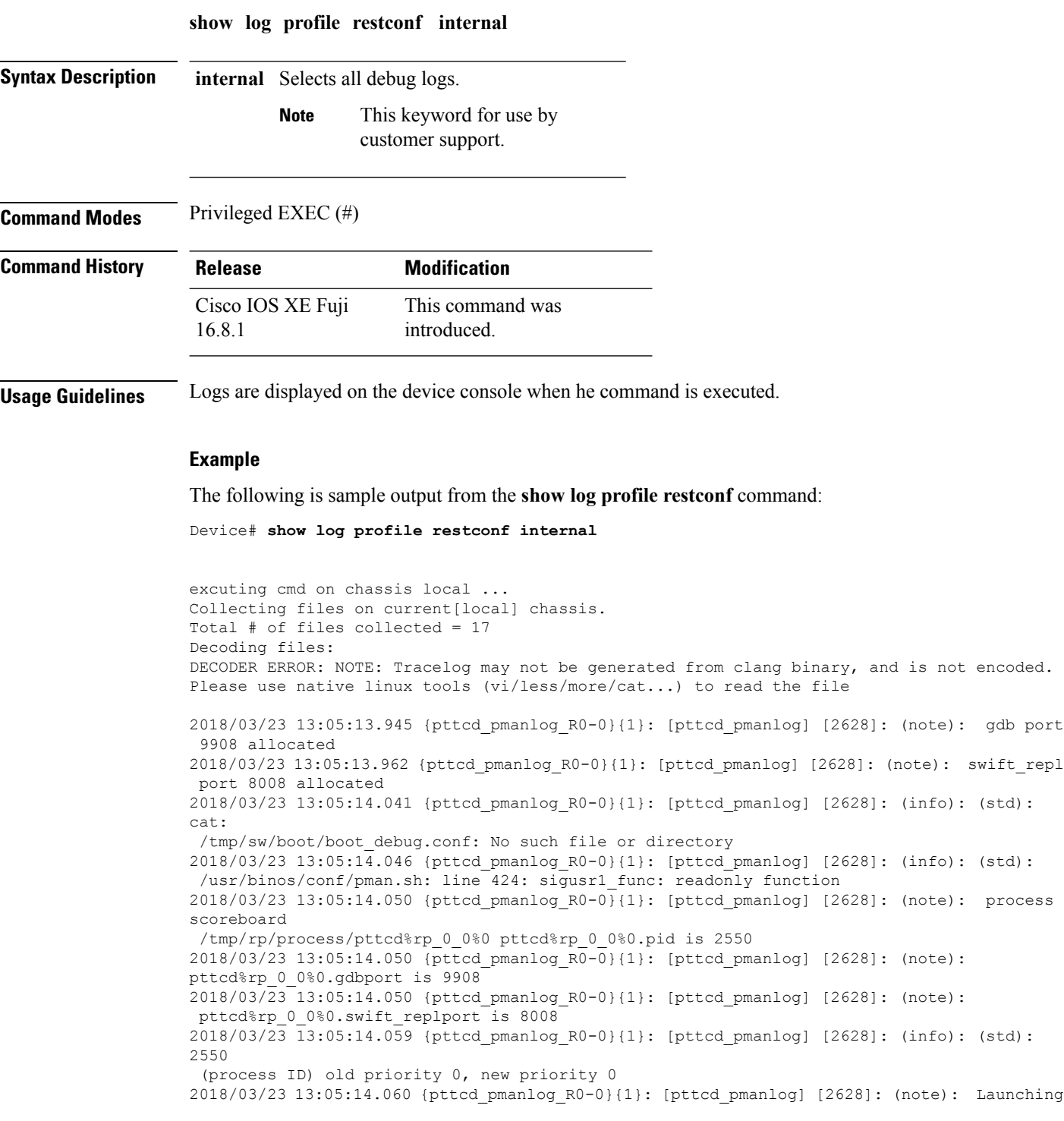

pttcd on fru rp slot 0 bay 0 instance 0 log /tmp/rp/trace/pttcd\_pmanlog 2018/03/23 13:05:14.060 {pttcd\_pmanlog\_R0-0}{1}: [pttcd\_pmanlog] [2628]: (note): Hold failures 2, hold interval 1800 2018/03/23 13:05:14.060 {pttcd\_pmanlog\_R0-0}{1}: [pttcd\_pmanlog] [2628]: (note): PATH is

/tmp/sw/rp/0/0/rp\_daemons/mount/bin:/tmp/sw/rp/0/0/rp\_daemons/mount/usr/bin:/tmp/sw/rp/0/0/rp\_daemons/mount/usr/binos/conf:

/tmp/sw/rp/0/0/rp\_daemons/mount/usr/binos/sbin:/tmp/sw/rp/0/0/rp\_daemons/mount/usr/binos/bin:

/tmp/sw/rp/0/0/rp\_daemons/mount/usr/cpp/bin:/usr/bin:/bin:/sbin:/usr/binos/conf:/usr/binos/bin:/sbin:/bin:/usr/bin:

/usr/sbin:/usr/binos/conf:/sbin:/bin:/usr/bin:/usr/sbin:/usr/binos/conf 2018/03/23 13:05:14.060 {pttcd\_pmanlog\_R0-0}{1}: [pttcd\_pmanlog] [2628]: (note): LD\_LIBRARY\_PATH is 2018/03/23 13:05:14.063 {pttcd\_pmanlog\_R0-0}{1}: [pttcd\_pmanlog] [2628]: (note): PREPROC\_OPTIONS == 2018/03/23 13:05:14.063 {pttcd\_pmanlog\_R0-0}{1}: [pttcd\_pmanlog] [2628]: (note): command line used pttcd >> /tmp/rp/trace/pttcd\_pmanlog\_cmd 2&>1 & 2018/03/23 13:05:14.068 {pttcd\_pmanlog\_R0-0}{1}: [pttcd\_pmanlog] [2628]: (note): full\_path is /tmp/sw/rp/0/0/rp\_daemons/mount/usr/binos/bin/pttcd 2018/03/23 13:05:14.069 {pttcd\_pmanlog\_R0-0}{1}: [pttcd\_pmanlog] [2628]: (note): Resolved readlink process /tmp/sw/mount/asr1000rpx86-rpcontrol.2018-03-07\_18.30\_rifu.SSA.pkg/usr/binos/bin/pttcd 2018/03/23 13:05:14.069 {pttcd\_pmanlog\_R0-0}{1}: [pttcd\_pmanlog] [2628]: (note): Full path used to spawn the process: /tmp/sw/rp/0/0/rp\_daemons/mount/usr/binos/bin/pttcd 2018/03/23 13:05:14.076 {pttcd\_pmanlog\_R0-0}{1}: [pttcd\_pmanlog] [2628]: (note): Binary\_arch set to: [x86\_64\_cge7] 2018/03/23 13:05:14.087 {pttcd\_pmanlog\_R0-0}{1}: [pttcd\_pmanlog] [2628]: (info): (std): chmod: cannot access '/tmp/tmppub/tracekey\_cache//tmp/sw/mount/asr1000rpx86-rpcontrol.2018-03-07\_18.30\_rifu.SSA.pkg /usr/binos/bin/pttcd': No such file or directory 2018/03/23 13:05:14.088 {pttcd\_pmanlog\_R0-0}{1}: [pttcd\_pmanlog] [2628]: (note): actual pttcd pid is 2936 2018/03/23 13:05:14.088 {pttcd\_pmanlog\_R0-0}{1}: [pttcd\_pmanlog] [2628]: (note): Checking for cgroup for PID 2936 2018/03/23 1 3:05:14.088 {pttcd\_pmanlog\_R0-0}{1}: [pttcd\_pmanlog] [2628]: (note): /tmp/rp/pvp/process\_state/pttcd%rp\_0\_0%0#2550\_state marked up 2018/03/23 13:05:14.097 {pttcd\_pmanlog\_R0-0}{1}: [pttcd\_pmanlog] [2628]: (note): oom score adj value is 399 2018/03/23 13:05:14.102 {pttcd\_R0-0}{1}: [pttcd] [2936]: (ERR): init\_callhome() failed 2018/03/23 13:05:14.102 {pttcd\_pmanlog\_R0-0}{1}: [pttcd\_pmanlog] [2628]: (info): (std): 2550 (process ID) old priority 0, new priority -6 2018/03/23 13:05:14.102 {pttcd\_pmanlog\_R0-0}{1}: [pttcd\_pmanlog] [2628]: (note): Wait for signal or process exit: 2936 /harddisk/tracelogs/tmp\_trace/pttcd\_pmanlog\_R0-0.2628\_0.20180323130513.bin: DECODE(25:25:0:1) 2018/03/23 13:05:16.895 {pubd\_pmanlog\_R0-0}{1}: [pubd\_pmanlog] [4998]: (note): gdb port 9920 allocated 2018/03/23 13:05:16.904 {pubd\_pmanlog\_R0-0}{1}: [pubd\_pmanlog] [4998]: (note): swift\_repl port 8020 allocated 2018/03/23 13:05:16.978 {pubd\_pmanlog\_R0-0}{1}: [pubd\_pmanlog] [4998]: (info): (std): cat: /tmp/sw/boot/boot\_debug.conf: No such file or directory 2018/03/23 13:05:16.983 {pubd\_pmanlog\_R0-0}{1}: [pubd\_pmanlog] [4998]: (info): (std): /usr/binos/conf/pman.sh: line 424: sigusr1\_func: readonly function 2018/03/23 13:05:16.987 {pubd\_pmanlog\_R0-0}{1}: [pubd\_pmanlog] [4998]: (note): process scoreboard /tmp/rp/process/pubd%rp\_0\_0%0 pubd%rp\_0\_0%0.pid is 4922

2018/03/23 13:05:16.987 {pubd\_pmanlog\_R0-0}{1}: [pubd\_pmanlog] [4998]: (note): pubd%rp\_0\_0%0.gdbport is 9920 2018/03/23 13:05:16.987 {pubd\_pmanlog\_R0-0}{1}: [pubd\_pmanlog] [4998]: (note): pubd%rp\_0\_0%0.swift\_replport is 8020 2018/03/23 13:05:16.996 {pubd\_pmanlog\_R0-0}{1}: [pubd\_pmanlog] [4998]: (info): (std): 4922 (process ID) old priority 0, new priority 0 2018/03/23 13:05:16.997 {pubd\_pmanlog\_R0-0}{1}: [pubd\_pmanlog] [4998]: (note): Launching pubd on fru rp slot 0 bay 0 instance 0 log /tmp/rp/trace/pubd\_pmanlog 2018/03/23 13:05:16.997 {pubd\_pmanlog\_R0-0}{1}: [pubd\_pmanlog] [4998]: (note): Hold failures 2, hold interval 1800 2018/03/23 13:05:16.997 {pubd\_pmanlog\_R0-0}{1}: [pubd\_pmanlog] [4998]: (note): PATH is /tmp/sw/rp/0/0/rp\_daemons/mount/bin:/tmp/sw/rp/0/0/rp\_daemons/mount/usr/bin:/tmp/sw/rp/0/0/

rp\_daemons/mount/usr/binos/conf:/tmp/sw/rp/0/0/rp\_daemons/mount/usr/binos/sbin:/tmp/sw/rp/0/0/

rp\_daemons/mount/usr/binos/bin:/tmp/sw/rp/0/0/rp\_daemons/mount/usr/cpp/bin:/usr/bin:/

bin:/sbin:/usr/binos/conf:/usr/binos/bin:/sbin:/bin:/usr/bin:/usr/sbin:/usr/binos/conf:/sbin:/bin:

/usr/bin:/usr/sbin:/usr/binos/conf 2018/03/23 13:05:16.997 {pubd\_pmanlog\_R0-0}{1}: [pubd\_pmanlog] [4998]: (note): LD\_LIBRARY\_PATH is 2018/03/23 13:05:17.001 {pubd\_pmanlog\_R0-0}{1}: [pubd\_pmanlog] [4998]: (note): PREPROC OPTIONS == 2018/03/23 13:05:17.001 {pubd\_pmanlog\_R0-0}{1}: [pubd\_pmanlog] [4998]: (note): command line used pubd >> /tmp/rp/trace/pubd\_pmanlog\_cmd 2&>1 & 2018/03/23 13:05:17.007 {pubd\_pmanlog\_R0-0}{1}: [pubd\_pmanlog] [4998]: (note): full\_path is /tmp/sw/rp/0/0/rp\_daemons/mount/usr/binos/bin/pubd 2018/03/23 13:05:17.009 {pubd\_pmanlog\_R0-0}{1}: [pubd\_pmanlog] [4998]: (note): Resolved readlink process /tmp/sw/mount/asr1000rpx86-rpcontrol.2018-03-07 18.30 rifu.SSA.pkg/ usr/binos/bin/pubd 2018/03/23 13:05:17.009 {pubd\_pmanlog\_R0-0}{1}: [pubd\_pmanlog] [4998]: (note): Full path used to spawn the process: /tmp/sw/rp/0/0/rp\_daemons/mount/usr/binos/bin/pubd 2018/03/23 13:05:17.017 {pubd\_pmanlog\_R0-0}{1}: [pubd\_pmanlog] [4998]: (note): Binary arch set to: [x86\_64 cge7] 2018/03/23 13:05:17.030 {pubd\_pmanlog\_R0-0}{1}: [pubd\_pmanlog] [4998]: (info): (std): chmod:

cannot access !

! !

# **show netconf-yang**

To display information about NETCONF-YANG processes, use the **show netconf-yang** command in privileged EXEC mode.

**show netconf-yang** {**datastores** | **sessions** [{**detail** | **session-id** *session-id*}] | **statistics**} [{**R0** | **R1** | **RP** {**active** | **standby**}}]

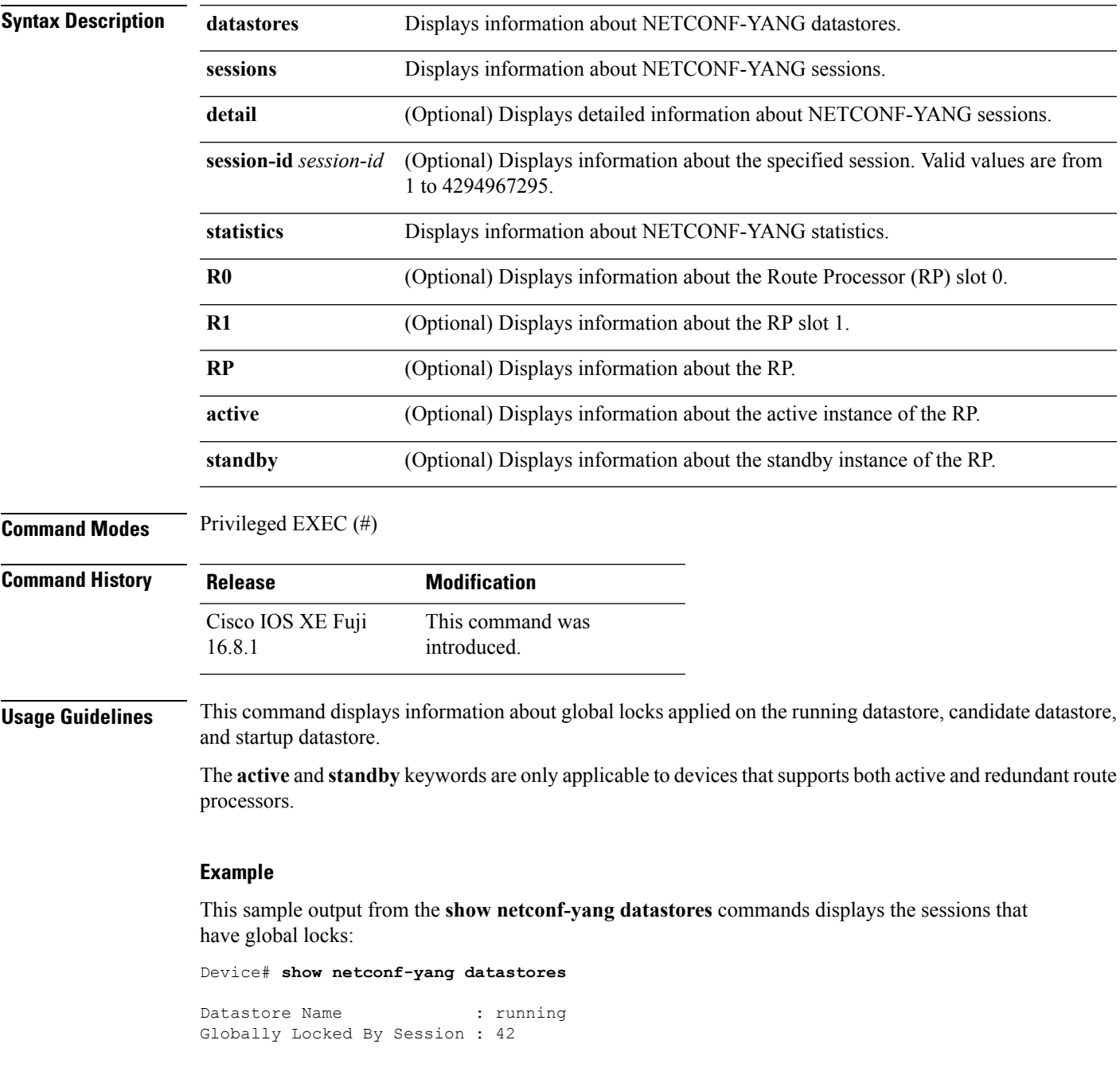

The table below lists the significant fields shown in the display.

**Table 3: show netconf-yang datastores Field Descriptions**

| <b>Field</b>                      | <b>Description</b>                                                              |
|-----------------------------------|---------------------------------------------------------------------------------|
| Datastore Name                    | Name of the datastore supported by the device.                                  |
| <b>Globally Locked By Session</b> | Number of NETCONF-YANG sessions that have the<br>lock on the running datastore. |
| Globally Locked Time              | Time when a NETCONF-YANG session acquires the<br>lock.                          |

The following is sample output from the **show netconf-yang sessions** command:

Device# **show netconf-yang sessions**

R: Global-lock on running datastore C: Global-lock on candidate datastore S: Global-lock on startup datastore

Number of sessions : 10

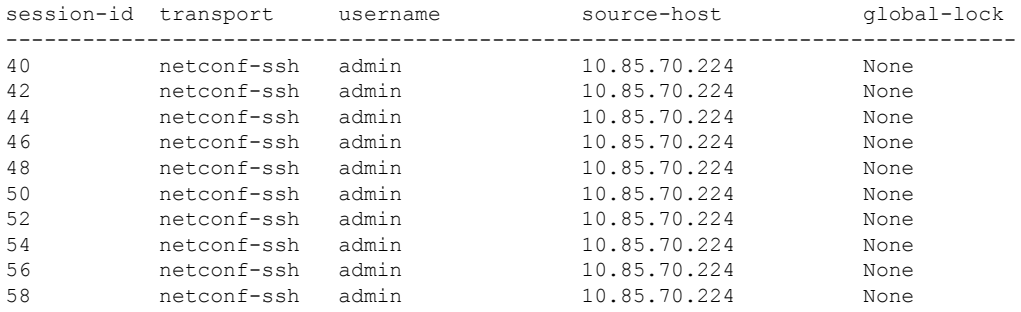

The table below lists the significant fields shown in the display.

**Table 4: show netconf-yang sessions Field Descriptions**

| <b>Field</b> | <b>Description</b>                                                                  |
|--------------|-------------------------------------------------------------------------------------|
| session-id   | Session identifier.                                                                 |
| transport    | Transport protocol used for session.                                                |
| username     | Client that is authenticated by the NETCONF-YANG<br>system.                         |
| source-host  | IP address of the client.                                                           |
| global-lock  | True for sessions holding a global lock, and NONE,<br>if there are no global locks. |

### This is sample output from the **show netconf-yang statistics** command:

Device# show netconf-yang statistics

```
netconf-start-time : 2018-01-15T12:51:14-05:00
in-rpcs : 0
in-bad-rpcs : 0
out-rpc-errors : 0
out-notifications : 0<br>in-sessions : 10<br>dropped-sessions : 0
in-sessions
dropped-sessions : 0<br>in-bad-hellos : 0
in-bad-hellos
```
The table below lists the significant fields shown in the display.

**Table 5: show netconf-yang statistics Field Descriptions**

| <b>Field</b>       | <b>Description</b>                                              |
|--------------------|-----------------------------------------------------------------|
| netconf-start-time | Session establishment time.                                     |
| in-rpcs            | Total number of correct incoming RPCs.                          |
| in-bad-rpcs        | Total number of incorrect incoming RPCs.                        |
| out-rpc-errors     | Total number of RPC reply messages that indicate<br>RPC errors. |
| out-notifications  | Total number of outgoing notifications.                         |
| in-sessions        | Total number of active NETCONF sessions.                        |
| dropped-sessions   | Total number of dropped NETCONF sessions.                       |

### **show openflow hardware capabilities**

To display information about OpenFlow hardware capabilities, use the **show openflow hardware capabilities** command in privileged EXEC mode.

**show openflow hardware capabilities** [{**pipeline 1**}]

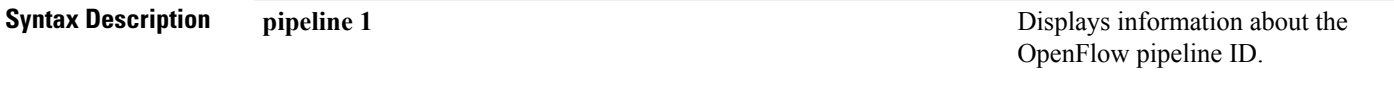

**Command Modes** Privileged EXEC (#)

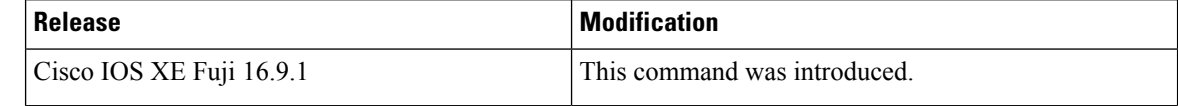

#### **Usage Guidelines**

#### **Example**

The following is sample output from the **show openflow hardware capabilities** command:

```
Device# show openflow hardware capabilities
```

```
Max Interfaces: 1000
Aggregated Statistics: YES
Pipeline ID: 1
Pipeline Max Flows: 2322
Max Flow Batch Size: 100
Statistics Max Polling Rate (flows/sec): 10000
Pipeline Default Statistics Collect Interval: 5
Flow table ID: 0
Max Flow Batch Size: 100
Max Flows: 1022
Bind Subintfs: FALSE
Primary Table: TRUE
Table Programmable: TRUE
Miss Programmable: TRUE
Number of goto tables: 1
Goto table id: 1
Number of miss goto tables: 1
Miss Goto table id: 1
Stats collection time for full table (sec): 1
!
!
!
```
The following issample output from the **show openflow hardware capabilitiespipeline 1** command:

Device# **show openflow hardware capabilities pipeline 1**

```
Max Interfaces: 1000
Aggregated Statistics: YES
Pipeline ID: 1
  Pipeline Max Flows: 128
  Max Flow Batch Size: 100
  Statistics Max Polling Rate (flows/sec): 10000
```
Ш

Pipeline Default Statistics Collect Interval: 5 Flow table ID: 0 Max Flow Batch Size: 100 Max Flows: 32 Bind Subintfs: FALSE Primary Table: TRUE Table Programmable: TRUE Miss Programmable: TRUE Number of goto tables: 1 Goto table id: 1 Number of miss goto tables: 1 Miss Goto table id: 1 Stats collection time for full table (sec): 1 Match Capabilities Match Types -------------------------------------- ---------- ethernet mac destination bitmask ethernet type optional VLAN ID optional in port (virtual or physical) optional Actions Count Limit Order -------------------------------------- ----------- ---- set vlan id 1 10 push vlan tag  $1$  10 pop vlan tag 10 pop vlan tag  $\begin{array}{ccc} 1 & 10 \\ \text{drop packet} & 1 & 10 \\ \text{coified table} & 1 & 10 \end{array}$ perform another lookup in the specified table 1<br>forward pkt via the specific group 1 forward pkt via the specific group 1 10 specified interface 64 64 10 controller 1 10 set input port 1 10 Miss actions Count Limit Order -------------------------------------- ----------- ---- set vlan id 1 10 push vlan tag  $1$  10 pop vlan tag 10 drop packet 1 10 perform another lookup in the specified table  $1$  10 forward pkt via the specific group 1 10 specified interface 64 64 10 controller 1 10 set input port 1 10 Flow table ID: 1 Max Flow Batch Size: 100 Max Flows: 32 Bind Subintfs: FALSE Primary Table: FALSE Table Programmable: TRUE Miss Programmable: TRUE Number of goto tables: 2 Goto table id: 2 3 Number of miss goto tables: 1 Miss Goto table id: 2 Stats collection time for full table (sec): 1 Match Capabilities Match Types -------------------------------------- -----------

I

!

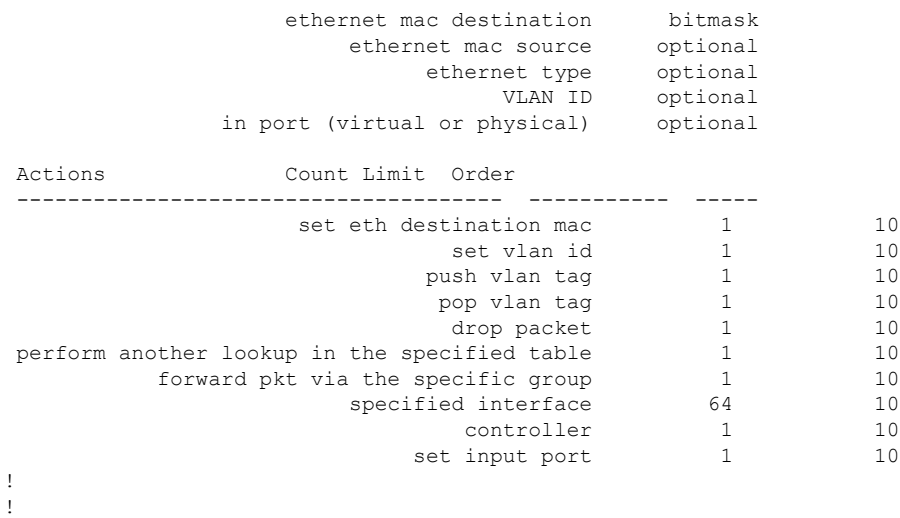

The output fields are self-explanatory.

# **show openflow interface**

To display information about OpenFlow interfaces, use the **show openflow interface** command in privileged EXEC mode.

**show openflow interface**{[**detail**]}

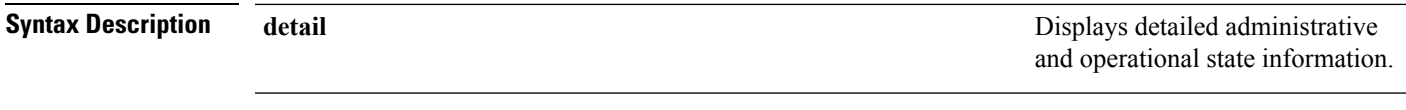

**Command Modes** Privileged EXEC(#)

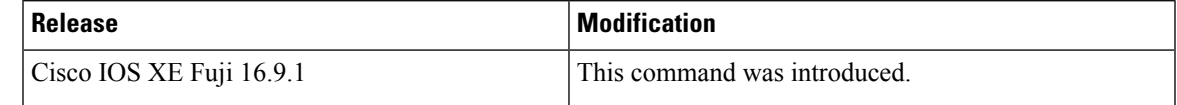

### **Usage Guidelines**

### **Example**

The following is sample output from the **show openfow interface detail** command:

Device# **show openflow interface detail**

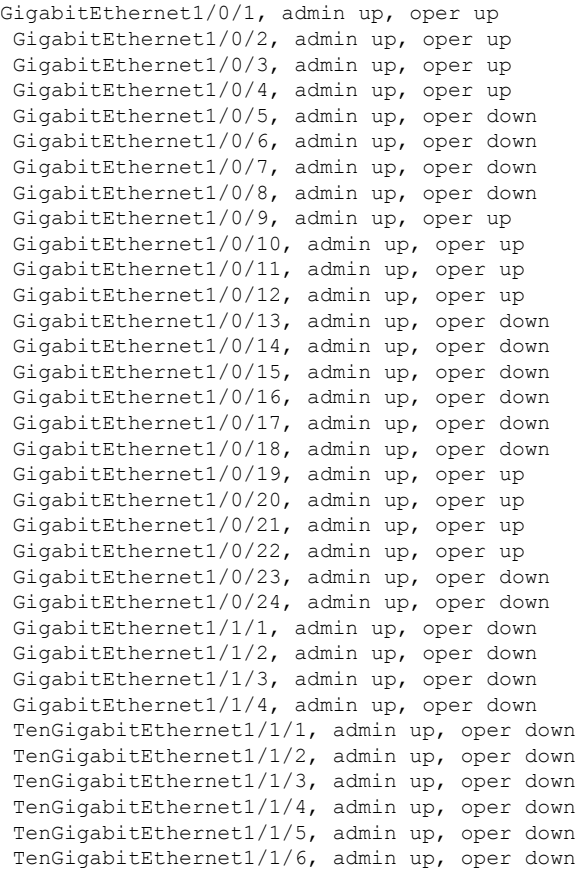

```
TenGigabitEthernet1/1/7, admin up, oper down
TenGigabitEthernet1/1/8, admin up, oper down
FortyGigabitEthernet1/1/1, admin up, oper down
FortyGigabitEthernet1/1/2, admin up, oper down
TwentyFiveGigE1/1/1, admin up, oper down
TwentyFiveGigE1/1/2, admin up, oper down
```
The output fields are self-explanatory.
# **show openflow switch flows**

To display OpenFlow switch flows, use the **show openflow switch flows** command in privileged EXEC mode.

**show openflow switch** *number* **flows** [{**brief** | **list** | **summary** }][{{[**controller** ] | **default** | **del-pending** | **fixed** | **pending**} | [{**brief** | **list** | **summary** }]}]

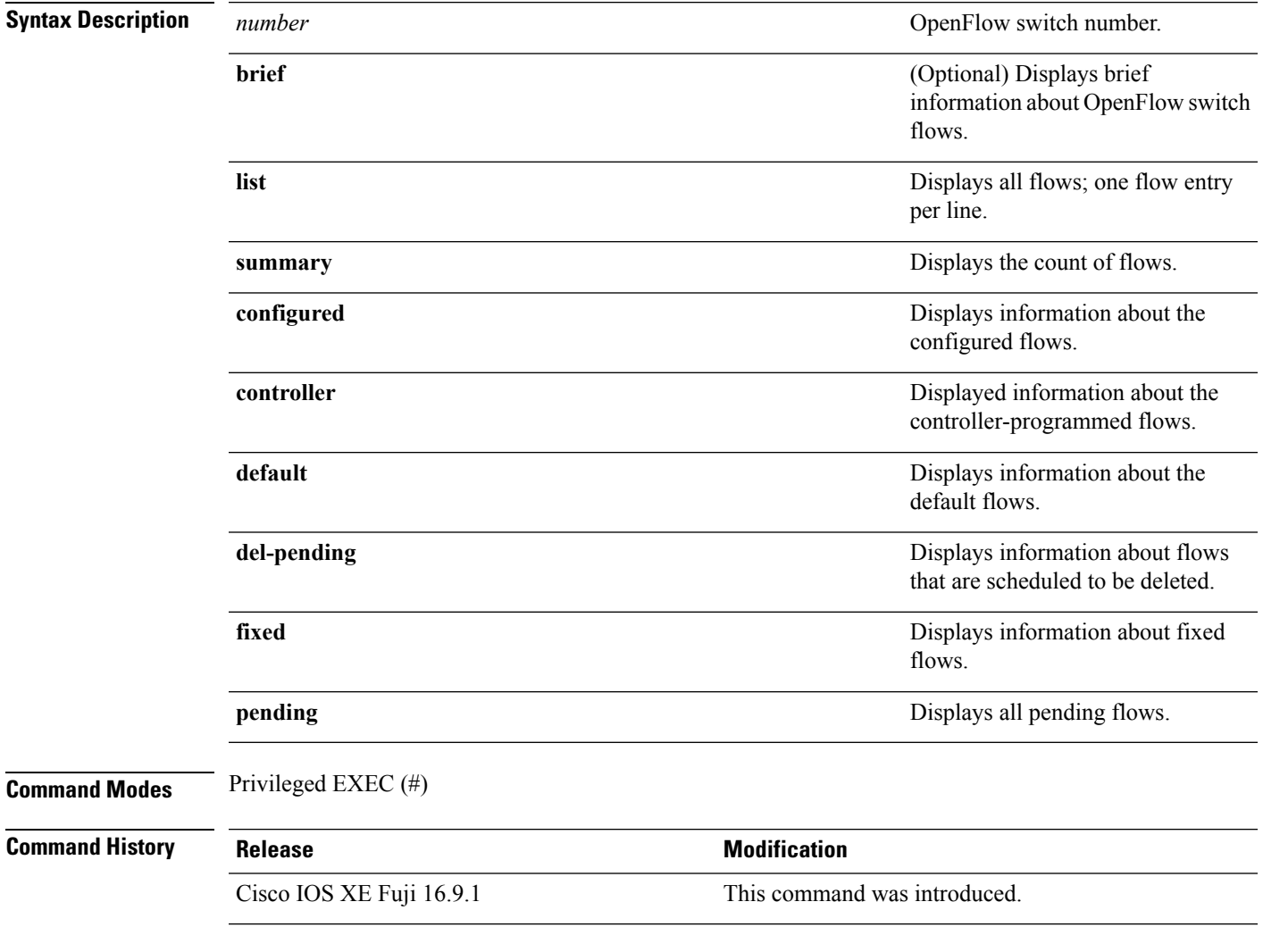

## **Example**

The following is sample output from the **show openflow switch** *number* **flows brief** command:

Device# **show openflow switch 1 flows brief**

Logical Switch Id: 1 Total flows: 10 Flow: 1 Match: any Actions: drop

```
Priority: 0, Table: 0, Cookie: 0x0, Duration: 140.088s, Packets: 2, Bytes: 500
Flow: 2 Match: tcp, in port=0, tp src=1 Actions: output:1
     Priority: 11111, Table: 0, Cookie: 0x1, Duration: 130.642s, Packets: 0, Bytes: 0
Flow: 3 Match: any Actions: drop
      Priority: 0, Table: 1, Cookie: 0x0, Duration: 140.088s, Packets: 0, Bytes: 0
Flow: 4 Match: any Actions: drop
     Priority: 0, Table: 2, Cookie: 0x0, Duration: 140.088s, Packets: 0, Bytes: 0
Flow: 5 Match: any Actions: drop
     Priority: 0, Table: 3, Cookie: 0x0, Duration: 140.087s, Packets: 0, Bytes: 0
Flow: 6 Match: any Actions: drop
     Priority: 0, Table: 4, Cookie: 0x0, Duration: 140.087s, Packets: 0, Bytes: 0
Flow: 7 Match: any Actions: drop
     Priority: 0, Table: 5, Cookie: 0x0, Duration: 140.086s, Packets: 0, Bytes: 0
Flow: 8 Match: any Actions: drop
     Priority: 0, Table: 6, Cookie: 0x0, Duration: 140.086s, Packets: 0, Bytes: 0
Flow: 9 Match: any Actions: drop
     Priority: 0, Table: 7, Cookie: 0x0, Duration: 140.085s, Packets: 0, Bytes: 0
Flow: 10 Match: any Actions: drop
      Priority: 0, Table: 8, Cookie: 0x0, Duration: 140.085s, Packets: 0, Bytes: 0
Device#
```
The following is sample from the **show openflow switch** *number* **flows summary** command:

Device# **show openflow switch 1 flows summary**

Logical Switch Id: 1 Switch flow count: 10

The output fields are self-explanatory.

## **Related Commands**

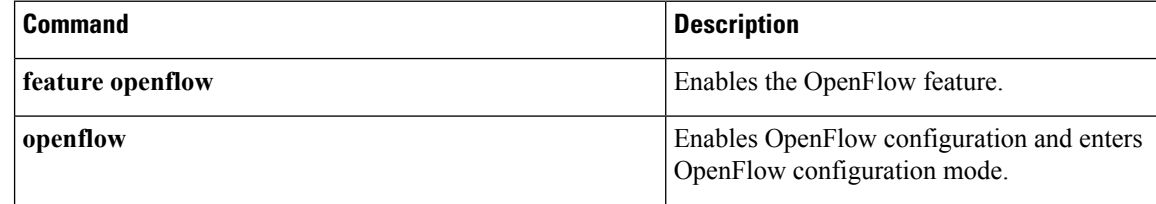

# **show platform software fed active openflow**

To display OpenFlow information for the active instance of the Forwarding Engine Driver (FED), use the **show platform software fed active openflow** command in privileged EXEC mode.

**show platform software fedactive openflow** {**error** {**brief** |**detail** | **event***event-id*} | **flow** *flow-id* [{**detail**}] | **group** *group-id* [{**detail**}] | **status** | **table** {*table-id* {**priority** | **walk** [{**detail**}]} | **mapping**}}

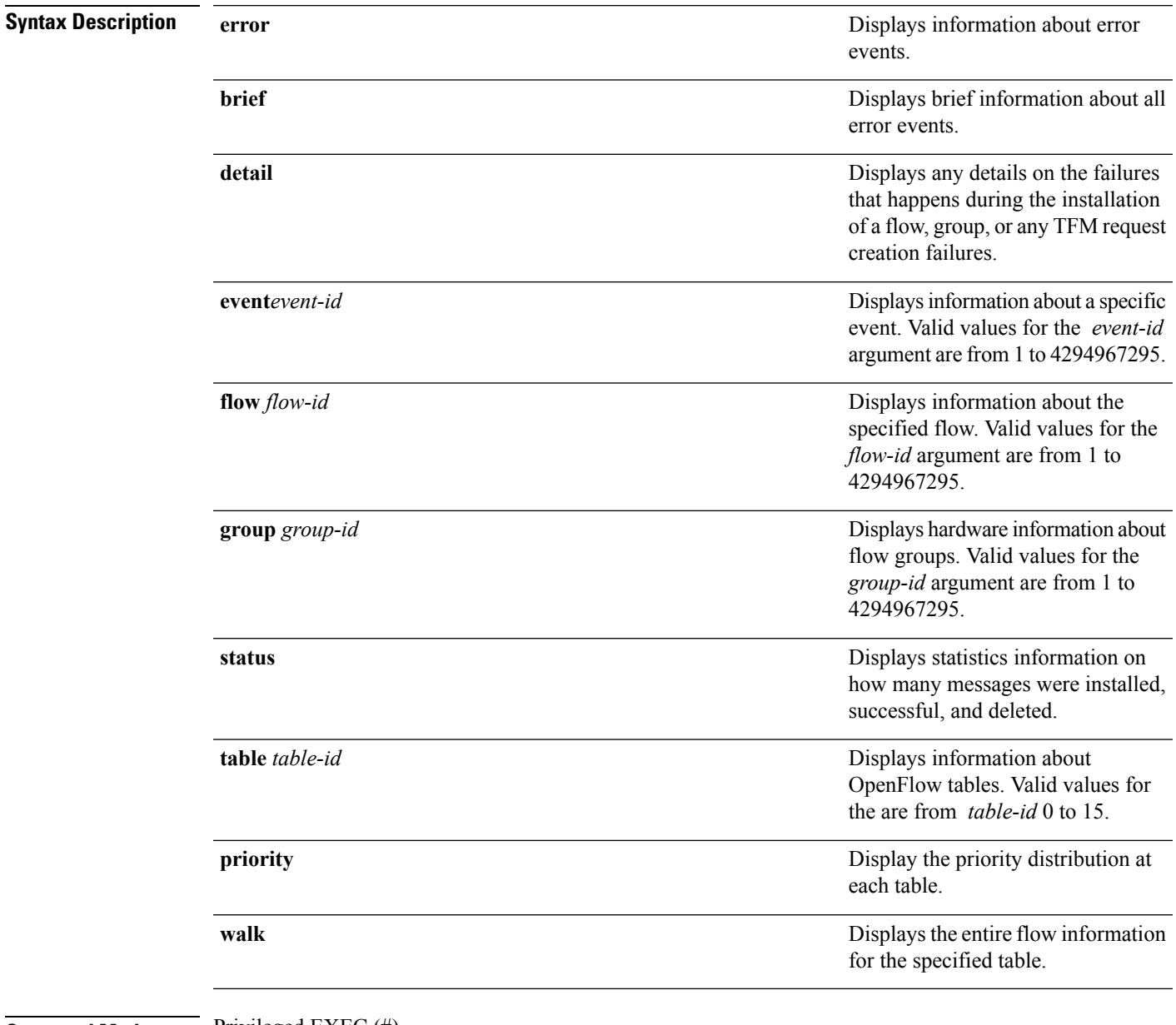

### **Command Modes** Privileged EXEC (#)

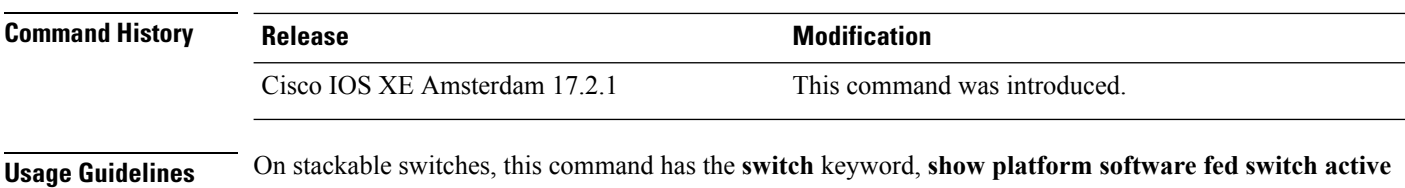

**openflow** . On non-stackable switches, the **switch** keyword is not available.

### **Example**

The following is sample output from the **show platform software fedswitchopenflow error event** command:

Device# **show platform software fed switch active openflow error event 46**

```
Date/Time: 2020/02/28 23:46:17.657
Event: 46
Type: Flow
Table: 3
Error Reason: Failed to detele flow (3)
Flow entry: [ ID: N/A, Cookie:0xf49dd3204d34ba77 Priority:8216 (0) Hardware: not-created
(hw = -1)]
Timeout: [Idle 0 Hard 0]
Destination MAC: 01:80:c2:00:00:00 | ff:ff:ff:00:00:00
VLAN: 4196 | 0x1fff
Action List: SET_GROUP_ID[100]
```
The following is sample output from the **show platform software fed switch openflow brief** command:

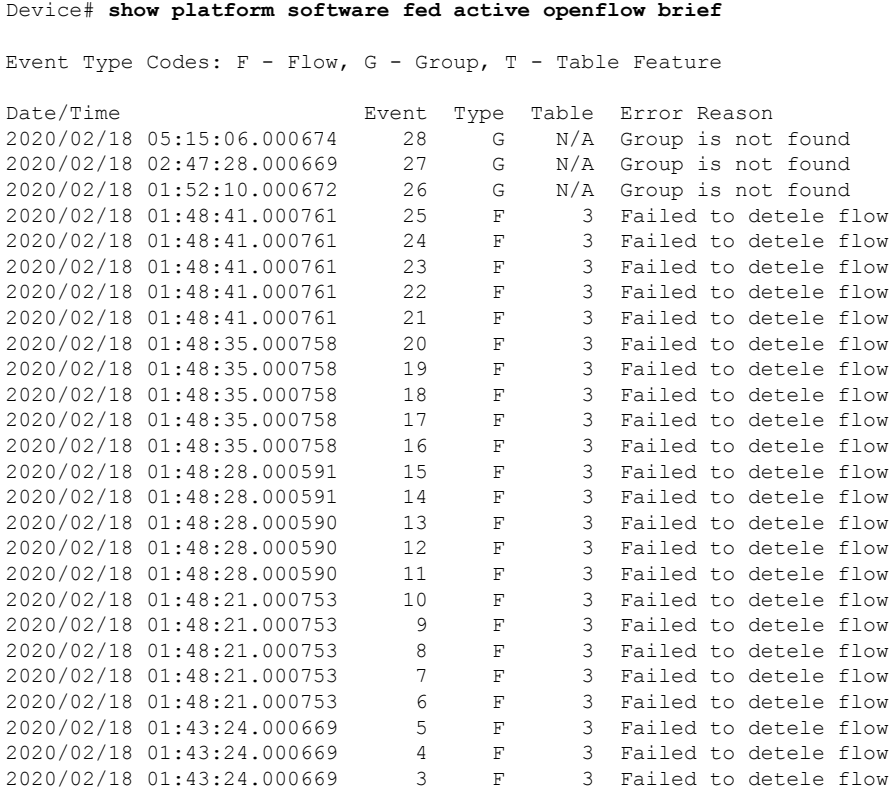

### **Programmability**

Ш

2020/02/18 01:43:24.000669 2 F 3 Failed to detele flow 2020/02/18 01:43:24.000669 1 F 3 Failed to detele flow

The output fields are self-explanatory.

The following is sample output from the **show platform software fed switch active openflow flow detail** command:

```
Device# show platform software fed switch active openflow flow 1 detail
```

```
Flow entry: [ ID: 1, Cookie:0x0 Priority:0 (0) Hardware: created (hw = 510)]
Timeout: [Idle 0 Hard 0]
Action List:
DROP
Statistics: Frames: 175 Bytes: 13650
Hardware Information:
Lookup Handle: 0xb600000d
Adjacency List Handle: 0xde00000d
Link ID: 2
Lookup Handle: 0x7f711c40a738
Extension Lookup Handle: 0x7f711c40a998
Adjacency List: 0xde00000d
Adjacency Handle: 0x1 [Special]
SI Allocated: No
 SI Handle: 0x7f711c180168
RI Allocated: No
```
The table below lists the significant fields shown in the display.

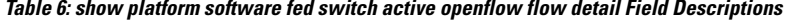

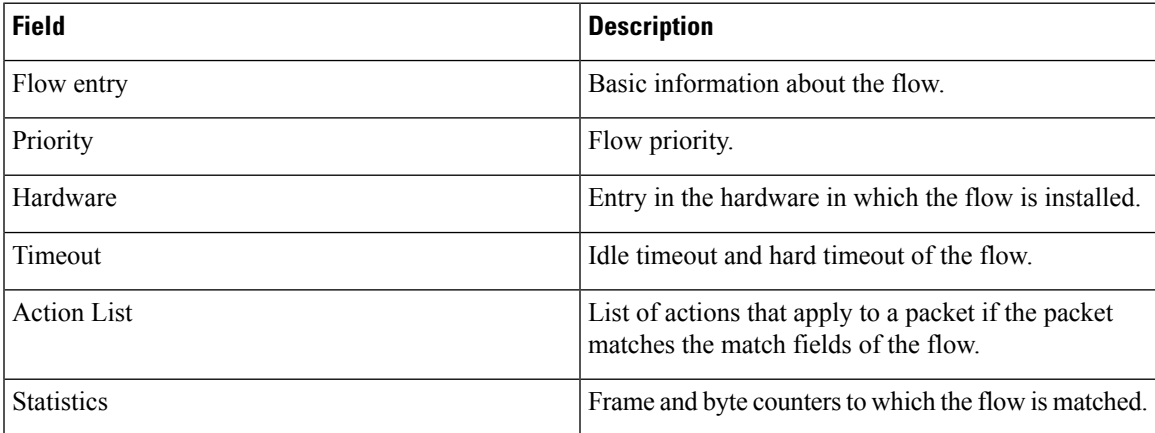

The following issample output from the **show platform software fedactive openflow tablepriority** command:

Device# **show platform software fed switch active openflow table 1 priority**

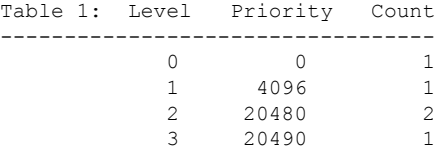

The following is sample output from the **show platform software fed active openflow status** command:

Device# **show platform software fed active openflow status**

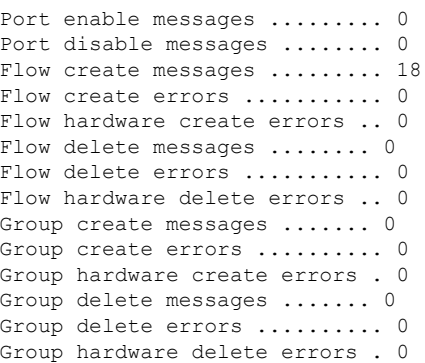

Flow Table Status:

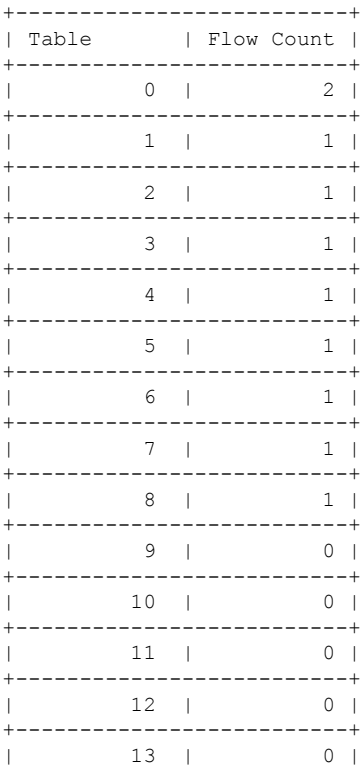

The table below lists the significant fields shown in the display.

**Table 7: show platform software fed active openflow status Field Descriptions**

| <b>Field</b>         | <b>Description</b>              |
|----------------------|---------------------------------|
| Port enable messages | Number of port enable messages. |

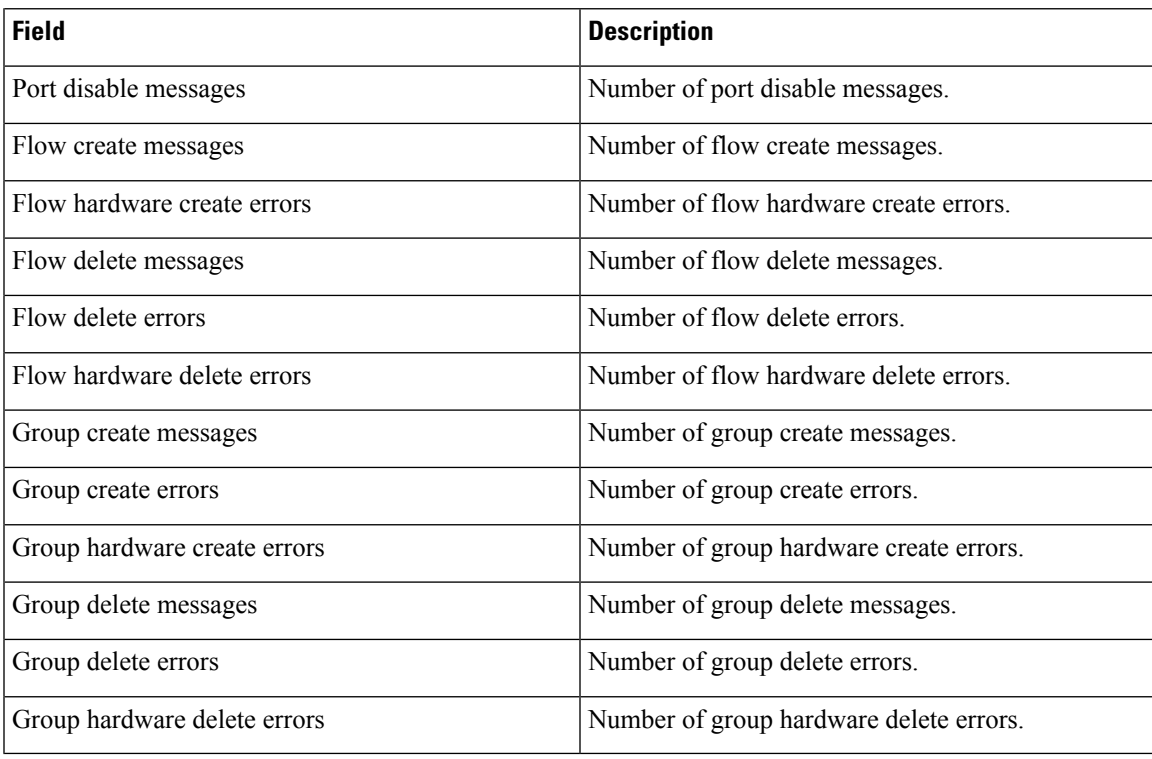

The following issample output from the **show platform software fedactive openflow table mapping** command:

### Device# **show platform software fed active openflow table mapping**

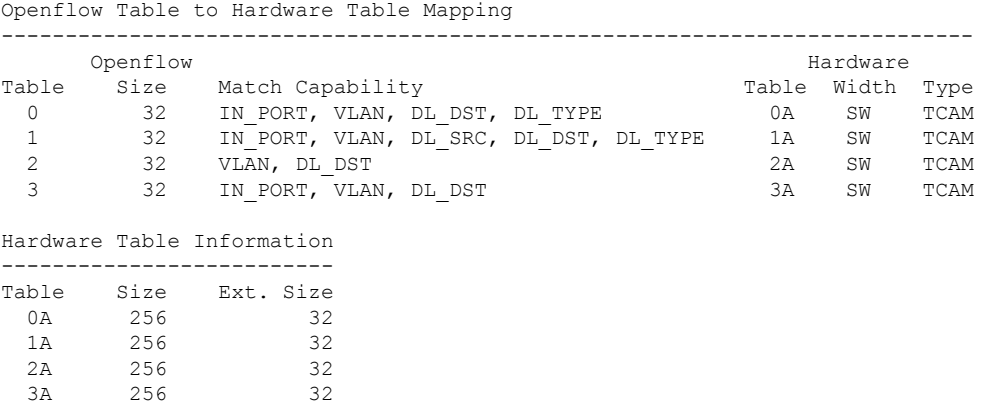

The table below lists the significant fields shown in the display.

**Table 8: show platform software fed active openflow table mapping Field Descriptions**

| <b>Field</b>                             | <b>Description</b> |
|------------------------------------------|--------------------|
| Openflow Table to Hardware Table Mapping |                    |

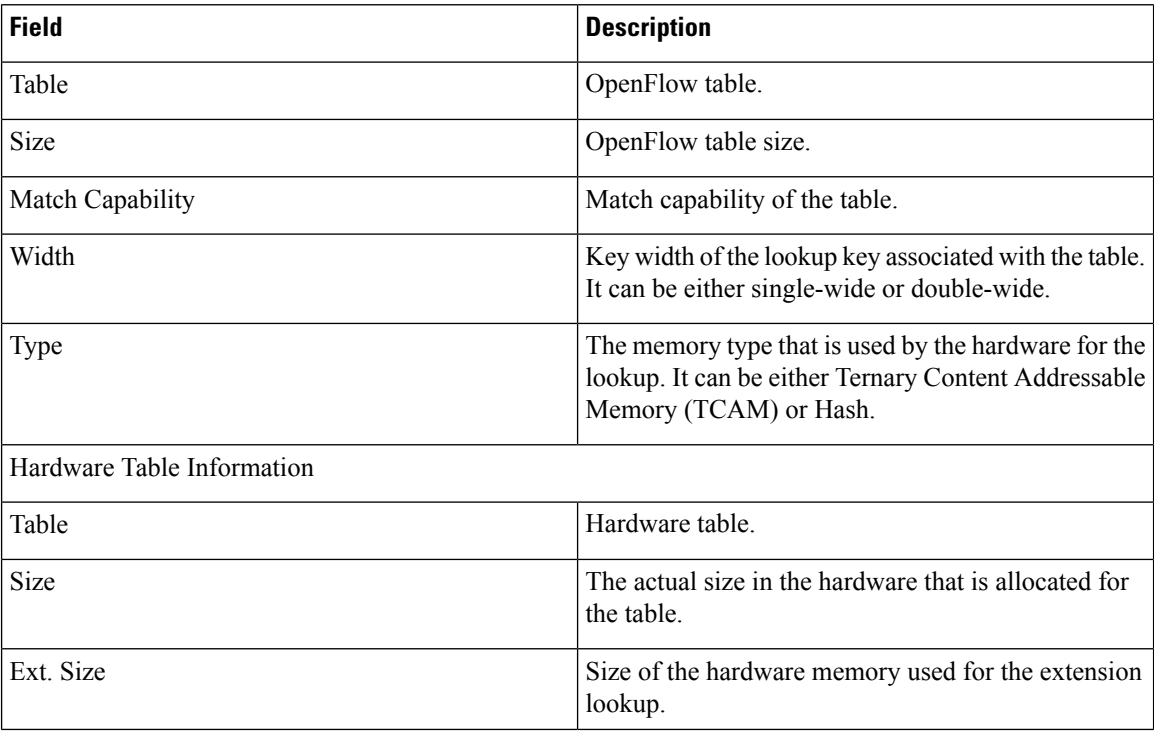

The following is sample output from the **show platform software fed active openflow table walk** command:

Device# **show platform software fed active openflow table 1 walk**

```
Table: 1 Flow Count: 5
Flow entry: [ ID: 5, Cookie:0x2a4e65f7c827dfaa Priority:20490 (3) Hardware: created (hw =
0)]
Timeout: [Idle 0 Hard 0]
Ethertype: 9000
Action List:
DROP
Statistics: Frames: 0 Bytes: 0
Flow entry: [ ID: 6, Cookie:0x2a4e65f7c827dfaa Priority:20480 (2) Hardware: created (hw =
3)]
Timeout: [Idle 0 Hard 0]
Source MAC: ff:ff:ff:ff:ff:ff | ff:ff:ff:ff:ff:ff
Action List:
DROP
Statistics: Frames: 0 Bytes: 0
Flow entry: [ ID: 7, Cookie:0x2a4e65f7c827dfaa Priority:20480 (2) Hardware: created (hw =
4)]
Timeout: [Idle 0 Hard 0]
Source MAC: 0e:00:00:00:00:01 | ff:ff:ff:ff:ff:ff
Action List:
DROP
Statistics: Frames: 0 Bytes: 0
Flow entry: [ ID: 20, Cookie:0x2a4e65f7c827dfaa Priority:4096 (1) Hardware: created (hw =
250)]
Timeout: [Idle 0 Hard 0]
VLAN: 4196 | 0x1fff
```

```
Action List:
CONTROLLER
SET TABLE ID[2]
Statistics: Frames: 13 Bytes: 1098
Flow entry: [ ID: 2, Cookie:0x2a4e65f7c827dfaa Priority:0 (0) Hardware: created (hw = 252)]
Timeout: [Idle 0 Hard 0]
Action List:
SET TABLE ID[2]
Statistics: Frames: 0 Bytes: 0
```
The output fields are self-explanatory.

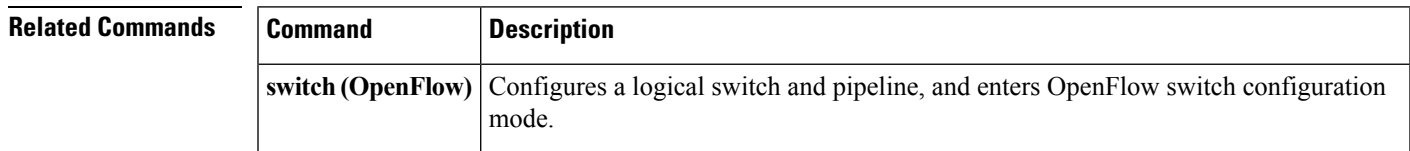

# **show platform yang-management process**

To display the status of the software processesrequired to support NETCONF-YANG, use the **show platform yang management process** in privileged EXEC mode.

**show platform yang-management process** [{**monitor** [{**switch** {*switch-number* | **active** | **standby** }**R0**}] | **switch** | {*switch-number* | **active** | **standby** } | **R0**}]

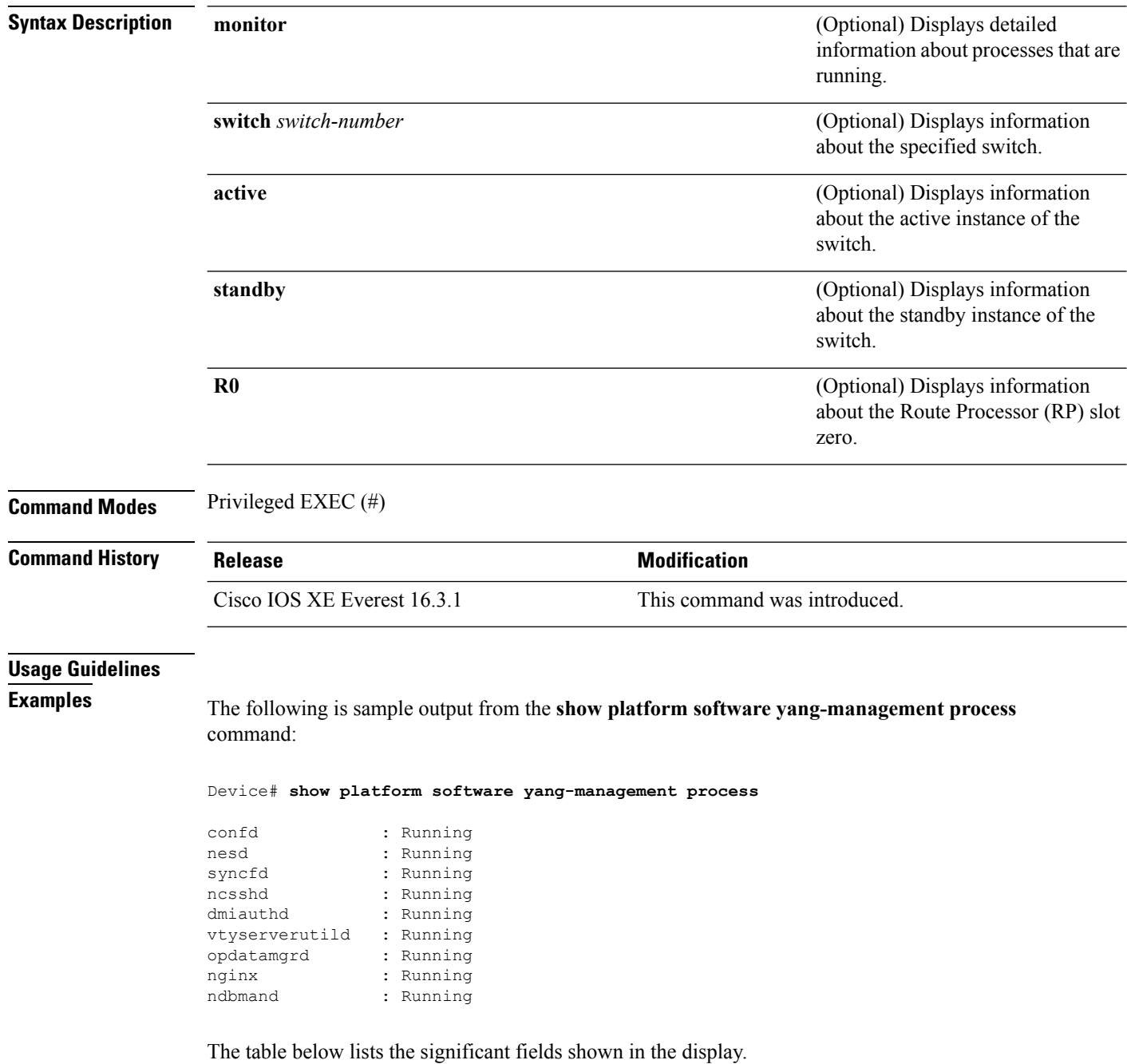

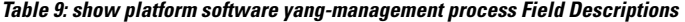

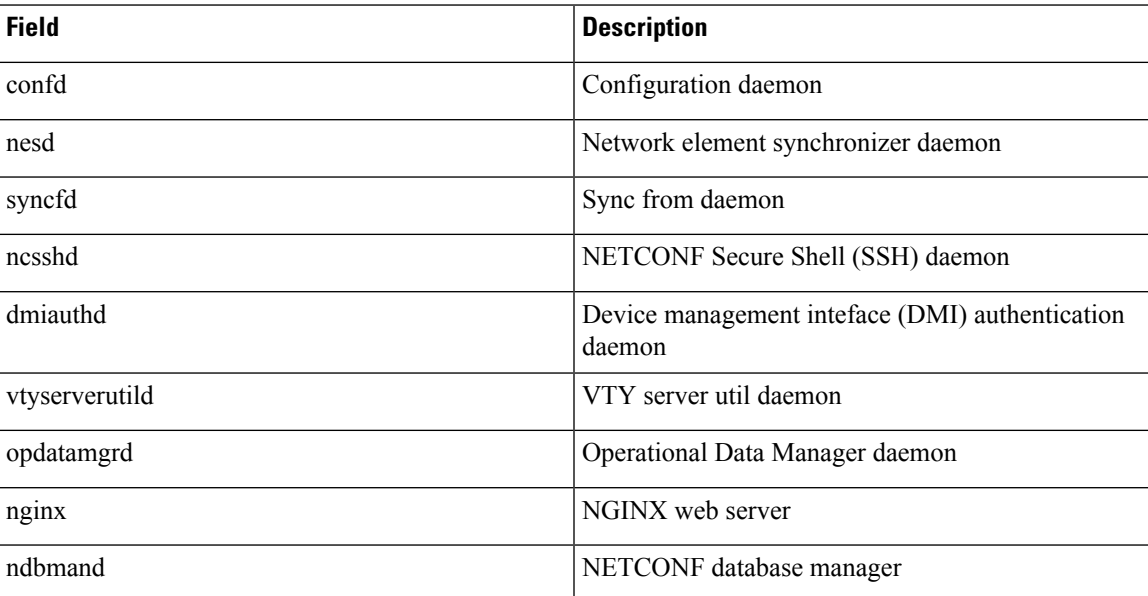

The following is sample output from the **show platform software yang-management process monitor** command:

```
Device# show platform software yang-management process monitor
```
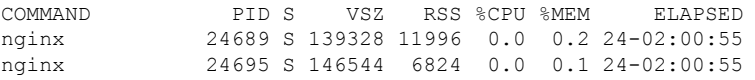

The table below lists the significant fields shown in the display.

**Table 10: show platform software yang-management process monitor Field Descriptions**

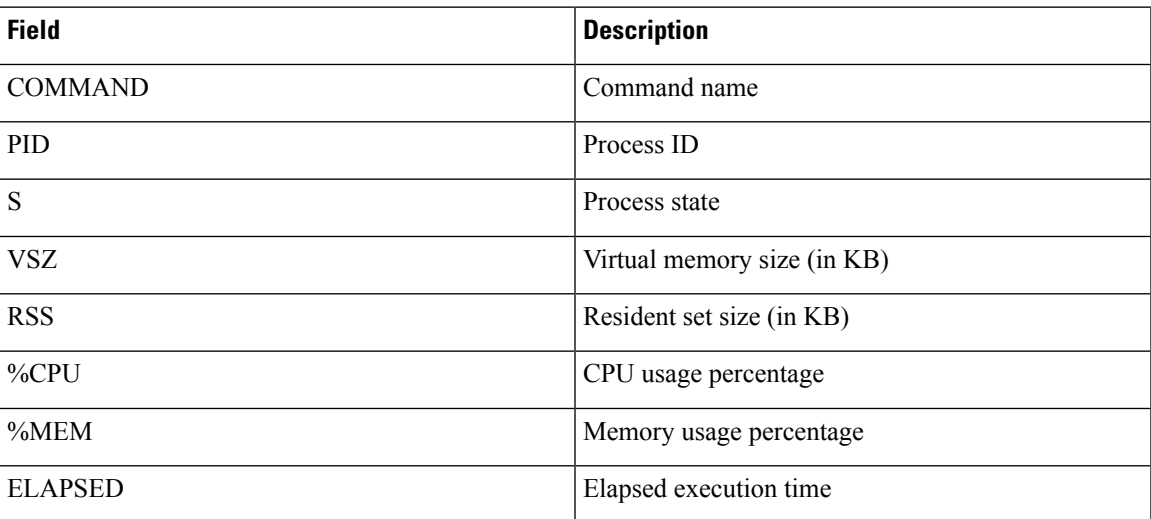

# **show telemetry ietf subscription**

To display information about telemetry subscriptions on a device, use the **show telemetry ietf subscription** command in user EXEC or privileged EXEC mode.

**show telemetry ietf subscription** {*subscription-ID* | **all** | **configured** | **dynamic**} [{**brief** | **detail** | **receiver** }]

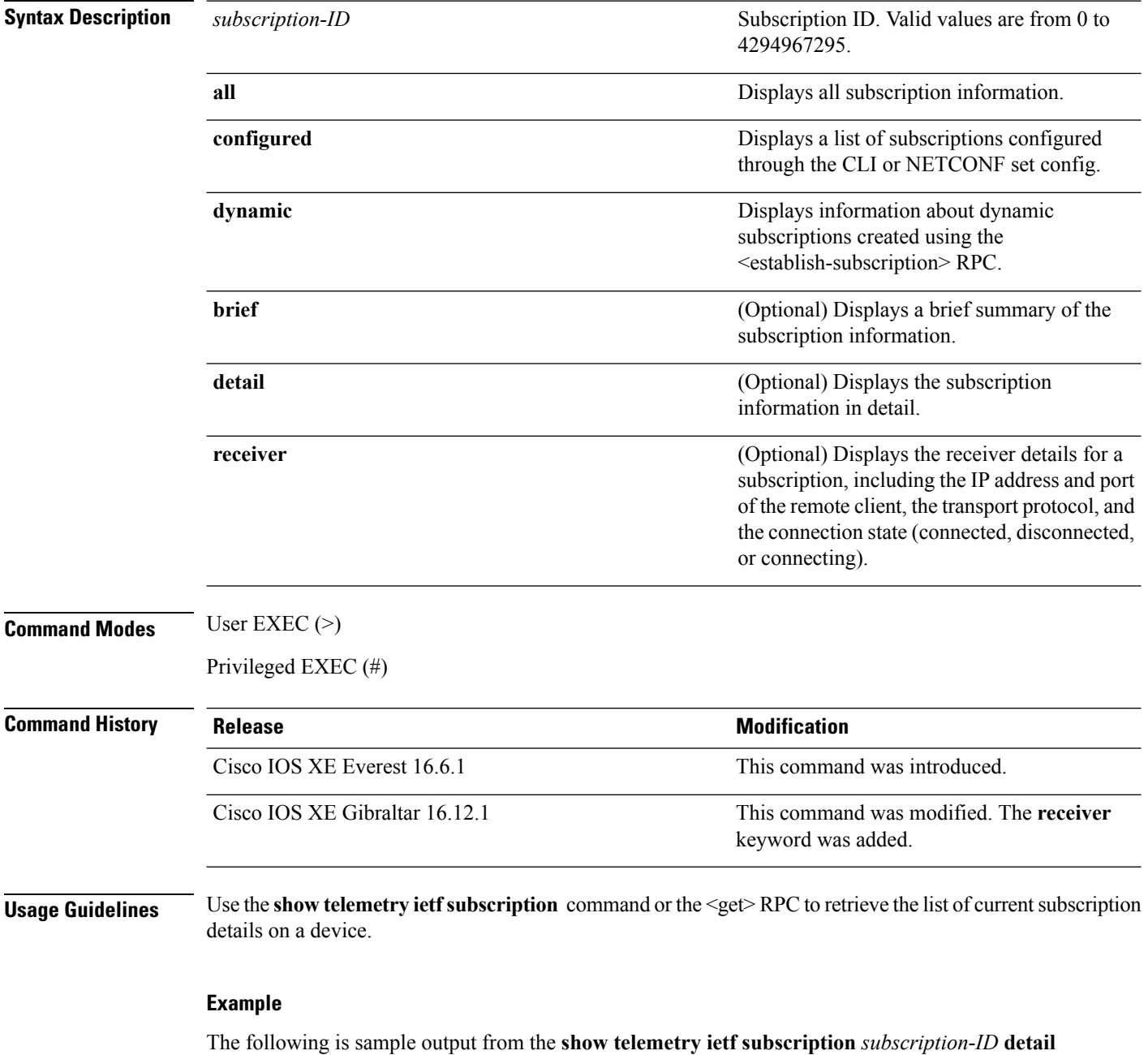

command:

Ш

```
Device# telemetry ietf subscription 2147483667 detail
Telemetry subscription detail:
  Subscription ID: 2147483667
  State: Valid
 Stream: yang-push
 Encoding: encode-xml
 Filter:
   Filter type: xpath
   XPath: /mdt-oper:mdt-oper-data/mdt-subscriptions
  Update policy:
   Update Trigger: periodic
   Period: 1000
 Notes:
```
The following issample output from the **show telemetry ietfsubscription** *subscription-ID* **receiver** command:

```
Device# show telemetry ietf subscription 2147483649 receiver
```

```
Telemetry subscription receivers detail:
  Subscription ID: 2147483649
  Address: 10.85.181.2
  Port: 45143
 Protocol: gNMI
  Profile:
 State: Connected
 Explanation:
```
The following issample output from the **show telemetry ietfsubscriptiondynamicbrief** command:

Device# **show telemetry ietf subscription dynamic brief**

Telemetry subscription brief

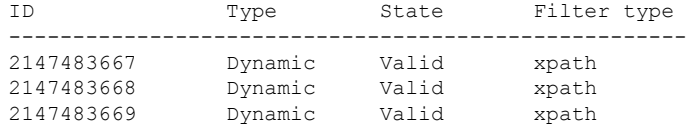

The table below lists the significant fields shown in the display.

### **Table 11: show telemetry ietf subscription Field Descriptions**

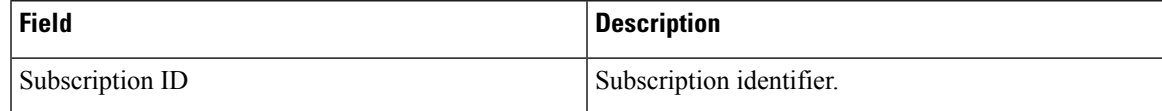

I

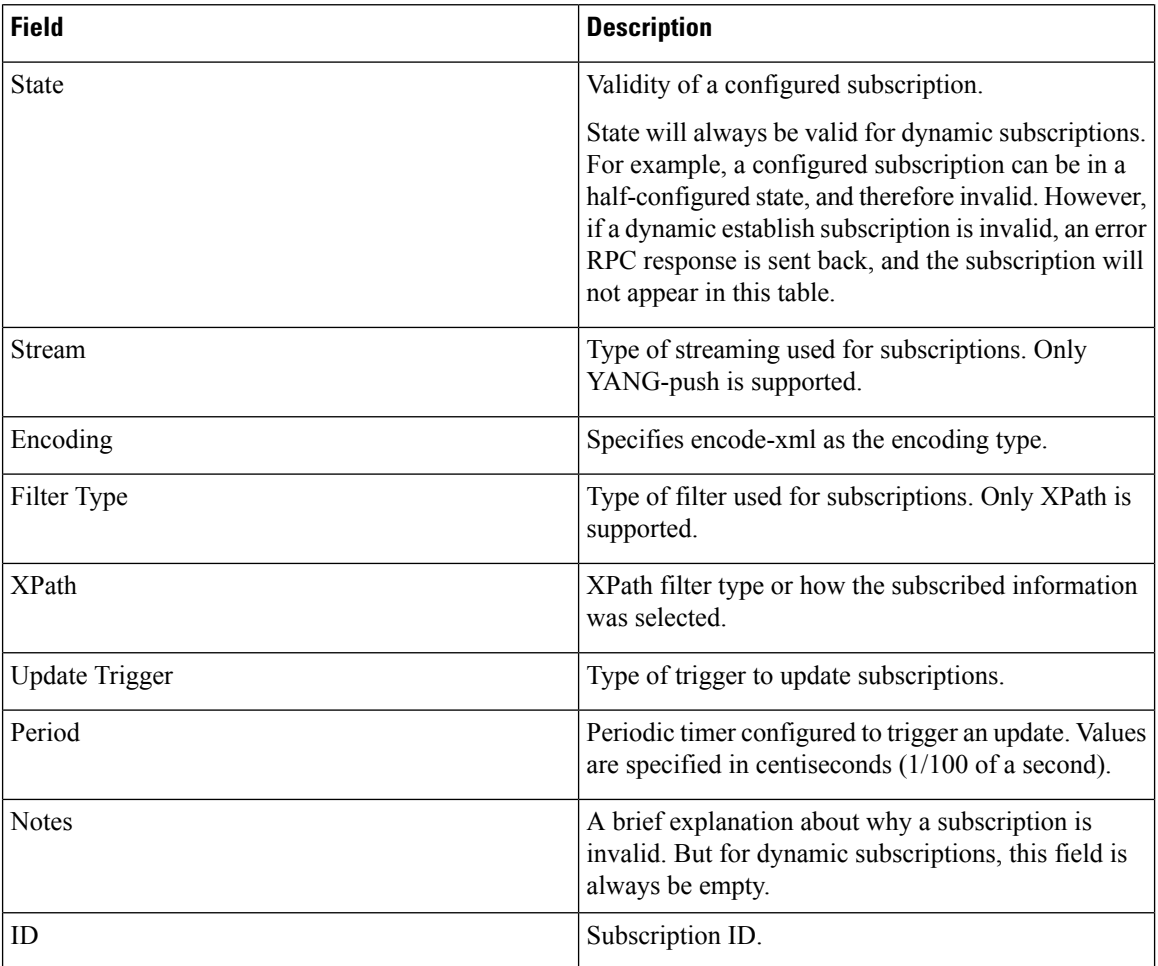

Ш

## **start (App Hosting)**

To start or run an application, use the **start** command in application-hosting configuration mode. To stop the application, use the **no** form of this command.

**start no start** This command has no arguments or keywords. **Command Default** Starting of applications are not enabled. **Command Modes** Application-hosting configuration mode (config-app-hosting) **Command History Release Modification** Cisco IOS XE Gibraltar 16.12.1 This command was introduced. **Usage Guidelines** You can either use the **start** command in privileged EXEC mode or the **app-hosting start appid** *application-name* command in application-hosting configuration mode. To stop the app, you can either use the **no start** command in privileged EXEC mode or the **app-hosting stop appid** *application-name* command in application-hosting configuration mode. **Example** The following example shows how to start an application: Device# **configure terminal** Device(config)# **app-hosting appid iox\_app** Device(config-app-hosting)# **start** Device(config-app-hosting)# **end**

## **Related Commands Command Command Command Description** Configures an application and enters application hosting configuration mode. **app-hosting appid app-hosting start appid** *application-name* Starts the application.

## **statistics collection-interval**

To configure the collection interval for OpenFlow flow statistics, use the **statistics collection-interval** command in OpenFlow switch configuration mode. To disable the collection interval, use the **no** form of this command.

**statistics collection-interval** *collection-interval* **no statistics collection-interval**

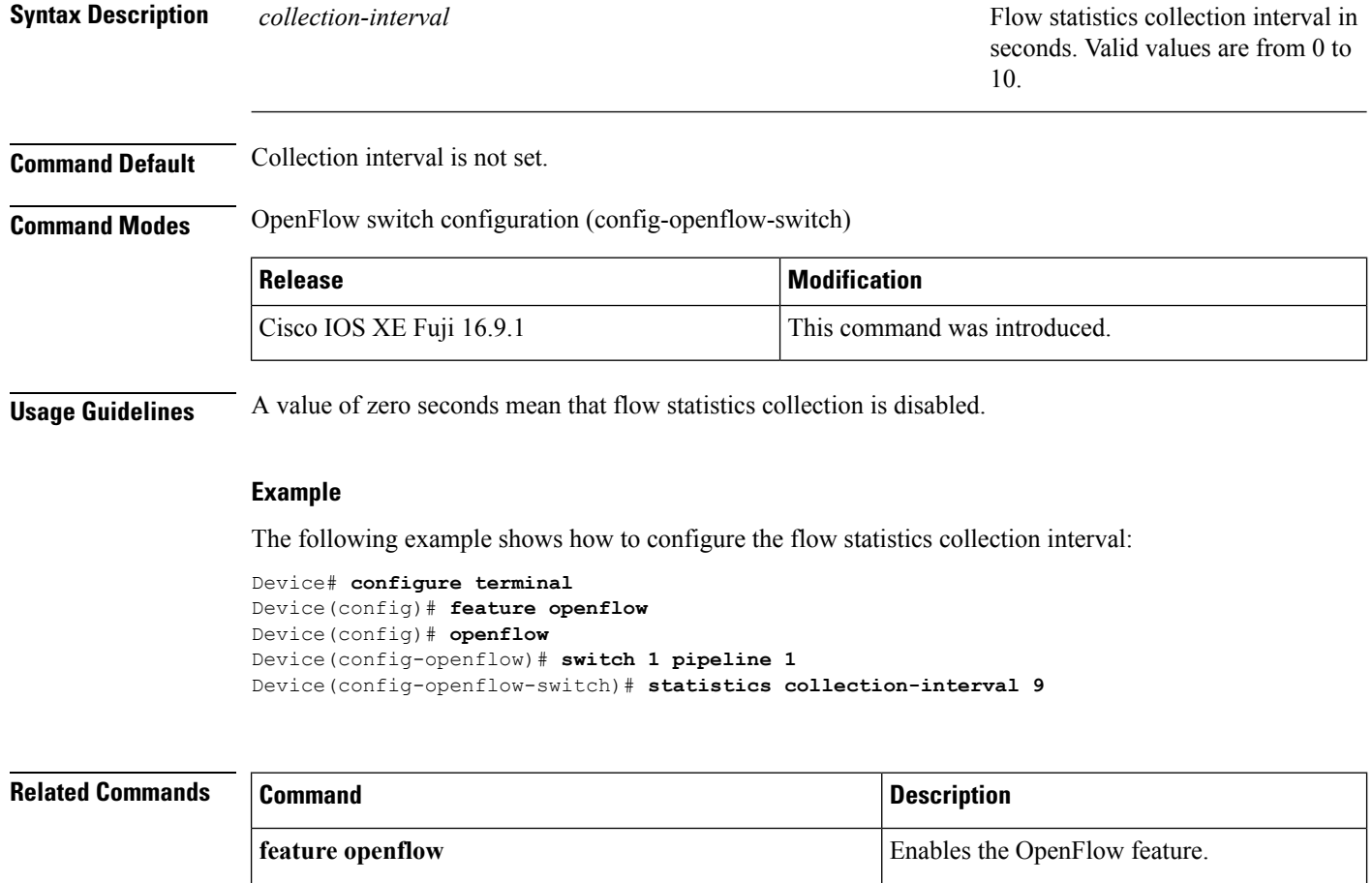

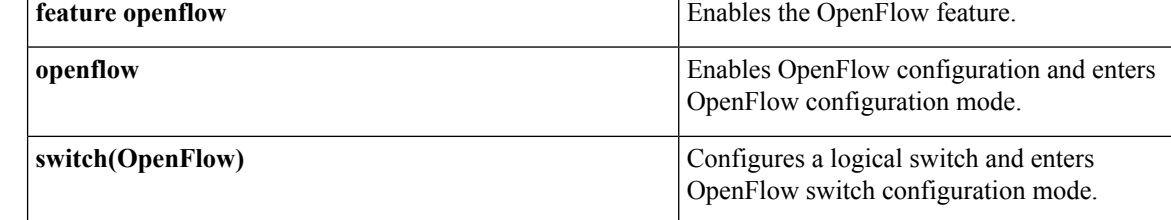

Ш

## **stream**

To configure telemetry stream for the subscription, use the **stream** command in telemetry-subscription configuration mode. To disable the configuration, use the **no** form of this command.

**stream yang-push no stream yang-push**

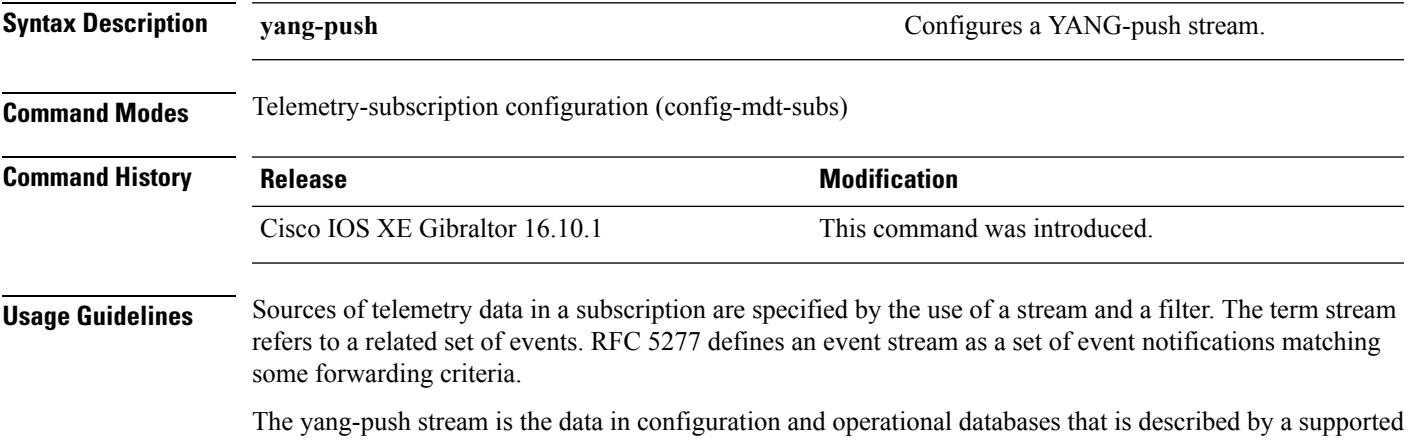

YANG model. This stream supports an XPath filter to specify what data is of interest within the stream, and where the XPath expression is based on the YANG model that defines the data of interest. Update notifications for this stream may be sent either when data changes or at fixed periods, but not for both, for a given subscription. Subscriptions for data that does not currently exist are permitted, and these run as normal subscriptions.

## **Example**

The following example shows how to configure telemetry stream for the subscription:

Device(config)# **telemetry ietf subscription 101** Device(config-mdt-subs)# **stream yang-push**

## **switch (OpenFlow)**

To configure a logical switch and enter OpenFlow switch configuration mode, use the **switch** command in OpenFlow configuration mode. To disable the logical switch configuration, use the**no** form of this command.

**switch 1 pipeline 1 no switch 1 pipeline 1**

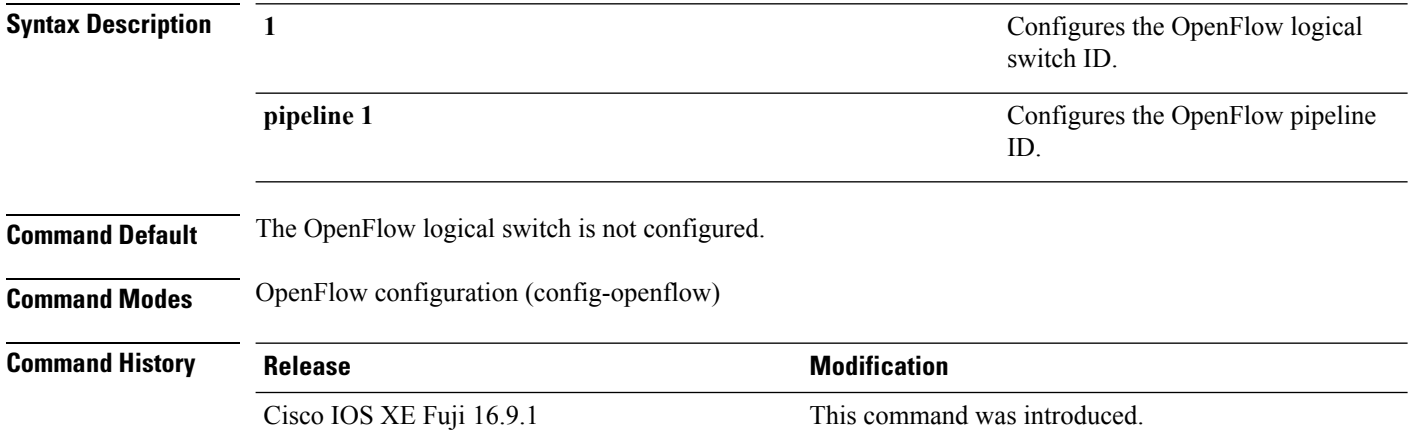

## **Example**

The following example shows how to configure a logical switch and pipeline:

```
Device# configure terminal
Device(config)# feature openflow
Device(config)# openflow
Device(config-openflow)# switch 1 pipeline 1
Device(config-openflow-switch)#
```
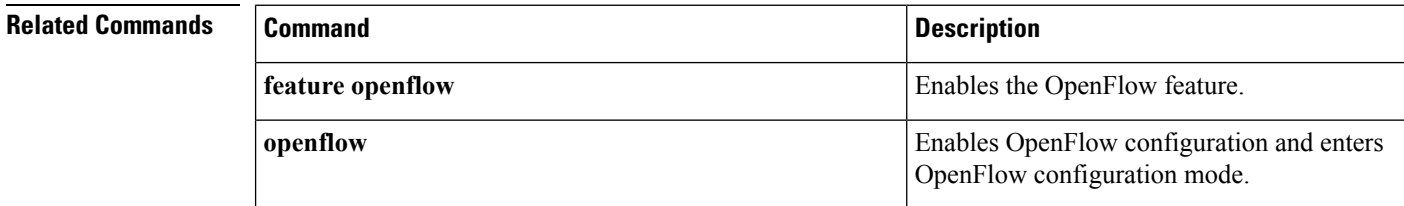

# **switch pipeline**

To enable the OpenFlow logical switch and pipeline configuration, use the **switch pipeline** command in OpenFlow configuration mode. To disable the logical switch and pipeline configuration, use the **no** form of this command.

**switch** *switch\_ID* **pipeline** *pipeline\_ID* **no switch** *switch\_ID* **pipeline** *pipeline\_ID*

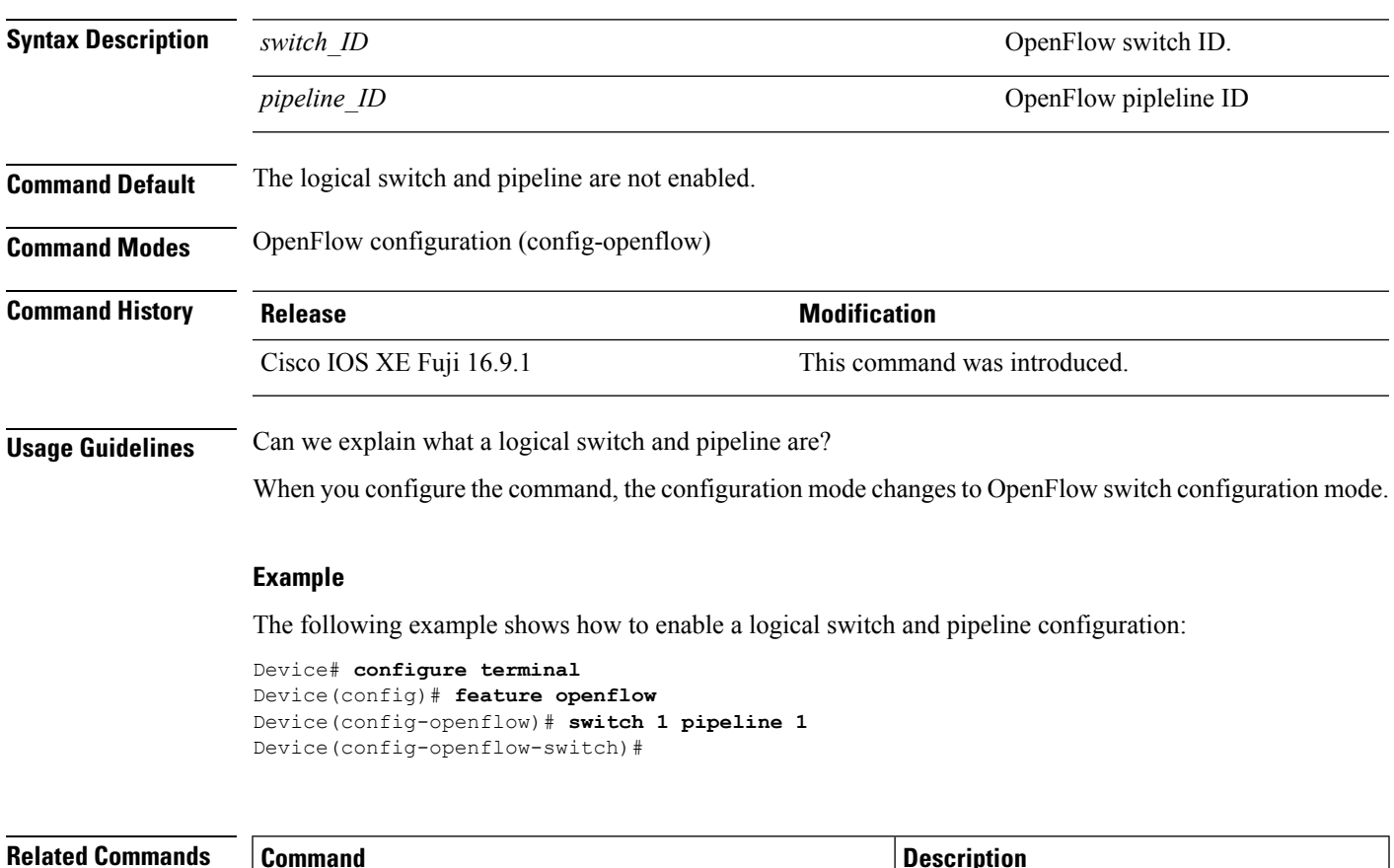

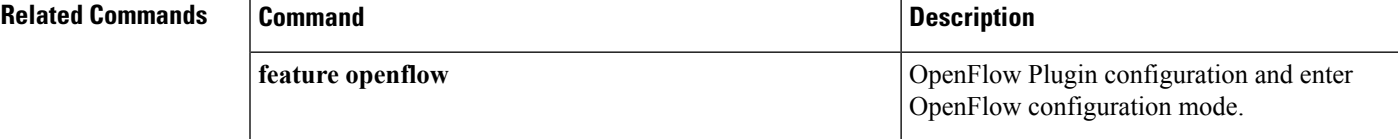

# **telemetry ietf subscription**

To configure telemetry subscription, use the **telemetry ietf subscriptiom** command in global configuration mode. To disable the configuration, use the **no** form of this command.

**telemetry ietf** {**subscriptiom** *sub-id*} **no telemetry ietf** {**subscriptiom** *sub-id*}

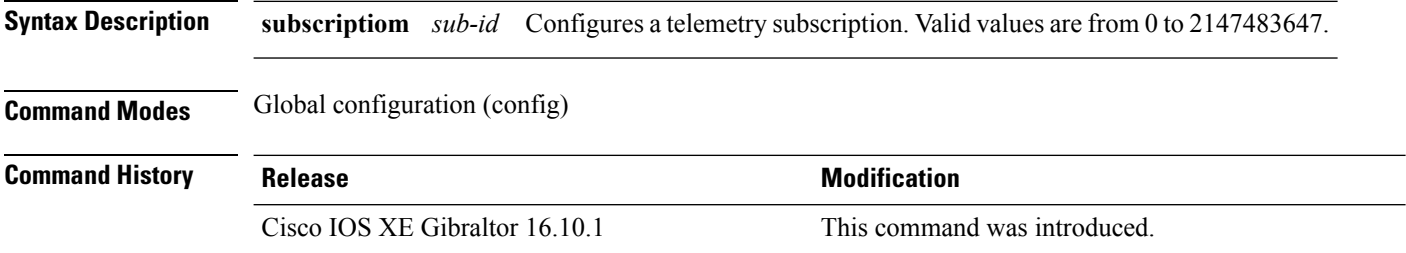

## **Example**

The following example shows how to configure an telemetry subscription:

Device(config)# telemetry ietf subscription 101

# **tls trustpoint**

To configure the OpenFlow switch Transport Layer Security (TLS) trustpoint, use the **tls trustpoint** command in OpenFlow switch configuration mode. To remove the TLS trustpoint, use the **no** form of this command.

**tls trustpoint local** *name* **remote** *name* **no tls trustpoint local** *name* **remote** *name*

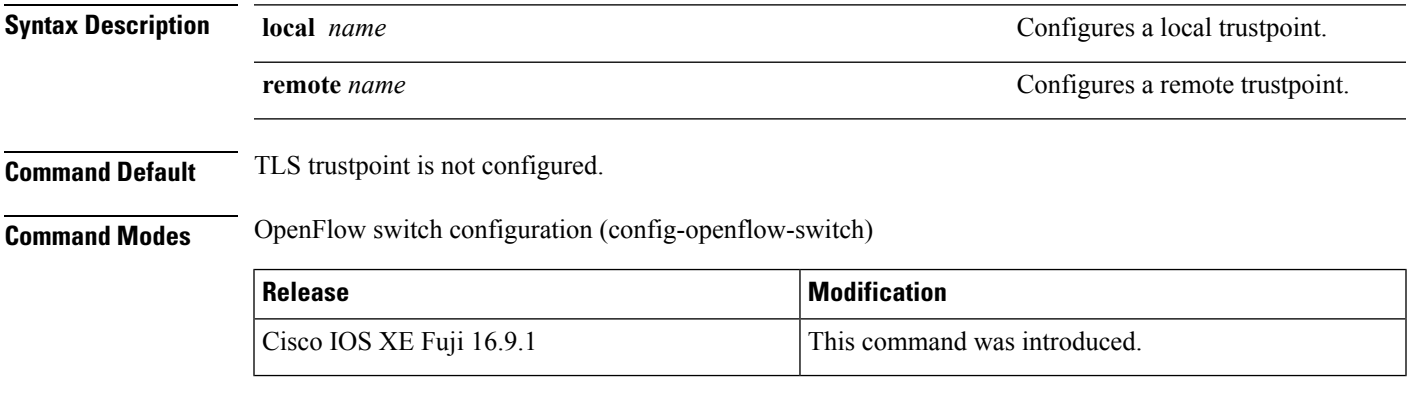

**Usage Guidelines**

## **Example**

The following example shows how to configure a TLS trustpoint for an OpenFlow switch:

```
Device# configure terminal
Device(config)# feature openflow
Device(config)# openflow
Device(config-openflow)# switch 1 pipeline 1
Device(config-openflow-switch)# tls trustpoint local local-tls remote remote-tls
```
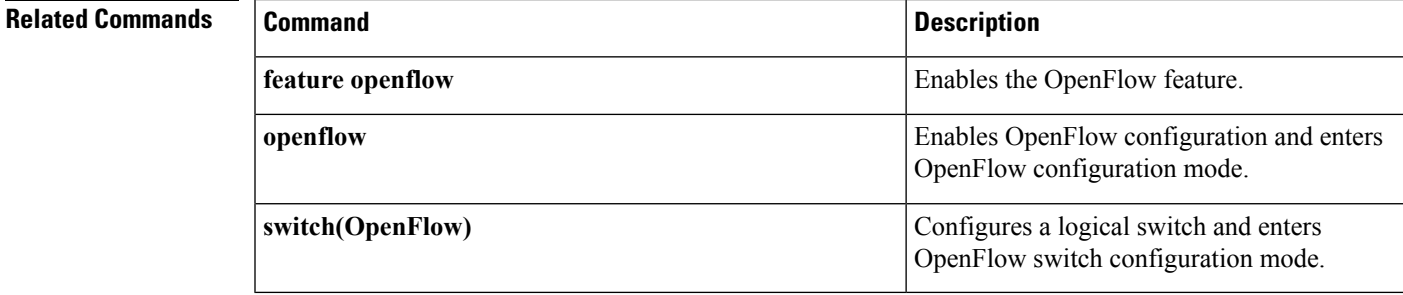

## **update-policy**

To configure update policy for subscription, use the **update-policy** command in telemetry-subscription configuration mode. To disable the configuration, use the **no** form of this command.

**update-policy**{**on-change** | **periodic** *period*} **no update-policy**{**on-change** | **periodic** *period*}

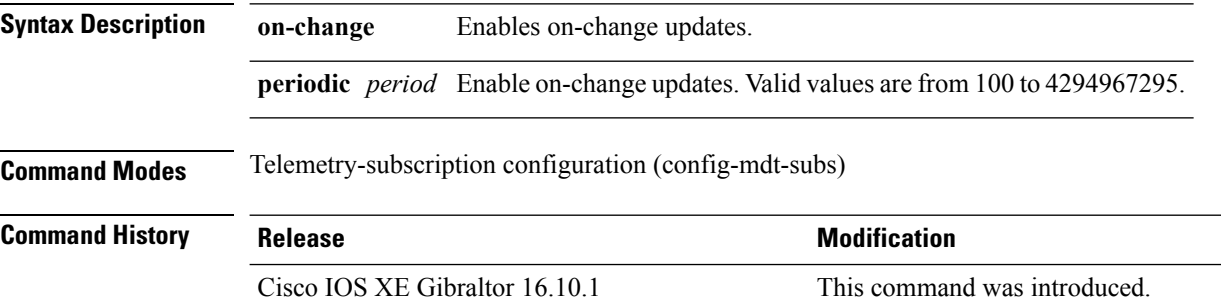

### **Example**

The following example shows how to configure a periodic update policy for a subscription:

Device(config)# **telemetry ietf subscription 101** Device(config-mdt-subs)# **update-policy periodic 6000**

# **vcpu (App Hosting)**

To change the virtual CPU (vCPU) allocated by the application, use the **vcpu**command in custom application resource profile configuration mode. To revert to the application-provided CPU quota, use the **no** form of this command.

**vcpu** *number* **no vcpu**{[ *number*]}

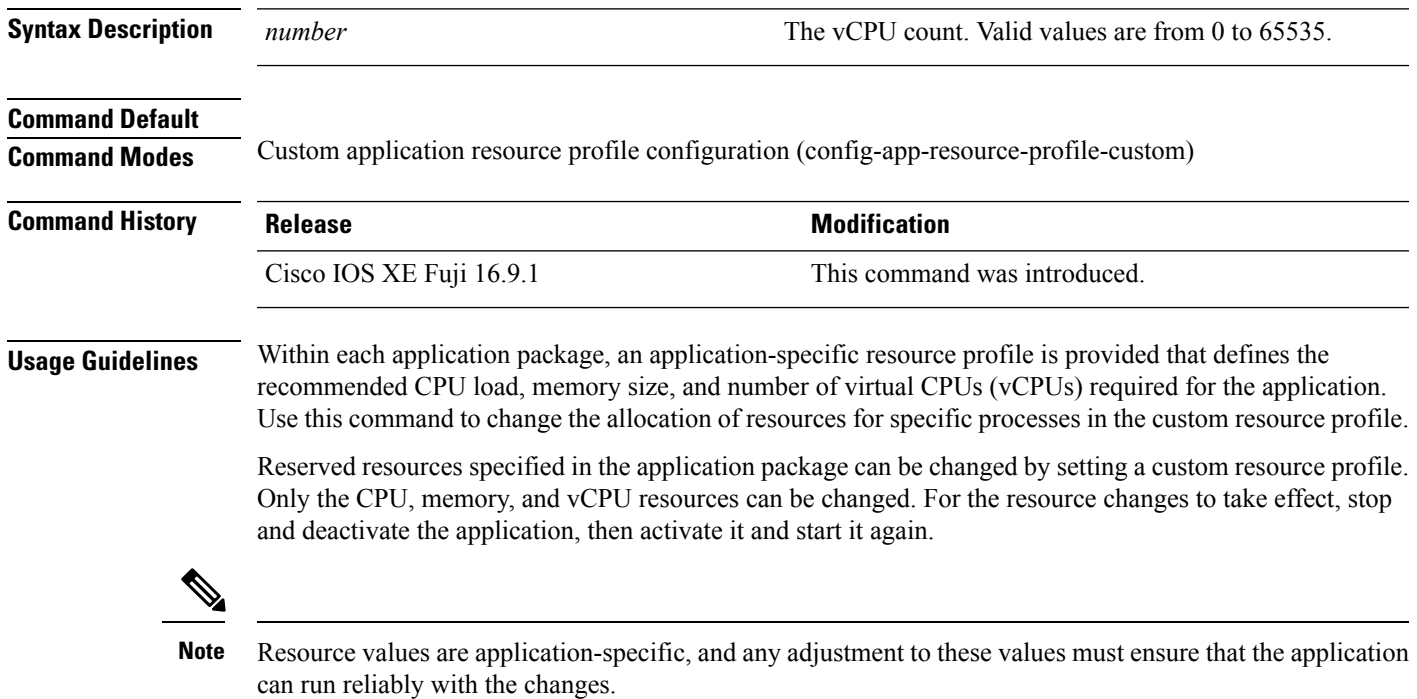

### **Example**

The following example shows how to override the application-provided vCPU quota using a custom resource profile:

```
Device# configure terminal
Device(config)# app-hosting appid lxc_app
Device(config-app-hosting)# app-resource profile custom
Device(config-app-resource-profile-custom)# vcpu 2
```
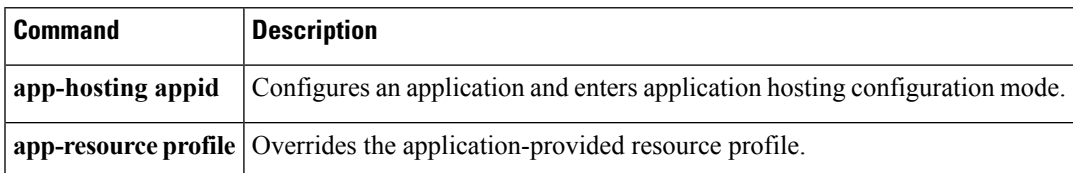

## **vlan (App Hosting)**

To configure a VLAN guest interface and enter application-hosting VLAN-access IP configuration mode, use the **vlan**command in application-hosting VLAN-access configuration mode. To remove the configuration, use the **no** form of this command.

**vlan** *vlan-ID* **guest-interface** *interface-number* **no vlan** *vlan-ID* **guest-interface** *interface-number*

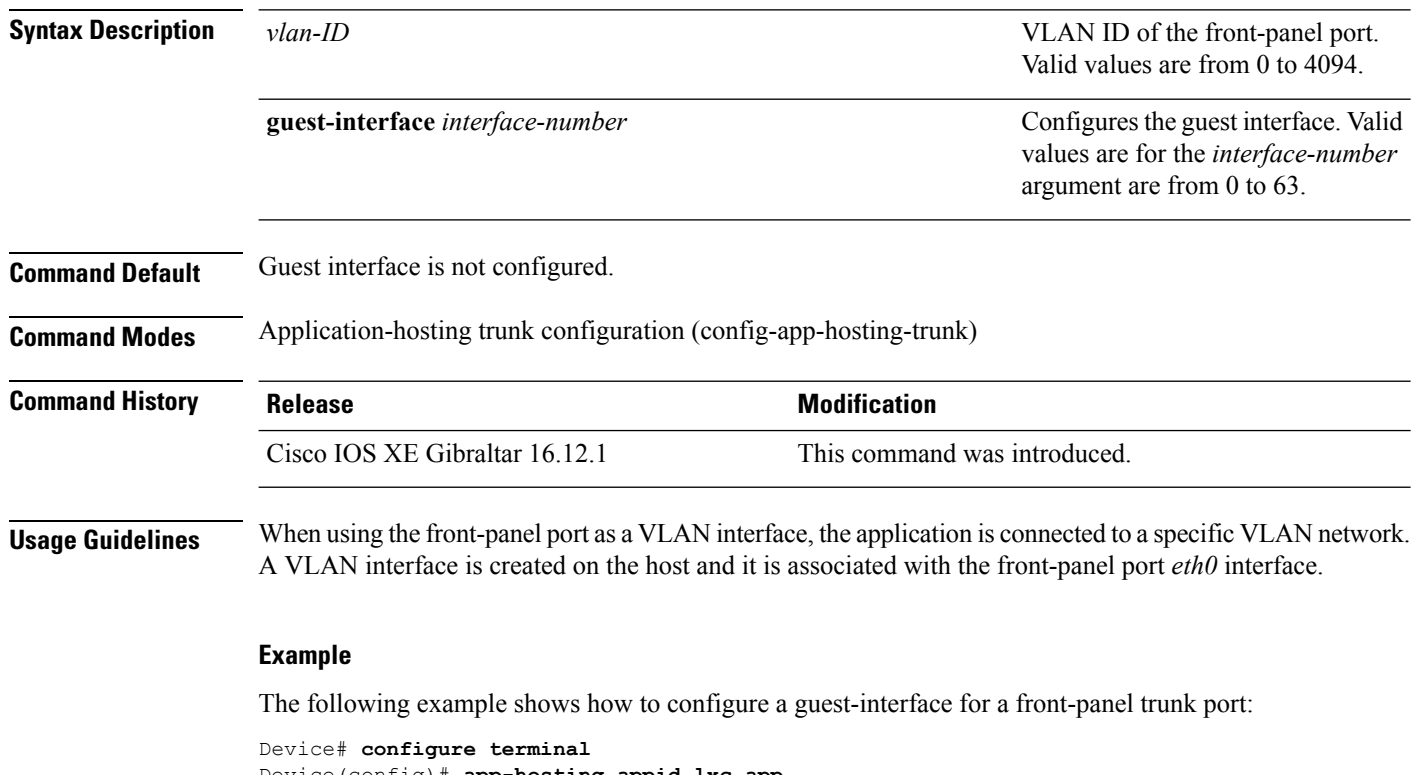

```
Device(config)# app-hosting appid lxc_app
Device(config-app-hosting)# app-vnic AppGigabitEthernet trunk
Device(config-config-app-hosting-trunk)# vlan 1 guest-interface 9
Device(config-config-app-hosting-vlan-access-ip)# guest-ipaddress 192.168.0.1
netmask 255.255.255.0
Device(config-config-app-hosting-vlan-access-ip)# end
```
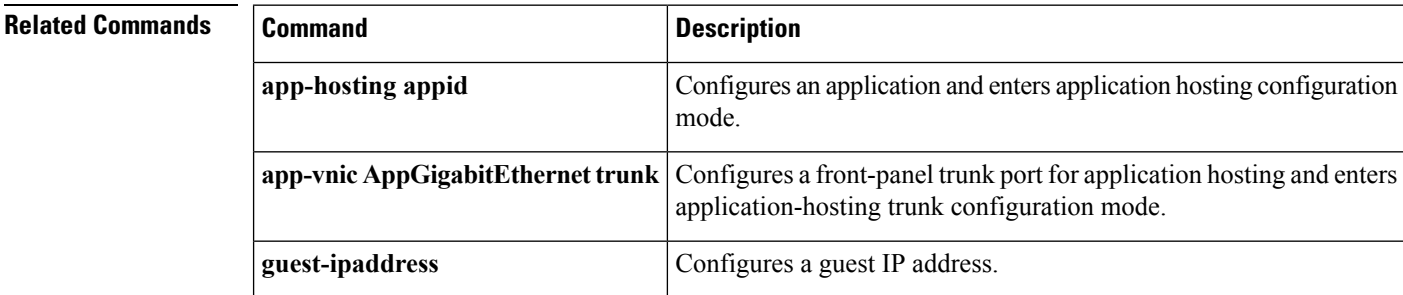

## **vnic gateway**

To configure a gateway for a virtual network interface (vNIC), use the **vnic gateway** command in application hosting configuration mode. To remove the configuration, use the **no** form of this command.

**vnic gateway VirtualPortGroup** *number* **guest-interface** *network-interface* [{**guest-ipaddress** *ip-address*}]**netmask** *netmask* **gateway** *ip-address* [{**name-server** *ip-address*}] [{**default**}] **no vnic gateway** [{**VirtualPortGroup** *number* **guest-interface** *network-interface* }]

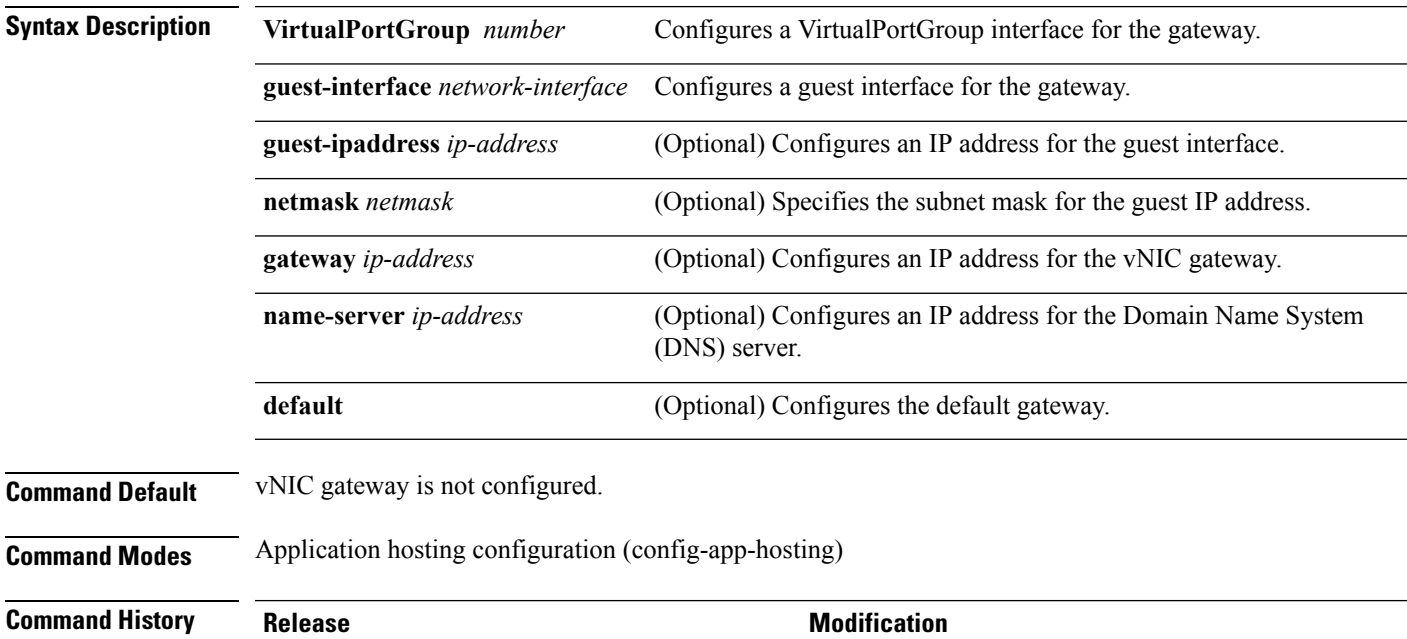

Cisco IOS XE Gibraltar 16.12.1 This command was introduced.

### **Example**

The following example shows how to configure a vNIC gateway:

```
Device# configure terminal
Device(config)# app-hosting appid iox_app
Device(config-app-hosting)# vnic gateway1 VirtualPortGroup 0 guest-interface 1
guest-ipaddress 10.0.0.3 netmask 255.255.255.0 gateway 10.0.0.1 name-server 10.2.2.2
```
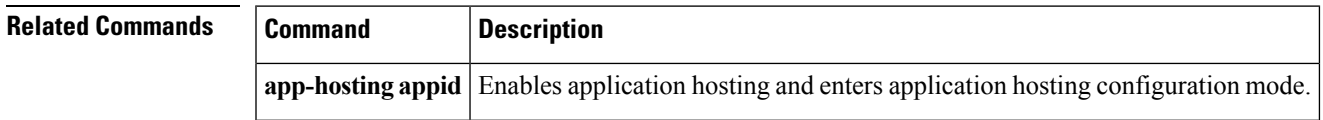

## **vnic management**

To configure an application management network for a virtual network interface (vNIC), use the **vnic management** command in application hosting configuration mode. To remove the configuration, use the **no** form of this command.

**vnicmanagementguest-interface** *network-interface* {**guest-ipaddress***ip-address*}**netmask***netmask* **gateway** *ip-address* [{**name-server** *ip-address*}] [{**default**}]

**no vnic management** [{**guest-interface** *network-interface*}]

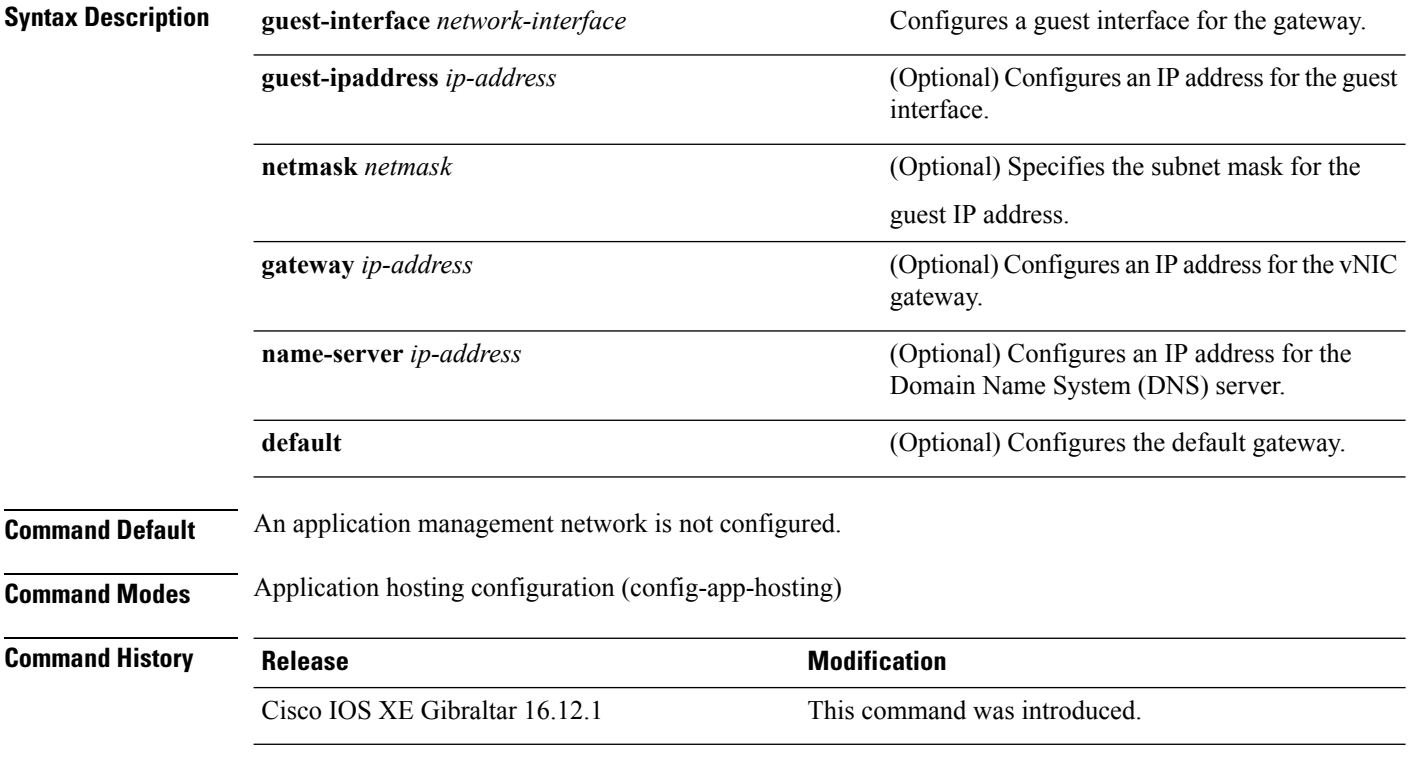

### **Usage Guidelines**

### **Example**

The following example shows how to configure a vNIC application management network:

```
Device# configure terminal
Device(config)# app-hosting appid iox_app
Device(config-app-hosting)# vnic management guest-interface 0 guest-ipaddress
172.19.0.24 netmask 255.255.255.0 gateway 172.19.0.23 default
```
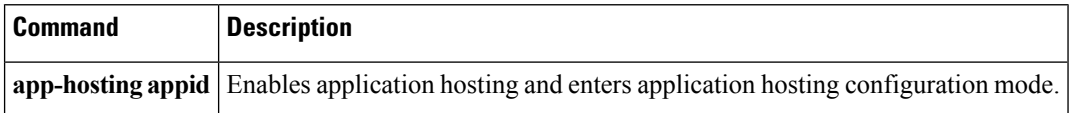